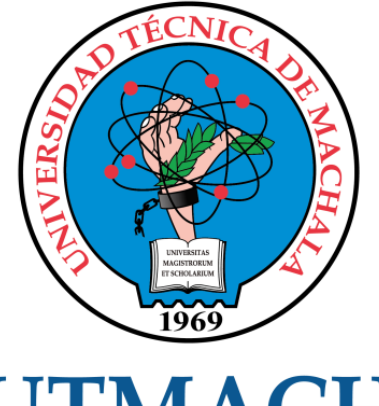

# **UTMACH**

# FACULTAD DE INGENIERÍA CIVIL

CARRERA DE INGENIERÍA DE SISTEMAS

# SISTEMA DE SOPORTE DE DECISIONES PARA LA PRODUCCIÓN PORCINA, APLICANDO TÉCNICAS DE MINERÍA DE DATOS E INTELIGENCIA DE NEGOCIOS

CARRILLO BARRERA CRISTHIAN FERNANDO INGENIERO DE SISTEMAS

> **MACHALA** 2022

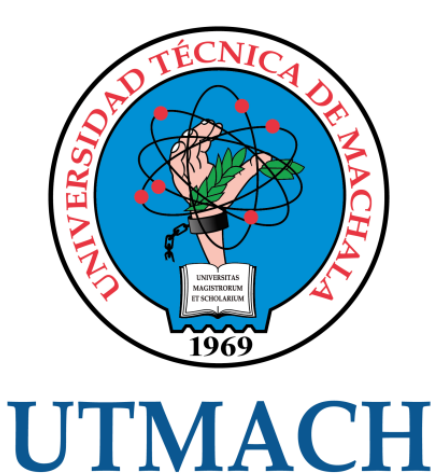

# FACULTAD DE INGENIERÍA CIVIL

# CARRERA DE INGENIERÍA DE SISTEMAS

# SISTEMA DE SOPORTE DE DECISIONES PARA LA PRODUCCIÓN PORCINA, APLICANDO TÉCNICAS DE MINERÍA DE DATOS E INTELIGENCIA DE NEGOCIOS

# CARRILLO BARRERA CRISTHIAN FERNANDO INGENIERO DE SISTEMAS

**MACHALA** 2022

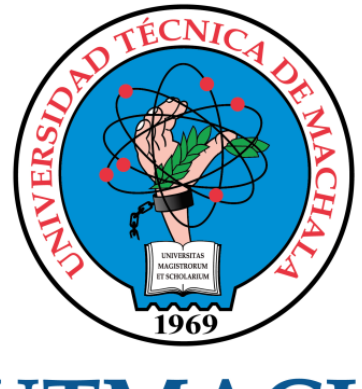

# **UTMACH**

# FACULTAD DE INGENIERÍA CIVIL

# CARRERA DE INGENIERÍA DE SISTEMAS

TRABAJO TITULACIÓN PROPUESTAS TECNOLÓGICAS

#### SISTEMA DE SOPORTE DE DECISIONES PARA LA PRODUCCIÓN PORCINA, APLICANDO TÉCNICAS DE MINERÍA DE DATOS E INTELIGENCIA DE **NEGOCIOS**

#### CARRILLO BARRERA CRISTHIAN FERNANDO INGENIERO DE SISTEMAS

MAZÓN OLIVO BERTHA EUGENIA

MACHALA, 24 DE FEBRERO DE 2022

**MACHALA** 2022

# SISTEMA DE SOPORTE DE DECISIONES PARA LA PRODUCCIÓN PORCINA, APLICANDO TÉCNICAS DE MINERÍA DE DATOS E INTELIGENCIA DE NEGOCIOS

INFORME DE ORIGINALIDAD

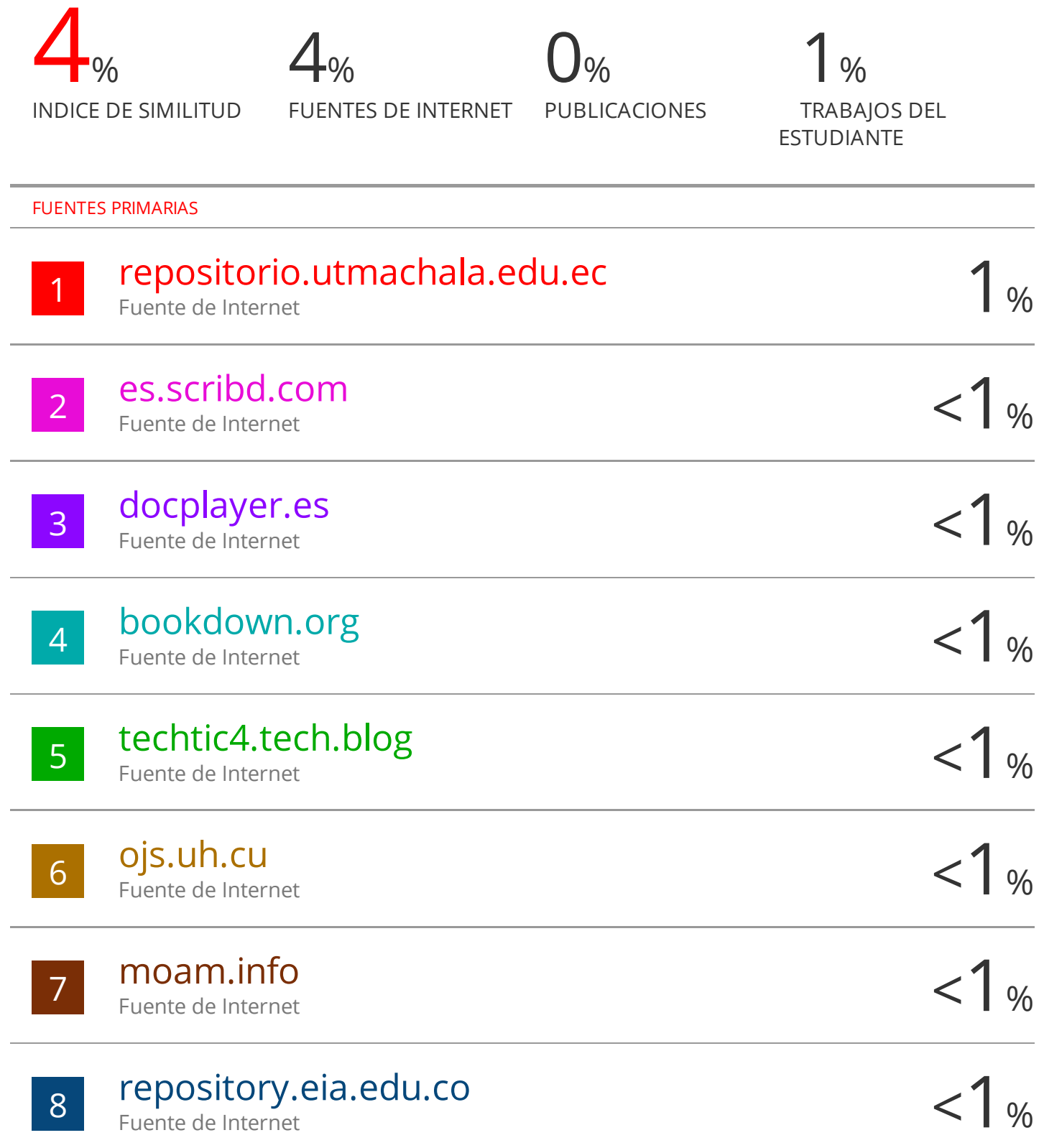

# CLÁUSULA DE CESIÓN DE DERECHO DE PUBLICACIÓN EN EL REPOSITORIO DIGITAL INSTITUCIONAL

El que suscribe, CARRILLO BARRERA CRISTHIAN FERNANDO, en calidad de autor del siguiente trabajo escrito titulado SISTEMA DE SOPORTE DE DECISIONES PARA LA PRODUCCIÓN PORCINA, APLICANDO TÉCNICAS DE MINERÍA DE DATOS E INTELIGENCIA DE NEGOCIOS, otorga a la Universidad Técnica de Machala, de forma gratuita y no exclusiva, los derechos de reproducción, distribución y comunicación pública de la obra, que constituye un trabajo de autoría propia, sobre la cual tiene potestad para otorgar los derechos contenidos en esta licencia.

El autor declara que el contenido que se publicará es de carácter académico y se enmarca en las dispociones definidas por la Universidad Técnica de Machala.

Se autoriza a transformar la obra, únicamente cuando sea necesario, y a realizar las adaptaciones pertinentes para permitir su preservación, distribución y publicación en el Repositorio Digital Institucional de la Universidad Técnica de Machala.

El autor como garante de la autoría de la obra y en relación a la misma, declara que la universidad se encuentra libre de todo tipo de responsabilidad sobre el contenido de la obra y que asume la responsabilidad frente a cualquier reclamo o demanda por parte de terceros de manera exclusiva.

Aceptando esta licencia, se cede a la Universidad Técnica de Machala el derecho exclusivo de archivar, reproducir, convertir, comunicar y/o distribuir la obra mundialmente en formato electrónico y digital a través de su Repositorio Digital Institucional, siempre y cuando no se lo haga para obtener beneficio económico.

Machala, 24 de febrero de 2022

CARRILLO BARRERA CRISTHIAN FERNANDO 0706534872

# **DEDICATORIA**

<span id="page-5-0"></span>Quiero en primer lugar dedicar el presente trabajo a Dios, a mis padres que con su ejemplo y esfuerzo me han enseñado lo valioso de la vida, dando todo de mí para lograr mis metas. A mis hermanas y hermano que han estado ahí cuando los necesité, estuvieron ahí dándome el apoyo para avanzar con mis estudios.

Además de mis familiares, a mis amigos, compañeros que me apoyaron para que pueda alcanzar cada logro obtenido en el trayecto académico y cumplir mi objetivo en esta etapa de mi vida.

#### **Cristhian Fernando Carrillo Barrera**

#### **AGRADECIMIENTO**

<span id="page-6-0"></span>Agradezco a Dios, a mis padres, familiares, amigos, compañeros, docentes y personas que estuvieron en ese momento de mi vida motivándome a seguir adelante, por la paciencia para poder enseñarme lo que necesitaba saber, los consejos para superar cada obstáculo que aparecía en el camino de mi formación profesional, en especial a la Ing. Bertha Mazón que, con su ayuda e instrucción en cada ciclo de mi carrera universitaria, me ha enseñado y brindado la oportunidad de crecer bajo sus conocimientos y el de trabajar a su lado para finalizar este proyecto, muy importante para mi vida.

A la Universidad Técnica de Machala, Facultad de Ingeniería Civil, Carrera de Ingeniería de Sistemas por aceptarme en sus establecimientos y ayudarme en mi desarrollo profesional.

#### **Cristhian Fernando Carrillo Barrera**

#### **RESUMEN**

<span id="page-7-0"></span>La importancia de emplear una buena decisión indica que un problema o situación es valorado y considerado para elegir mejor el camino a seguir según las diferentes alternativas u opciones. En la actualidad la producción porcina en el País, ha ido en incremento; para su continuo crecimiento el tomar una buena decisión será crucial para su constancia en el mercado. El apoyo para la toma de decisiones en la producción porcina dependerá del adecuado manejo de los datos e información que se generen en la empresa, y en cierta forma, las técnicas de minería de datos (DM) e Inteligencia de negocios (BI), son un apoyo importante dentro de la empresa; permitiendo al empresario, conocer y entender su propio negocio y aplicar mejoras y tomar decisiones que signifiquen una ventaja competitiva. En la administración de los datos existen ciertas inconsistencias por parte de la empresa objeto de estudio ubicada en el cantón Balsas, provincia de El Oro, como son: formatos no estandarizados, desorganización de la información, desorden y fallas en el procesamiento manual e interpretación de los datos, provocando afectaciones en la producción porcina; además de contar con una toma de decisión poco acertadas frente a la demanda existente en la actualidad. El objetivo del presente trabajo es implementar un sistema de soporte de decisiones (SSD) en la empresa PORCIPRO (nombre ficticio por motivos de privacidad de los datos), mediante inteligencia de negocios y minería de datos, que contribuya con el análisis descriptivo y predictivo de la producción porcina, al propietario del negocio, esto permitirá que la empresa pueda continuar en el mercado e inclusive aumentar su producción. , Los datos de la empresa se han seleccionados y extraído de las distintas fuentes, para luego ser transformados y organizados en archivos con el formato adecuado; de tal forma que el SSD procese y analice los datos de dichos archivos, permitiendo la visualización de información resultante en diferentes gráficos estadísticos presentados en un interfaz web con estilo de dashboard BI. En el sistema, el usuario puede seleccionar diferentes módulos; En el módulo 1 en relación a la cantidad de crías vivas por madres, años, y periodo; además permite predecir tendencias de producción de crías, mediante la aplicación de técnicas predictivas de minería de datos, como son las series temporales. En el módulo 2 de gastos, se presentan todos los costos de producción realizados por la empresa por año; En el módulo 3 de ventas, se presenta los ingresos por años. Y en el último módulo 3 se muestran las utilidades de la empresa por año. Cada módulo tiene sus cuadros de información en la parte superior como detalle del gráfico. En el desarrollo de este trabajo se aplicó la metodología DataOps, que más que una metodología, es un estilo de trabajo que la empresa debe optar para mejorar el tratamiento de los datos. Los resultados obtenidos en el trabajo se basa la detección oportuna del estado de la empresa y proyección a futuro en base a los indicadores clave de rendimiento de producción porcina; además, se puede observar mejoras en el negocio y cambios significativos en cuanto a la organización y las acciones que se realizan en el proceso de producción porcina, apoyados en la información estadística que provee el SSD que se desarrolló en este trabajo.

**Palabras clave:** DataOps, producción porcina, minería de datos, inteligencia de negocios, Lenguaje R.

#### **ABSTRACT**

The importance of using a good decision indicates that a problem or situation is valued and considered to better choose the path to follow according to the different alternatives or options. Currently, pig production in the country has been increasing; for its continued growth, making a good decision will be crucial for its persistence in the market. Support for decision-making in pig production will depend on the proper management of data and information generated in the company, and in a certain way, data mining (DM) and business intelligence (BI) techniques are significant support within the company; allowing the entrepreneur to know and understand his own business and apply improvements and make decisions that mean a competitive advantage. In the administration of the data there are certain inconsistencies on the part of the company under study located in the canton of Balsas, province of El Oro, such as: non-standard formats, disorganization of the information, disorder and failures in the manual processing and interpretation of data. The data, causing effects on pig production; in addition to having an unwise decision making in the face of the current demand. The objective of this work is to implement a decision support system (SSD) in the company PORCIPRO (fictitious name for data privacy reasons), through business intelligence and data mining, which contributes to the descriptive and predictive analysis of pig production, to the owner of the business, this will allow the company to continue in the market and even increase its production. , The company's data has been selected and extracted from different sources, to later be transformed and organized into files with the appropriate format; in such a way that the SSD processes and analyzes the data of said files, allowing the visualization of the resulting information in different statistical graphs presented in a web interface with a BI dashboard style. In the system, the user can select different modules; in module 1 in relation to the number of live pups per mother, years, and period; it also allows predicting trends in offspring production, through the application of predictive data mining techniques, such as time series. In module 2 of expenses, all production costs made by the company per year are presented; in module 3 of sales, the income is presented by years. And in the last module 3 the profits of the company by year are shown. Each module has its information boxes at the top as a detail of the graph. In the development of this

work, the DataOps methodology was applied, which more than a methodology, is a work style that the company must opt for to improve data processing. The results obtained in the work are based on the timely detection of the state of the company and future projection based on the key performance indicators of pig production; In addition, improvements in the business and significant changes can be observed in terms of the organization and the actions that are carried out in the pig production process, supported by the statistical information provided by the SSD that was developed in this work.

**Keywords:** DataOps, pig production, data mining, business intelligence, Language R.

# **CONTENIDO**

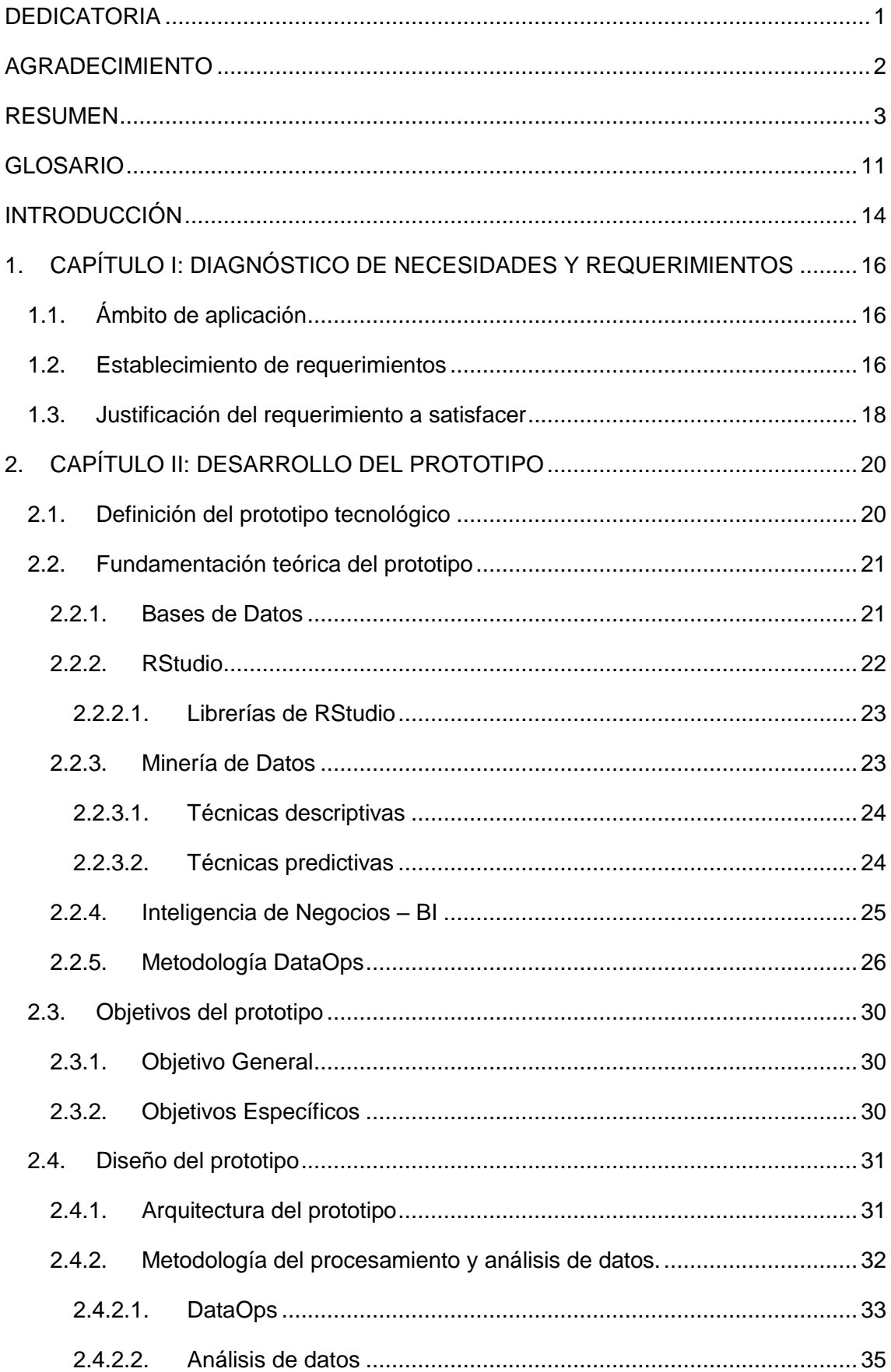

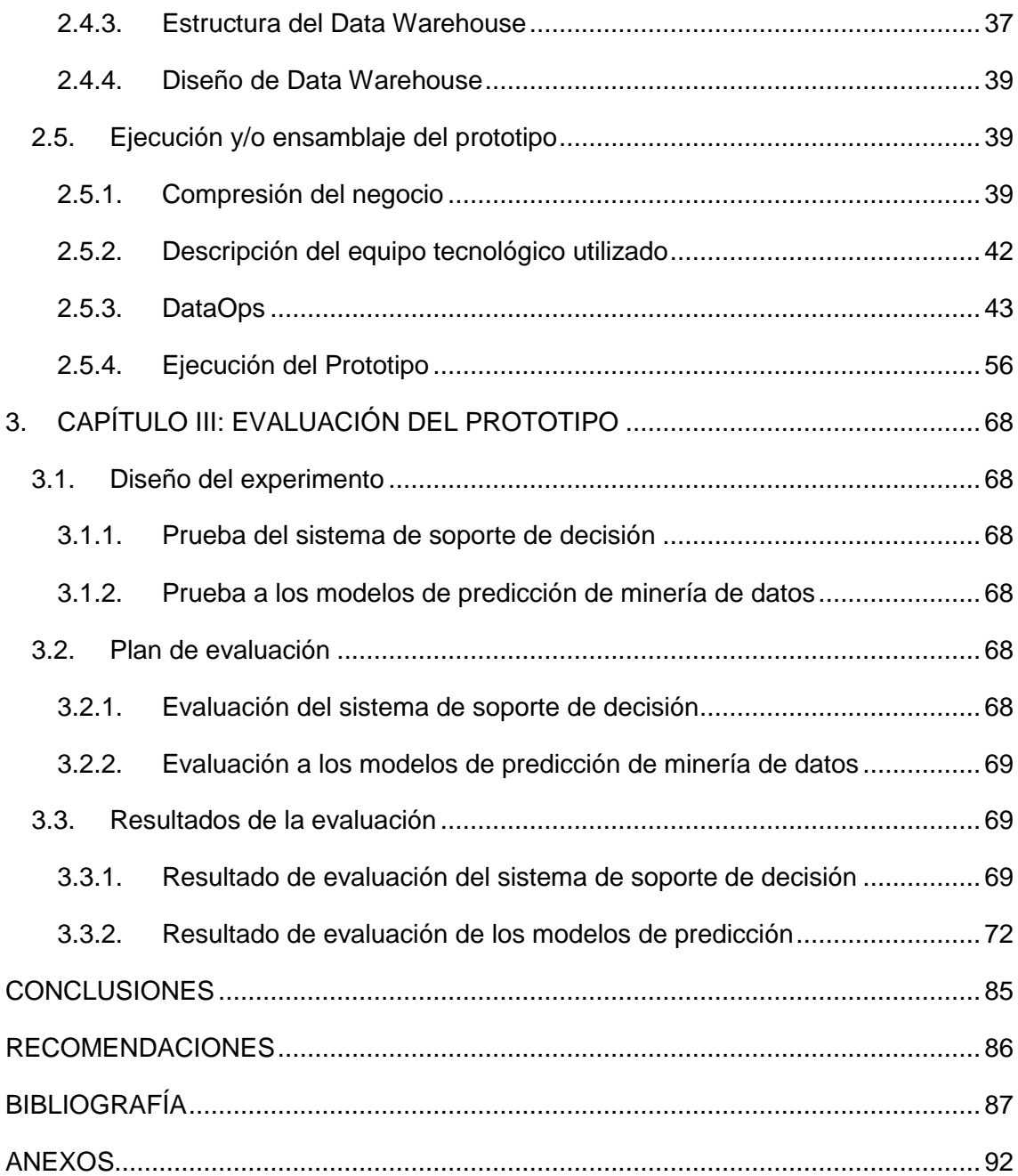

# INDICE DE FIGURAS

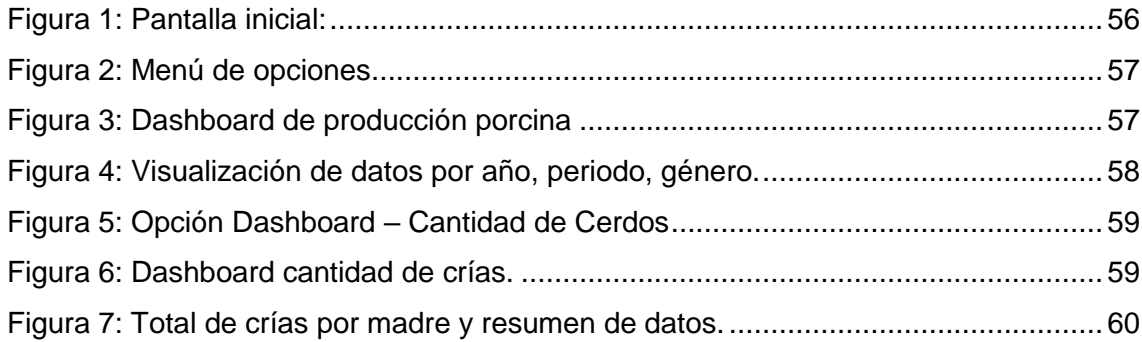

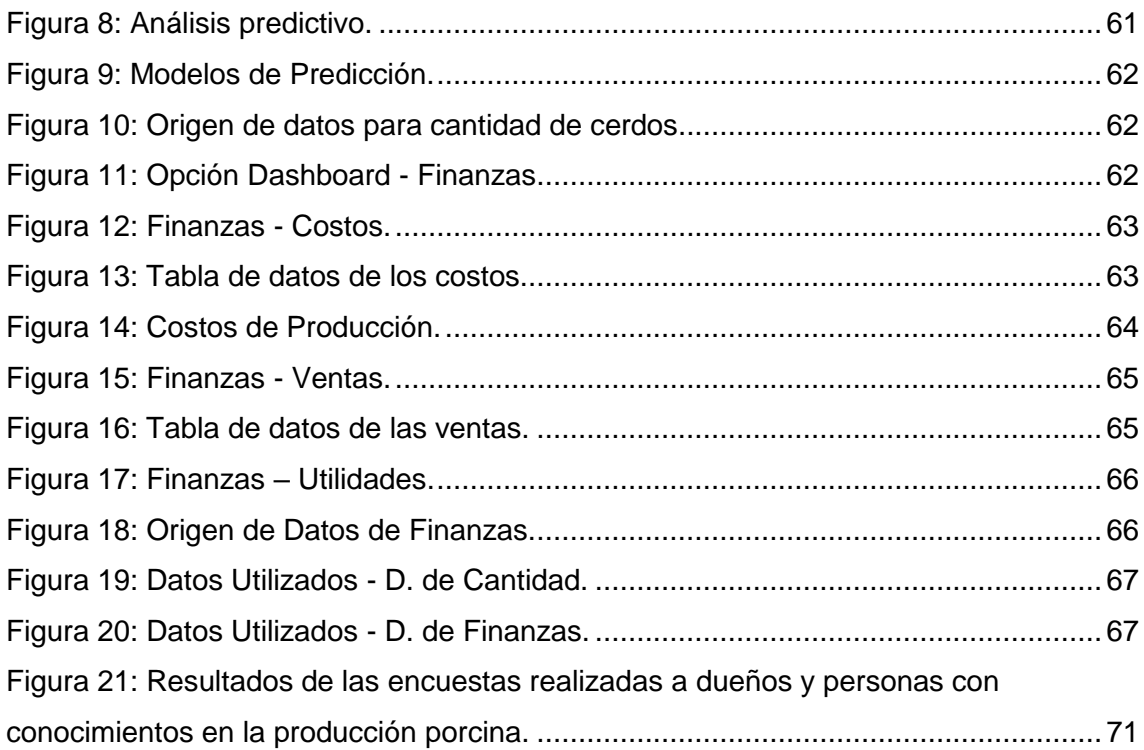

# INDICE DE GRÁFICOS

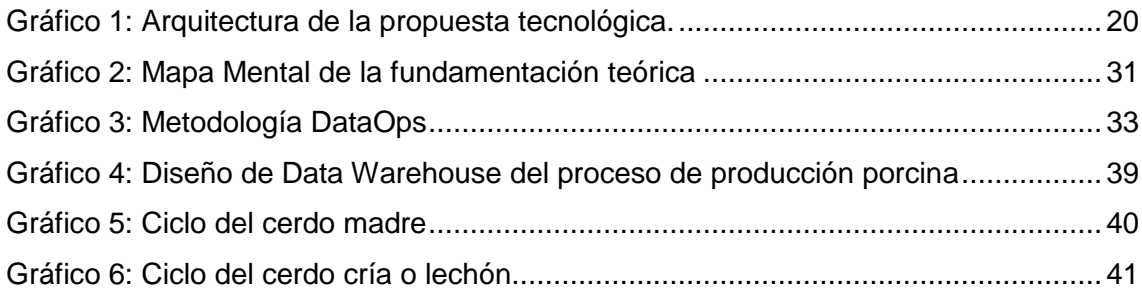

# INDICE DE ILUSTRACIONES

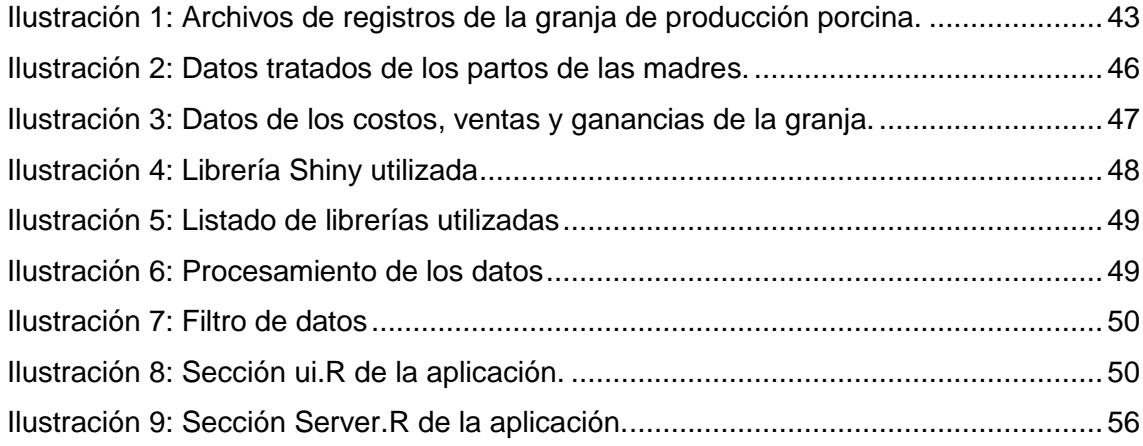

#### INDICE DE TABLA

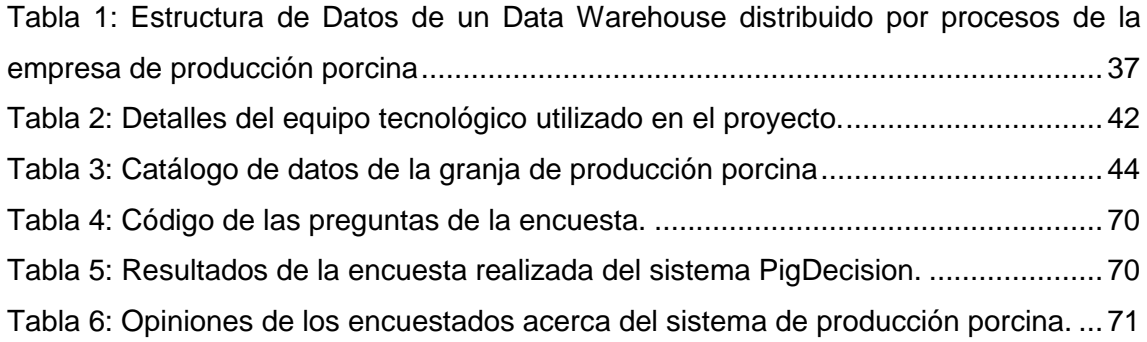

#### INDICE DE ANEXOS

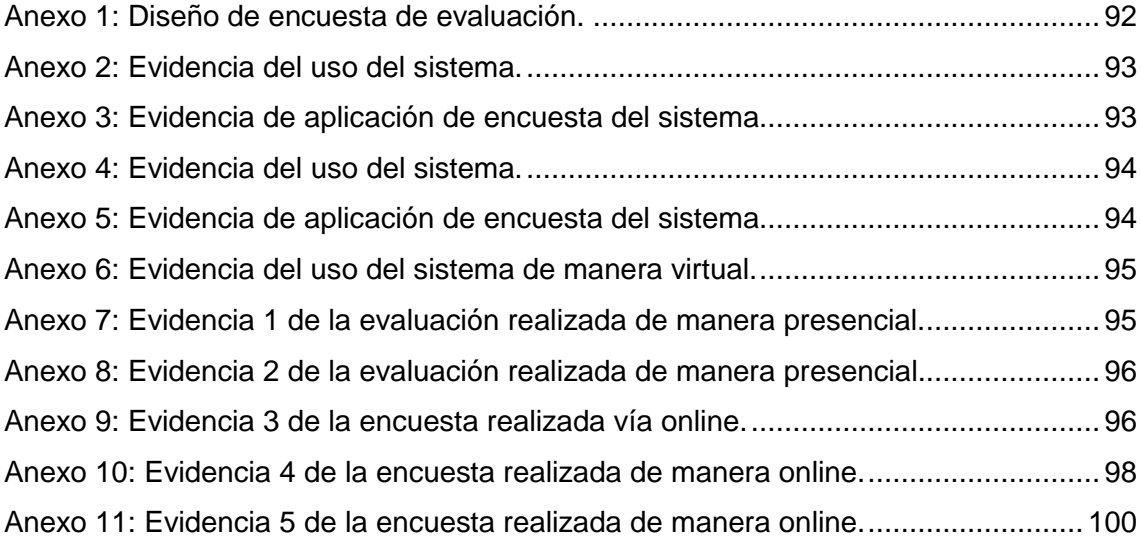

#### **GLOSARIO**

<span id="page-15-0"></span>**Análisis de datos:** es el estudio encargado de examinar una agrupación de datos con la finalidad de obtener conclusiones sobre la información para poder tomar decisiones.

**Análisis descriptivo:** es hacer un resumen de la información para obtener precisión, sencillez, aclarar y ordenar los datos.

**Análisis predictivo:** es un proceso posterior al análisis de datos que a través de la nueva información o datos históricos se obtiene patrones de comportamiento.

**Algoritmo:** Es un conjunto de instrucciones o reglas definidas y no ambiguas, ordenadas y finitas que permite solucionar un problema o llevar a cabo varias tareas.

**Aplicación Web:** es el conjunto de páginas web estáticas o dinámicas destinadas a enviar la página al navegador web hábil.

**Base de Datos:** es un conjunto de grandes datos relacionados, estructurados, no relacionados y no estructurados dependiendo del tipo de base de datos, que pertenecen a un mismo contexto y se almacenan sistemáticamente para su uso a futuro.

**BI**: Inteligencia de negocios es la combinación de análisis de negocios, visualización de datos, herramientas e infraestructura de datos que se recomienda practicar para ayudar a las organizaciones o empresas a tomar decisiones en relación a los datos.

**Data mining:** es minería de datos, un conjunto de herramientas o técnicas que consiste en obtener información de un conjunto de datos y transformarla en estructura comprensible.

**DataOps:** Se define más que una metodología es una cultura que se encarga de aplicar un conjunto de técnicas y herramientas tecnológicas en la administración de datos empresariales ayudando en las soluciones de análisis, mejorar la calidad y el cumplimiento de los datos.

**Dashboard:** es una herramienta para la gestión de la información que permite monitorizar, analizar, y mostrar de mejor manera los indicadores de clave de desempeño.

**KPI:** son la siglas de key performance indicator que traducidas al español significa indicadores de clave de desempeño, que permite evaluar el éxito de las actividades o procesos.

**Lechón:** es el término común que se le da a la cría de la reproductora o cerda madre cuando ya ha nacido.

**Lenguaje de programación R:** es un entorno de software libre que permite interpretar instrucciones directamente sin previa compilación a instrucciones que la maquina comprende.

**Navegador Web:** es un software que permite el acceso al internet, también se le conoce como navegador de internet, interpretando archivos y sitios web para que puedan ser leídos.

**Producción porcina:** comprende tanto la producción de reproductores, el engorde de animales, lechones destetados para la venta y ciclo completo.

**Reproductor:** Se le denomina al animal macho con buena calidad genética para la reproducción en la granja porcina o común mente conocido como verraco.

**Reproductora:** Se le denomina a la hembra que se encarga de la parte gestación y nacimiento de las crías, esta puede dar el número de crías necesarias para la producción en la granja porcina.

**Rstudio:** es un sistema de desarrollo integrado para el lenguaje de programación R, enfocado a la estadística computacional y gráficos.

**Sistema:** se puede definir como el conjunto de elementos con relación de interacción e interdependencia que se le otorga al formar un todo.

**Shiny:** Es una librería con un conjunto de funciones establecida para lenguaje R, permitiendo crear aplicaciones web interactivas.

**SSD**: son las siglas para sistema de soporte de decisiones, es un conjunto de módulos, funciones ejecutadas por un sistema informático para brindar apoyo a la alta gerencia de una empresa u organización en sus decisiones.

**Time series:** es una sucesión de variables aleatorias indexadas según parámetros crecientes con el tiempo.

#### **INTRODUCCIÓN**

<span id="page-18-0"></span>Hoy en día la producción ha ido en crecimiento en Ecuador, los datos de la corporación financiera nacional (CFN) [1] publicado en septiembre 2020, según los resultados que obtuvieron del estudio del 2015 al 2019, existe un incremento considerable en la crianza de ganado porcino de un 4% entre el 2018 y 2019, cabe mencionar que en la provincia de El Oro existe un número de empresas de crianzas de la cría de cerdo por el 2019 de un 15% a comparación de Azuay con un 11%, Manabí con el 12%, Pichincha con el 12%, Guayas el 31% y Otras provincias el 19%. Siendo una provincia que ha ido creciendo en número de empresas que se encargan a la crianza de ganado porcino, existe la necesidad de mejorar y aumentar su producción, con ello el implementar tecnologías que le permitan mejorar sus procesos de producción y el manejo de la información que posee, deben ser más eficiente al momento que brindarle ayuda para la toma de decisiones.

Inteligencia de negocios comprende como la combinación de tecnología, herramientas, y procesos que permiten transformar los datos almacenados en información, está información en conocimiento y teniendo el conocimiento se puede armar un plan estratégico para la empresa. La minería de datos es una agrupación de técnicas y tecnologías que permite explorar grandes bases de datos de manera automática o semiautomática con el objetivo de encontrar patrones que expliquen el comportamiento de los datos.

En el contexto de la investigación, la empresa de producción porcina maneja una gran cantidad de datos que necesitan ser organizadas, ordenadas e interpretadas, estos datos deben permanecer limpios para que puedan pasar de un proceso a otro sin la necesidad de estar ralentizando los otros procesos existentes, además de la administración de los datos estos se deben manejar con indicadores que permitan en su posterior visualización el entendimiento a los interesados, haciendo que la empresa pueda mejorar sus decisiones en la producción porcina.

La toma de decisiones es crucial para el incremento en la producción porcina, teniendo en cuenta su importancia, el objetivo del presente trabajo es el de implementar un sistema de soporte de decisiones para la producción porcina, utilizando técnicas de minería de datos e inteligencia de negocios.

A lo largo del desarrollo del proyecto se ha implementado varias herramientas, técnicas y metodología como son DataOps, RStudio, lenguaje R, etc., de tal manera que el documento se encuentra estructurado de la siguiente manera:

Capítulo I, se describe el diagnóstico de necesidades y requerimientos sobre la aplicación acerca del sistema de soporte de decisiones.

Capítulo II, comprende el desarrollo del prototipo donde se relata la tecnología, herramientas y metodología utilizadas, además del objetivo del proyecto, y el desarrollo de cada una de las fases de la metodología.

Capítulo III, la evaluación del prototipo, se desarrolló en relación a las pruebas aplicadas al sistema de soporte de decisiones y a los métodos de predicción de minería de datos de la empresa de producción porcina.

# <span id="page-20-0"></span>**1. CAPÍTULO I: DIAGNÓSTICO DE NECESIDADES Y REQUERIMIENTOS**

# <span id="page-20-1"></span>**1.1.Ámbito de aplicación**

La granja porcina denominada PORCIPRO, nombre ficticio tomado para el estudio de este trabajo, que por cuestiones de privacidad de los datos se omite el nombre real. Esta empresa está ubicada en la ciudad de Balsas, en donde se manejan varios procesos en la producción porcina, generando a diario registros de datos. Dentro de la porcicultura los datos obtenidos del día a día se han convertido en un diamante en bruto para la empresa, donde los datos recopilados deben estar organizados, limpios, ordenados e interpretados, esto permite que la empresa tome decisiones más acertadas y ayude a comprender mejor sobre su situación, cabe mencionar que la implementación de inteligencia de negocios [2] permite observar los datos obtenidos de manera más precisa y ordenada.

Actualmente la empresa PORCIPRO en la obtención de datos que la realizan del día a día, existen discrepancias en los datos, percatándose que hay campos vacíos, formatos de datos inconsistentes, datos desorganizados, desconocimiento de datos existentes dentro de los datos ya recopilados, surge la necesidad de organizar, limpiar, ordenar e interpretar esos datos obtenidos aplicando técnicas de minería de datos [3]–[5], apoyado con inteligencia de negocios que permitirá de una mejor manera visualizar los datos [39].

# <span id="page-20-2"></span>**1.2.Establecimiento de requerimientos**

En el ámbito de la producción porcina, los datos obtenidos del día a día por cada uno de los procesos de producción han generado varios inconvenientes en su análisis e interpretación por varios factores, siendo de gran importancia aplicar técnicas de minería de datos para el tratamiento de los datos [6][40].

En el presente proyecto se evidencia el cómo implementar el sistema de soporte de decisiones, técnicas de minería de datos e inteligencia de negocios a utilizar, de esta manera aprovechar los datos que posee la empresa, además de los indicadores necesarios para su interpretación, como se describen a continuación:

# **Indicadores Clave de Desempeño (KPI)**

Número de días que dura la preparación de la reproductora

- Promedio de días que dura la preparación de la reproductora
- Número de dosis para desparasitar a la reproductora
- Número de dosis de vitaminas aplicadas a la reproductora
- Número de inseminaciones
- Cantidad de frascos de inseminación
- Número de reproductores(verracos)
- Número de días de gestación
- Número de crías vivos
- Número de crías muertos
- Número de partos
- Número de días de lactancia
- Número de días para destete
- Total de cerdos quedados en destete
- Número de días que la cría está en precebo
- Promedio de peso de llegada de la cría
- Promedio de peso de salida de la cría
- Número de días de engorde
- Número de cerdos para venta
- Número de cerdos vendidos
- Número de cerdos por vender
- Promedio de peso de cerdos vendidos
- Ingresos
- Costo de mano de obra
- Costos de materiales e implementos
- Costos de alimentación
- Costos de medicamento
- Total de costo de producción
- Total de ventas
- Utilidad
- Porcentaje de utilidad

#### **Herramientas**

Librerías de integración y visualización de datos.

- Lenguaje de programación R para desarrollo de funciones de extracción, carga y análisis de datos.
- Navegador web para la visualización de los datos.
- Base de datos de fuentes históricas de la productora porcina.

#### <span id="page-22-0"></span>**1.3.Justificación del requerimiento a satisfacer**

Hoy en día el sistema de soporte de decisiones brinda el apoyo necesario sobre la información que poseen las empresas de producción porcina, en [7], menciona que el no contar con un sistema para la toma de decisiones genera errores en la generación de informes, además de reproceso y pérdida de tiempo que se emplea el realizarse de manera manual, con la ayuda de técnicas minería de datos y herramientas de inteligencia de negocios [39], brinda un apoyo necesario sobre los datos que se obtiene del día a día, de cada proceso de la producción porcina, por ejemplo, el poder analizar los datos sobre la cantidad de crías que se ha obtenido en un determinado periodo, brinda el conocimiento de cuanto alimento, medicina, cuidado necesitará la reproductora, cría, reproductor, las fechas que se debe percatar en los medicamentos a cada cría, reproductora, reproductor, las fechas en la que inicia la cría a medicarse y alimentarse, por el tipo de alimento en la fase de su crecimiento, la cantidad de ventas en relación a la crías que han producido y varios indicadores que se obtiene gracias al manejo correcto y eficiente de los datos.

El analizar estos datos y conocer qué información se obtiene, se establece en relación a las técnicas de minería de datos [8][40], un gran volumen de datos se requiere además de una metodología óptima para lograr satisfacer la necesidad, visualizar los datos de manera ordenada y limpia que posee la producción porcina, a través de inteligencia de negocios.

El productor porcino se basan en realizar registros de lo que compra y de lo que vende de manera muy superficial, que omiten procesos y datos muy importantes dentro de la producción, sin tomar en cuenta los factores idóneos y que suelen utilizarse dentro de los procesos, inclusive datos no tratados mucho menos procesados para su interpretación como por ejemplo, formato de datos inconsistentes, desordenados, etc. El uso de la metodología DataOps le brida a la empresa contar con una serie de pasos para el tratamiento de los datos que

poseen a diario, además de que les brinda al productor, analista de datos, científico de datos conocer los diferentes mecanismos que se aplican para la organización y tratamiento de los datos. Este sistema de soporte de decisiones les brinda ese apoyo de manera que mejore sus procesos con el uso de técnicas de minería de datos en la producción, recursos y las decisiones que tomen serán mucho más eficientes, añadiendo vistas ordenadas de cada información obtenida como resultado de inteligencia de negocios.

# <span id="page-24-0"></span>**2. CAPÍTULO II: DESARROLLO DEL PROTOTIPO**

# <span id="page-24-1"></span>**2.1.Definición del prototipo tecnológico**

El prototipo de la propuesta tecnológica del proyecto se enfoca en un sistema de soporte de decisiones para la producción porcina, esta arquitectura comprende del caso de estudio con las fuentes de datos que posee la productora porcina y que ayudará al dueño a conocer toda la información que posee. El procesamiento y manejo de los datos se realizará desde el software DSS como lo es con RStudio y las diferentes librerías para los datos obtenidos de la empresa. Los diferentes modelos de minería de datos permite predecir los datos en relación con BI y a su vez visualizar los datos de diferentes formas o gráficas [42].

<span id="page-24-2"></span>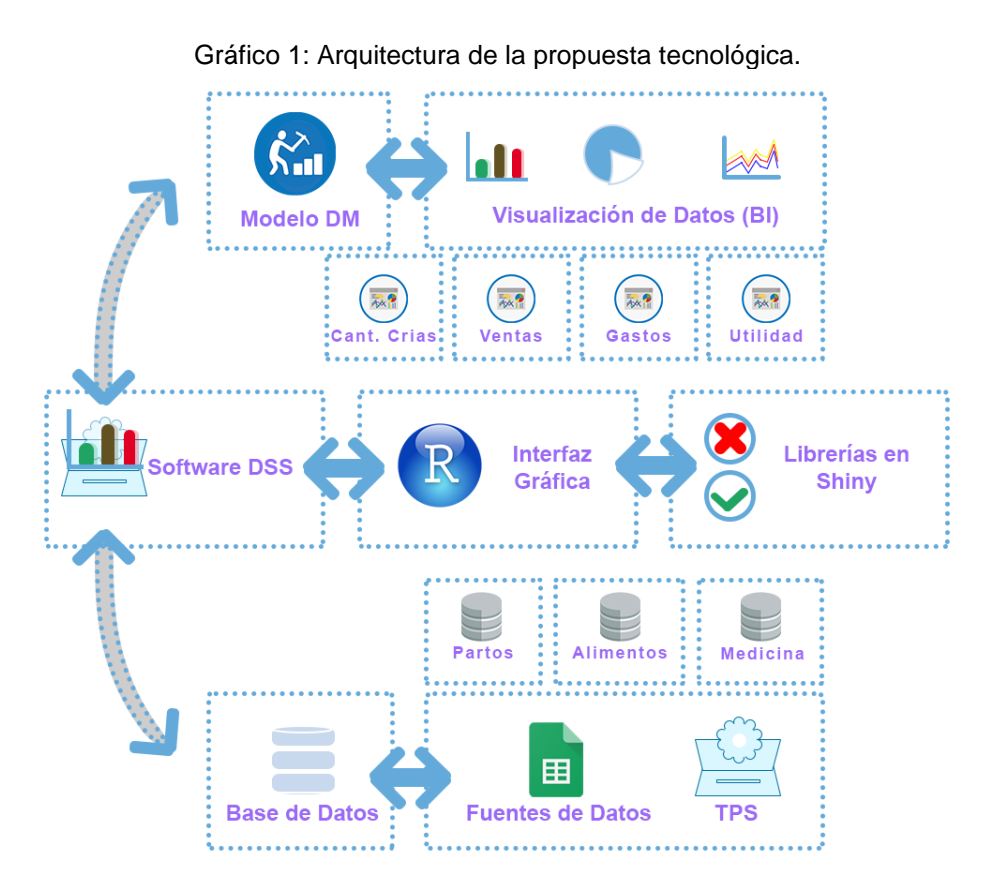

**Base de datos** son los archivos con datos que posee la empresa de producción de sus registros diarios, además de las fichas de registro por cada proceso que se realiza.

**Fuentes de Datos** son los diferentes archivos que poseen en formato .xls y las fichas de registros de ciertos procesos, en el presente trabajo, se utiliza los datos relacionados con los partos, los alimentos y medicina que se dan en la producción.

**TPS** son sistemas de procesamiento transaccionales que las empresas poseen.

**Sistema DSS** es el sistema de soporte de toma de decisiones es aquel que se obtiene de los datos, el procesamiento de los datos y los resultados a mostrar de la producción.

**Interfaz gráfica** se utiliza la herramienta RStudio para el manejo de los datos ya tratados y uso de librería shiny.

**Librerías en Shiny** es un proceso que permite elegir entre varias opciones la más óptima en relación a los datos obtenidos y tratados, que poseen las librerías de shiny.

**Modelo DM** es el proceso en el cual se puede visualizar los datos gráficos estadísticos en relación a los modelos de minería de datos.

**Análisis de datos** permite aplicar las librerías ggplot, shiny, geom\_bar, plot, renderplot, entre otras, para la visualización de los resultados obtenidos mediante inteligencia de negocios.

# <span id="page-25-0"></span>**2.2.Fundamentación teórica del prototipo**

En el esquema a continuación se detallan los temas de herramientas, librerías, métodos a utilizar en el desarrollo del prototipo descrito en el gráfico 2, con el objetivo de tener una comprensión aceptable sobre el uso y la importancia en el proyecto.

Se describen sobre las bases de datos y los archivos a obtener, también las herramientas que se utilizarán en el trabajo de investigación además de la aplicación de inteligencia de negocios para la producción porcina y las técnicas de minería de datos.

#### <span id="page-25-1"></span>**2.2.1. Bases de Datos**

Una base de datos comprende el conjunto de datos según [9], también se establece en la economía moderna rica en datos comprende mecanismos y factores, relacionados a la creación de valor basada en datos en los sistema de información, las características que tiene la creación de datos está: la fuente de datos, recopilación de datos, datos, análisis de datos, información sobre la fuente de datos, información de entrega, cliente(información de usuario), valor en el uso de la información y red de proveedores.

Los archivos de Excel en formato .xlsx son los que utilizan la productora porcina para registrar los datos que necesitan de cada proceso que realizan en la producción, además de llevar a cabo un registro manual de tiempo de parto, número de cerda, total de lechones o crías, totalidad de mortalidad, peso promedio, fecha de administrado medicamentos.

# <span id="page-26-0"></span>**2.2.2. RStudio**

RStudio es una interfaz de desarrollo integrado (también denominado Integrated Development Environment - IDE) que permite desarrollar con el lenguaje R y otros lenguajes de programación. En [10] describe los conceptos, definiciones y una guía de paso a paso sobre su instalación, además de algunos ejemplos explicativos sobre la programación en R. Con esta herramienta potente se puede analizar y desarrollar aplicaciones en relación a los datos que se tenga en tiempo real o también con datos históricos.

En este IDE se va a encontrar varias librerías que podría ayudar en el trabajo de investigación como son:

Shiny: con esta librería permitirá seleccionar nuestro código para trabajar la parte de usuario con la del servidor donde se trata los datos y la forma en que se desea manipular esos datos, en la sección de usuario es donde se modifica el cómo querer que el usuario vea los diferentes gráficos, color, forma, estilo, etc., con esto permite construir aplicaciones web interactivas con los scripts de R.

Ggplot o la actual ggplot2 es otra librería de R que permite organizar la visualización de datos, esta trabaja en conjunto con la librería llamada tidyverse.

Geom\_bar es una capa que permite mostrar un gráfico de barra y así existen algunas más para gráficas, histogramas, series temporales, de dispersión, de líneas, etc. La librería que permite obtener estas capas o funciones es ggplot2.

Los tableros o también denominados dashboards permiten dentro de R extraer conclusiones de los datos y mostrar de una manera más amigable nuestros datos ya analizados.

#### <span id="page-27-0"></span>**2.2.2.1. Librerías de RStudio**

Shiny(): según la fuente oficial [11], es un paquete R que facilita la creación de aplicaciones web interactivas directamente desde R. Se puede alojar aplicaciones independientes en una página web o incrustarlas en documentos R Markdown o crear paneles, además de complementar las aplicaciones con temas SS, widgets html y acciones de JavaScript.

Shinydashboard(): se explica en [12] que esta librería facilita el uso de shiny para crear tableros de mando.

Tidyverse(): esta librería en su sitio oficial [13] describe con un paquete de R para la ciencia de datos, siendo una colección obstinada de paquetes R diseñados precisamente para la ciencia de datos, donde comparten una filosofía de diseño, gramática y estructuras de datos subyacentes, haciendo que la ciencia de datos sea más rápida, fácil y divertida con "R para ciencia de datos".

Readxl (): en el sitio oficial de tidyverse se encuentra esta librería que detallan como un paquete que facilita la transferencia de datos de Excel a R, a diferencias de otros paquetes existentes, readxl no tiene dependencias externas.

Forecast(): en la documentación de rstudio [14], describe a forecast() como una función genérica para pronosticar a partir de series temporales o modelos de series temporales. Esta función invoca métodos particulares que dependen de la clase del primer argumento.

Plotly(): el sitio oficial de plotly [15] establece que es una biblioteca de gráficos R donde se crean gráficos interactivos con calidad de publicación.

Ggplot2 (): en el mismo sitio oficial de tidyverse se encuentra esta librería que se describe como un sistema para crear gráficos declarativamente, basado en The Grammar of Graphic, donde se proporciona los datos, se indica cómo asignar variables a la estética, qué primitivas gráficas usar y se ocupa de los detalles.

# <span id="page-27-1"></span>**2.2.3. Minería de Datos**

La minería de datos[16], [17], [43] lo definen como una forma de exploración y análisis de los datos, con el fin de encontrar patrones dentro de estos, y a su vez se conviertan en información y esta información en conocimiento para la

empresa, permitiendo que las decisiones que los interesados pueda tomar, fuesen las más idóneas y eficaces para el crecimiento de la empresa.

En la minería de datos se estable varias técnicas de minería de datos o también conocida como data mining, que son las siguientes:

#### <span id="page-28-0"></span>**2.2.3.1. Técnicas descriptivas**

Estas técnicas son métodos o procedimientos estadísticos diseñados para extraer, procesar y analizar datos para su vez presentar la información de resultado del estudio más sobresaliente y satisfactorio de la investigación. Existiendo dentro de estas algunas mencionadas a continuación:

*Clusterizado:* En [6], [8] establece que esta técnica también tiene el nombre de clustering o agrupamiento de los datos que su objetivo es la segmentación de elementos que presentan características definitorias en común.

*Método descriptivo:* Esta técnica según [18] se describe como la búsqueda de patrones que pueden ser interpretados para describir datos de un almacén de datos establecidos o también ya tratados para su transformación. Entiéndase que este método descriptivo se observa el comportamiento de una o varias variables frente a otras.

# <span id="page-28-1"></span>**2.2.3.2. Técnicas predictivas**

Las técnicas se basan en entrenar un modelo o método de una base de datos diferentes para luego predecir una variable partiendo es esos datos existentes de la empresa.

*Modelo predictivo:* Esta técnica permite usar algunas variables para predecir posibles valores a futuro o desconocidos de otras variables. En [4]–[6] está técnica se utiliza los también conocidos arboles de decisiones hace referencia a una base de datos existentes se construyen estos diagramas de construcciones lógicas, similares a los sistemas de predicción en reglas, su funcionalidad es el representar y categorizar una serie de condiciones que suceden de forma sucesiva para resolver un problema.

*Análisis de regresión:* El análisis de regresión según [19] establece que parte de una serie histórica que a partir de ella puede estimar que sucederá a

continuación, dicho de otra manera está técnica permite localizar regularidades dentro de los datos que permiten trazar una línea de evolución a futuro.

*Análisis de clasificación:* permite clasificar una variable dentro de una o varias categorías perteneciente a una clase. Este análisis se describe como una habilidad de adquirir una función mapee (clasificar) un elemento de datos a una o varias clases predefinidas.

#### <span id="page-29-0"></span>**2.2.4. Inteligencia de Negocios – BI**

Según [2], [20] describen que BI es la sigla para Business Intelligence traducidas al español, significa inteligencia de negocios, aquí se aplica estrategias y herramientas que permiten transformar la información en conocimiento, con el objetivo de apoyar al proceso de toma de decisiones para la empresa [43].

La generación de informes permitirá a los dueños de la empresa conocer cada aspecto que está pasando en la producción porcina además de comprender la información que tienen de los procesos que realizan.

Las métricas permiten adecuar mejor el rendimiento de los procesos de la producción porcina brindando el apoyo para la toma de decisiones.

El análisis descriptivo comprende describir los puntos o claves más relevantes que posee cada proceso de la producción, permitiendo que con los resultados optimizar o mejorar las tomas de decisiones de la producción.

La visualización de los datos es indispensable optar por un gráfico que permita una buena observación de los resultados además de realizar una mejor comprensión para los dueños y apoye a su toma de decisiones.

La generación de las consultas va en relación de filtros que permiten obtener un resultado esperando a diferencia de un resultado estático o definido sino un resultado dinámico en relación a los mismos datos obtenidos y ya visualizados.

En [16] se describe a la minería de datos como un conjunto de procesos para descubrir patrones de los datos existentes, en esta se encuentran algunas técnicas que permiten el tratamiento de los datos, manejo y administración de ellos, las técnicas son: clasificación, análisis de regresión y análisis de predicción.

La clasificación comprende el recopilar varios atributos en categorías discernibles, que luego se usan para obtener más conclusiones o cumplir alguna función, se usan comúnmente para obtener información sobre los clientes, según [6].

La regresión o análisis de regresión se utiliza principalmente en la planificación y modelado, identificar probabilidades de una determinada variable, existiendo otras variables. Dicho de otra manera permite descubrir la relación exacta entre dos o más variable dentro de un conjunto de datos existentes, así lo describe [4] en un estudio sobre el uso de esta técnica.

En [8] explica la predicción como una técnica muy valiosa ya que se proyecta los tipos de datos que se verá en un futuro, en varios casos el reconocer y comprender las tendencias históricas es suficiente para trazar una predicción algo precisa de lo que podría pasar en un futuro.

# <span id="page-30-0"></span>**2.2.5. Metodología DataOps**

DataOps es una metodología para la administración de los datos que posee procesos para el tratamiento de los datos como se detalla a continuación:

Un **catálogo de datos colaborativos** en [21] se describe como como una herramienta para la administración, la conservación, y el gobierno de datos. Los catálogos de datos ayudan a responder preguntas como qué datos existen, cómo encontrar mejores fuentes, cómo protegerlos, y quién tiene experiencia con ellos, se establece que más que un directorio estructurado, incluyen relaciones entre varias fuentes de datos, entidades y objetos.

**Perfilar y clasificar** consiste en ir direccionando, estudiar, analizar los datos más relevantes que se encuentran en el catálogo de datos colaborativos, además el proceso permite obtener un conjunto de datos que contribuyen al descubrimiento de problemas, riesgos y tendencias en general para la calidad de los datos, como lo describen [22]. La elaboración de perfiles de datos es el proceso de recopilación de información estadística y resumida de un archivo o fuente de datos existente para generar metadatos. Las herramientas de creación de perfiles de datos o el código pueden producir estadísticas descriptivas resumidas como frecuencias, agregados (recuento y suma), rangos (mínimo, máximo, percentiles y desviación estándar) y promedios (media, moda, mediana). La creación de perfiles de datos es una forma de detectar datos de mala calidad y crear metadatos para los datos.

La **calidad de los datos** en [22]–[24] se describe que para valorar la calidad de los datos hay que tener presente la cantidad de todos que se producen en el estudio de aplicación y la necesidad de considerar aplicar calidad para poder generar conocimiento a partir de la perfilación y clasificación de los datos. A hora teniendo en cuenta los datos recopilados de las granjas porcinas existe la posibilidad de que siendo la calidad de los datos altamente compleja y nada fácil de establecer, se debe tomar una elección de las variables a medir, problemas que pueden surgir dentro al establecer esta calidad de los datos es la variedad y parcialidad de los datos desde el origen. En relación a la calidad [25] establece que la calidad de los datos durante la captura debe evaluarse. Valores atípicos. valores por encima y por debajo del rango de valores válidos, o longitudes y valores de cadena atípicos. Tipos de datos.- los tipos de datos de los campos deben ser los datos esperados, por ejemplo, entero, fecha / hora, booleano, etc. Cardinalidad.- es posible que algunos valores deban ser únicos en el campo de datos. Establecer membresías.- los valores en campos específicos debe provenir de un conjunto discreto, como países, estados o géneros. Formatear frecuencias.- algunos valores, como los números de teléfono, deben ajustarse a un patrón de expresión regular. Validación de campo cruzado.- las condiciones precisas deben mantenerse en todos los campos; por ejemplo, las fechas de finalización no deben ser anteriores a las fechas de inicio.

La **masterización** como lo explica Susan Cook en [26] es el proceso donde se pule o detalla con más auge cada dato validado en el proceso de establecimiento de la calidad de los datos.

El **linaje** de los datos es el proceso donde fluyen los datos, de donde se originaron, por los sistemas donde han transitado y ha donde han llegado, eso se compara como una ruta por donde han sido transportados los datos desde que llegaron a la organización hasta donde se están almacenando. El linaje de datos como lo argumenta [27] establece un direccionamiento sobre la conceptualización del linaje de los datos sobre el proceso descrito.

Los **metadatos personalizados** como lo explican [26], [28] hace referencia a la falta de metadatos o sea datos sobre los datos, la gobernanza hace que dedique más tiempo considerable a identificar los elementos de los datos, depurarlos, además de hacer pruebas y reformatear los campos de fecha y hora. En el capítulo seis de [22] trata sobre los meta datos y detalla la importancia de los metadatos, los datos sobre los datos, ayudan a los usuarios a comprender lo que representan los datos. Indican también que The National Information Standards Organization (NISO) en los Estados Unidos define tres tipos principales de metadatos, metadatos descriptivos, metadatos estructurales y metadatos administrativos. Los metadatos descriptivos describen datos para identificación y descubrimiento. Los datos descriptivos incluyen las subcategorías de metadatos comerciales y metadatos operativos. Los metadatos comerciales constan de nombres fáciles de usar, etiquetas, información de propiedad y reglas de enmascaramiento para los datos que facilitan mucho la navegación, la búsqueda y la decisión de las personas sobre si es el conjunto de datos adecuado para ellos. Los metadatos operativos encapsulan la procedencia, el linaje, el control de versiones, la información de calidad, la etapa del ciclo de vida de los datos y el perfil de los datos. Los datos descriptivos ayudan a los usuarios y a las herramientas de descubrimiento de datos a encontrar, catalogar, explorar y comprender conjuntos de datos. Los metadatos estructurales describen las estructuras de datos, como los nombres del sistema, los nombres de las tablas, los nombres de los campos, los índices y las particiones, de modo que sea posible conocer el lugar de un activo de datos en particular en una jerarquía o colección de datos. Más allá de la organización, los metadatos estructurales documentan la relación entre elementos de datos. Los metadatos administrativos contienen tres subtipos de metadatos, incluidos los metadatos técnicos, los metadatos de preservación y los metadatos de derechos. Los metadatos técnicos ayudan a decodificar y usar archivos al proporcionar información como tipos de archivos, tiempos de creación de tamaños de archivos, valores permitidos, tipos de datos y esquemas de compresión. Los metadatos de preservación, como las sumas de comprobación (o el resultado de ejecutar una función hash criptográfica en un fragmento de datos) permiten la verificación de la integridad de los datos después de las transferencias, la migración de formato u otro procesamiento. Los metadatos de derechos contienen la información de política asociada con los datos. Este tipo de metadatos captura políticas relacionadas con el acceso a los datos, los derechos de procesamiento de datos y las políticas del ciclo de vida que especifican los períodos de retención de datos.

**Mercado de datos**, en el capítulo nueve de [22] el autor describe que la confianza permite que los usuarios accedan a los datos del mercado de autoservicio basado en metadatos. Sin requerir solicitudes constantes a TI. En este proceso de mercado de datos se evita mucho papeleo para obtener un producto tomando como ejemplo los procesos engorrosos para poder comprender la información que puede estar disponible para cualquier analista o científico de datos, Ágora aprovecha este proceso para aplicar técnicas en cuanto a la seguridad como la privacidad, verificabilidad, y atomicidad en función a la aplicabilidad de su área en relación al proceso de Marketplace [29].

**Preparación de los Datos**, en el mismo capítulo detallado sobre datos de mercado tomados en [22] define que la preparación de datos es un proceso de varios pasos para recopilar, limpiar, corregir, combinar y transformar datos en un formato que las herramientas de análisis y ciencia de datos pueden consumir para análisis posteriores. Los ejemplos de preparación de datos incluyen completar valores en blanco, cambiar el nombre de los campos para unir fuentes de datos y validar valores para eliminar valores atípicos. Detalla además que la preparación de los datos representa el 80% del tiempo de los científicos de datos, y el 76% de los científicos de datos la considera como la parte menos agradable de su trabajo.

El **enriquecimiento** de datos los autores [30], [31] detallan que es un proceso por el cual se van agregando a una colección de datos existente.

**Compartir, etiquetar, anotar** es un proceso por el cual los datos almacenados deben compartirse o integrarse entre sistemas para usarlos de manera efectiva. El intercambio incluye más que datos transaccionales generados por sistemas operativos, pero también cubre salidas analíticas intermedias y extractos únicos como lo indican [28], [32]. Además de tener claro el propósito de la estrategia de datos, que no es decir, cómo capturar, almacenar, compartir, procesar o usar los datos, sino informar el camino a seguir para mejorar.

**Aprovisionamiento de autoservicio** en el capítulo diez [22] argumentan que en esta etapa varios equipos han pasado de responder a solicitudes como una mesa de servicio a la colaboración y, posteriormente, identificar de manera proactiva nuevas oportunidades para cumplir con los objetivos de la organización utilizando datos. Sin embargo, el autoservicio no se trata solo de brindar a los consumidores de datos acceso a cubos de datos pre escaneados a través de herramientas de BI. Los consumidores de datos necesitan prácticas y herramientas que les permitan el acceso de autoservicio automatizado a la infraestructura, las herramientas, los paquetes y todos los datos que necesitan para poder elegir cómo usarlos. El acceso de autoservicio automatizado a los datos y la infraestructura, a su vez, requiere prácticas y herramientas que permitan el descubrimiento de datos y creen confianza en los usuarios al hacer cumplir las políticas de seguridad y privacidad de los datos, la infraestructura y las políticas de acceso a los datos y el monitoreo de la utilización de recursos.

El término del ciclo de vida de DataOps es la presentación de la información o conocimiento de valor interpretado para la toma de decisión para la organización. Aquí se encuentra aplicaciones, herramientas de inteligencia de negocio, etc.

#### <span id="page-34-0"></span>**2.3.Objetivos del prototipo**

#### <span id="page-34-1"></span>**2.3.1. Objetivo General**

Implementar un sistema de soporte de decisiones (SSD) en la empresa PORCIPRO, mediante inteligencia de negocios y minería de datos, que contribuya con el análisis descriptivo y predictivo de producción porcina, al propietario del negocio.

# <span id="page-34-2"></span>**2.3.2. Objetivos Específicos**

- Revisión de fuentes de información científicas relacionadas con el tema.
- Recolectar requisitos de información y datos de la empresa PORCIPRO.
- Diseñar el almacén de datos que servirá de base para la aplicación de inteligencia de negocio y minería de datos.
- Diseñar la arquitectura de SSD y dashboards de aplicación de inteligencia de negocio y minería de datos usando el lenguaje R.
- Evaluar el prototipo del sistema de soporte de decisiones.

# <span id="page-35-0"></span>**2.4.Diseño del prototipo**

#### <span id="page-35-1"></span>**2.4.1. Arquitectura del prototipo**

La arquitectura del prototipo se describe la base de datos con la que la empresa trabaja. La empresa trabaja con su propia base de datos, hojas de registros que lo realizan a diario, y esos datos los pasan al sistema de hojas de cálculo Excel. Aquí realizan procesos de tratamiento de datos, de registro, y nada más. He ahí la necesidad de un sistema que vaya de la mano con lo que los dueños de la empresa necesitan, el sistema de soporte de decisiones.

<span id="page-35-2"></span>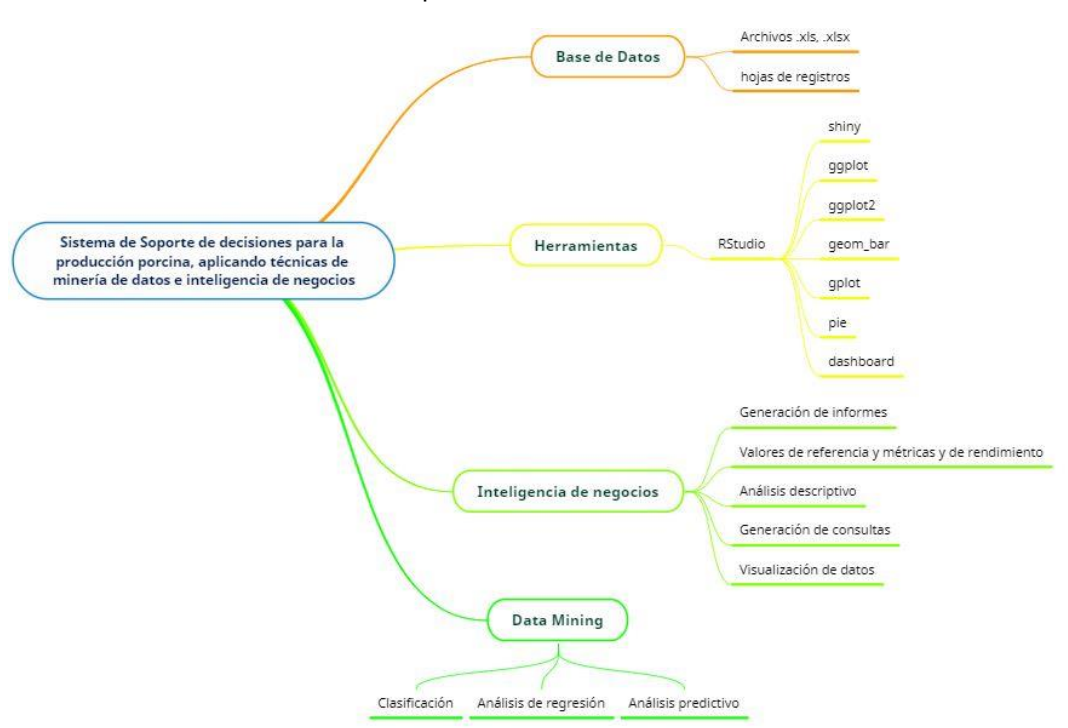

Gráfico 2: Mapa Mental de la fundamentación teórica

La principal herramienta es RStudio, con su interfaz permite el manejo de los datos, desde su editor de código, también las diferentes funciones y capas que se pueden importar, acoplar para el trabajo de investigación, además de aplicar el manejo de aplicaciones web para la visualización de los resultados hace que sea la primera herramienta que se opte por utilizar para el estudio.

Las diferentes funciones y librerías: está la shiny para las aplicaciones web, ggplot2 para los diversos gráficos estadísticos. Y las demás funciones ayudan a mejorar la forma de visualización de los resultados a los usuarios de una manera más amigable y entendible.
En la inteligencia de negocio la generación de informes va en relación a los resultados que desea obtener la empresa, como la cantidad de cerdos nacidos por madre en un determinado año, las ganancias obtenidas en un periodo determinado, además de los gastos que incurrirán en los procesos de mejoras.

Las métricas y medidas de rendimiento, además de los valores de las referencias dentro del sistema de soporte de decisión ayudan a enfocar los recursos de la empresa y mejorar su toma de decisiones.

El análisis descriptivo que se aplica en la investigación consiste en describir las claves de los datos existentes, como los tipos de datos, promedios, formatos de estos datos, haciendo que los datos sean un poco más precisos, sencillos de entender, aclarar y ordenarlos en caso de que no se comprenda.

Las consultas que se usan dentro del sistema es la aplicación de observar los datos mediante filtros en relación a las claves que se obtienen, como por ejemplo la cantidad de crías nacidas por madre, siendo la madre un filtro a consultar, el periodo de tiempo también siendo otro filtro, además de por periodo siendo el tiempo un de cuales consultar un resultado.

# **2.4.2. Metodología del procesamiento y análisis de datos.**

DataOps más que metodología se expresa como una cultura donde se implementa procesos más ágiles para el proceso de tratamiento de los datos, los procesos que posee la metodología es la siguiente:

#### Gráfico 3: Metodología DataOps

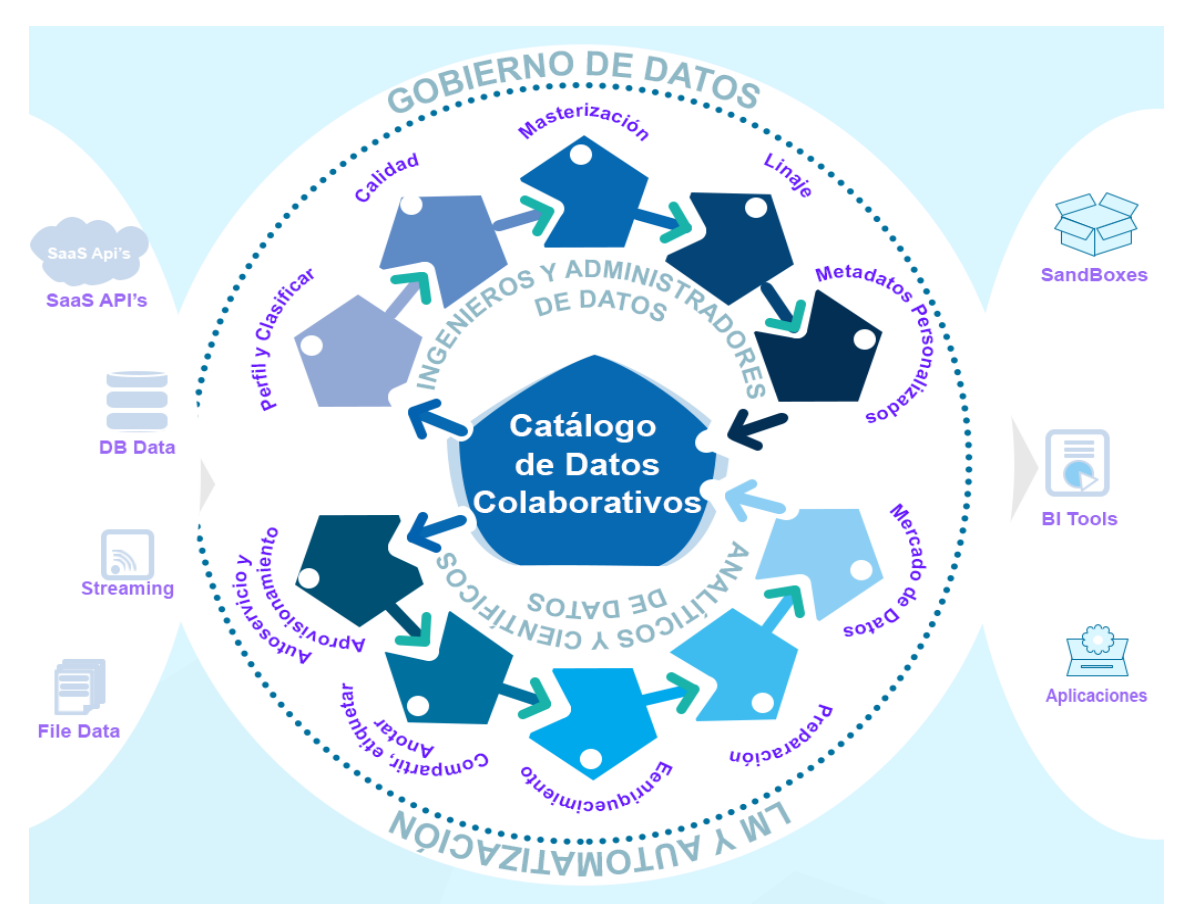

Lo primero dentro del trabajo de investigación se realiza en entendimiento del negocio, las funcionalidades que posee, procesos la empresa, en relación a los datos que posee, una comprensión del negocio es fundamental para el trabajo continuo acerca del tema a tratar en la producción porcina.

# **2.4.2.1. DataOps**

El proceso de DataOps inicia desde el ingreso de los datos de la empresa mediante archivos en formato .xls, .xlsx, y hojas de registros de los procesos de producción cómo son las fechas de nacimiento de las crías, la cantidad nacida.

La comprensión del negocio establece el enfoque que se requiere para la continuidad del trabajo, teniendo en cuenta el ciclo de la metodología.

Catálogo de datos colaborativos, lo que se hace es establecer los datos y tipos de datos que van a estar ingresando, como por ejemplo los datos de la madre: número de madre, número de arete, fechas de partos, fechas de gestación, fechas de destete, número de partos, cantidad de crías que pare. Para las crías son las fechas que están en gestación, fechas desde que nacen, fechas desde que se separa de la madre, número de arete.

Se perfila y se clasifica en relación a los procesos que realiza la empresa de producción porcina, en este proceso se alinean los datos para lo que será usados, y se va clasificando acorde a su producción. En este caso se aplica por ejemplo a la cantidad de crías que cada reproductora, aquí se va clasificando tanto los años en los que han parido, la cantidad de crías machos y hembras, el número de madre.

Los datos clasificados se establecen cuáles son los datos óptimos para su futuro procesamiento dentro de la metodología, entendiéndose que del conjunto de datos no todos son aplicados para procesos independientes y no se requieren de todo el conjunto. En el caso de estudio los datos de calidad serían los datos de las madres, como el número de la madre, las fechas que ha parido, la cantidad de crías por género.

La materialización de los datos comprende el proceso en donde obtenido los datos más óptimos estos pasan a ser los más relevantes, como lo son los número de las madres, la cantidad de crías machos, la cantidad de crías hembras, el año en que ha parido.

El linaje comprende el seguimiento de estos datos desde donde surgió hasta donde actualmente se encuentran, en el caso de estudio los datos de la madre inician desde que se realiza la adquisición y esta es numerada para el proceso de preparación de reproducción.

Los metadatos personalizados son el conjunto de todos los datos que se establecen para el procesamiento de los datos. Aquí es donde ya se agrupan los datos en columnas sobre los que se va a utilizar para su tratamiento. Una vez agrupados los datos estos regresan al catálogo de datos para que todo el equipo tenga conocimiento como se están o se tratarán los datos en el proceso.

El mercado de datos como se le conoce comprende a los datos agrupados teniendo acceso de forma libre cada vez que el usuario lo requiera, sin tener que seguir procesos engorrosos para obtener esa información, por tal motivo el

sistema debe tener apartados que le permita obtener los datos de manera directa sin tener que complicar su obtención o visualización.

En la preparación se utiliza los datos en el sistema que procesará los datos, en esta fase se aprovechan técnicas o librerías que facilitarán este proceso como lo son librerías de R, está la utilización de shiny, shinydashboard, readxl, tidyverse, forecast, tseries, plotly, ggplot2, y algunas más descritas en la sección anterior del documento.

El enriquecimiento es el proceso donde los datos que se han procesado, se obtiene información valiosa para la empresa. Siendo la distribución de los datos convertidos en información, la aplicación de inteligencia de negocios para su enriquecimiento es primordial para la interpretación de la información y el dueño de la producción porcina.

Una vez aplicado inteligencia de negocio y técnicas de minería de datos se procese a compartir la información de los resultados obtenidos a los interesados. Anotaciones que ellos consideren tener se deberá compartir para su interpretación.

Luego de compartir la información y resultados, se debe establecer el servicio de aprovisionamiento que hace que el dueño de la empresa pueda acceder al servicio de manera que todos los datos e información, le permita tomar mejores decisiones entorno a la producción porcina. Esto regresa al catálogo de datos siendo que el conjunto de conocimiento se permita visualizar con herramientas de BI.

# **2.4.2.2. Análisis de datos**

El análisis de datos se establece las técnicas y herramientas para el desarrollo del trabajo a aplicar durante su ejecución.

El *análisis descriptivo* de los datos aplicando inteligencia de negocio en conjunto de la herramienta rstudio, se utiliza librerías destinadas para la descripción de los datos como lo son:

- library(tidyverse)
- library(readxl)
- $\bullet$  library(shiny)
- library(shinydashboard)
- $\bullet$  library(plotly)

El análisis descriptivo del estudio comprende la cantidad de crías por el número de madre con gráficos de barra con una escala de colores, barras agrupadas, gráficos circulares que muestras el porcentaje en referencia al incremento en años y por periodos de cada año, sea este por semestre o trimestre. Además de utilizar elementos de visualización de datos como son tablas.

El *análisis predictivo* se desarrolla aplicando modelos de predicción usados en el lenguaje R, descritos a continuación:

- STLM: es un algoritmo que descompone la serie en tendencia, estacionalidad y ruido, estas estacionalidades pueden ser diarias, semanales o anuales, según lo explica [33].
- HOLTWINTERS: Es un modelo que permite un cálculo de suavización exponencial en relación a datos históricos, según lo describe [34].
- STLM ARIMA: el autor [33] lo describe como uno de los modelos clásicos más utilizados para pronóstico de series temporales, este modelo incluye según el autor términos autorregresivos y de media móvil.
- ETS: este modelo de suavizado exponencial es un algoritmo estadístico utilizado para la predicción de series temporales, según se explica en [35].
- NNETAR: en [36] establece que este modelo permite estimar de manera automática o manual series estacionales.
- TBATS: se entiende que el modelo inicial proviene de modelos que se denomina BTS, un acrónimo de características clave para el modelo, transformación Box y Cox errores arma, componentes de tendencia y estacionalidad, así lo explica la autora en [37].

Cada uno de los modelos se obtiene resultados:

- Error medio, es la medida de errores cometidos en el conjunto de pronósticos (ME).
- Raíz del error cuadrático medio, es la raíz cuadrada de la media de los errores cuadráticos cometidos en el conjunto de pronósticos (RMSE).
- Error absoluto medio, es la media de los errores absolutos cometidos en el conjunto de pronósticos (MAE)
- Error de porcentaje medio, es la media de los errores porcentuales cometidos en el conjunto de pronósticos (MPE).
- Error de porcentaje absoluto medio (MAPE).
- Error escalado absoluto medio (MASE).
- Auto correlación de errores en el desfase 1 (ACF1).

Los resultados que se obtienen en base al cálculo de MASE escalando a MAE de pronósticos ingenuos del conjunto de entrenamiento para series temporales no estacionales.

# **2.4.3. Estructura del Data Warehouse**

Tabla 1: Estructura de Datos de un Data Warehouse distribuido por procesos de la empresa de producción porcina

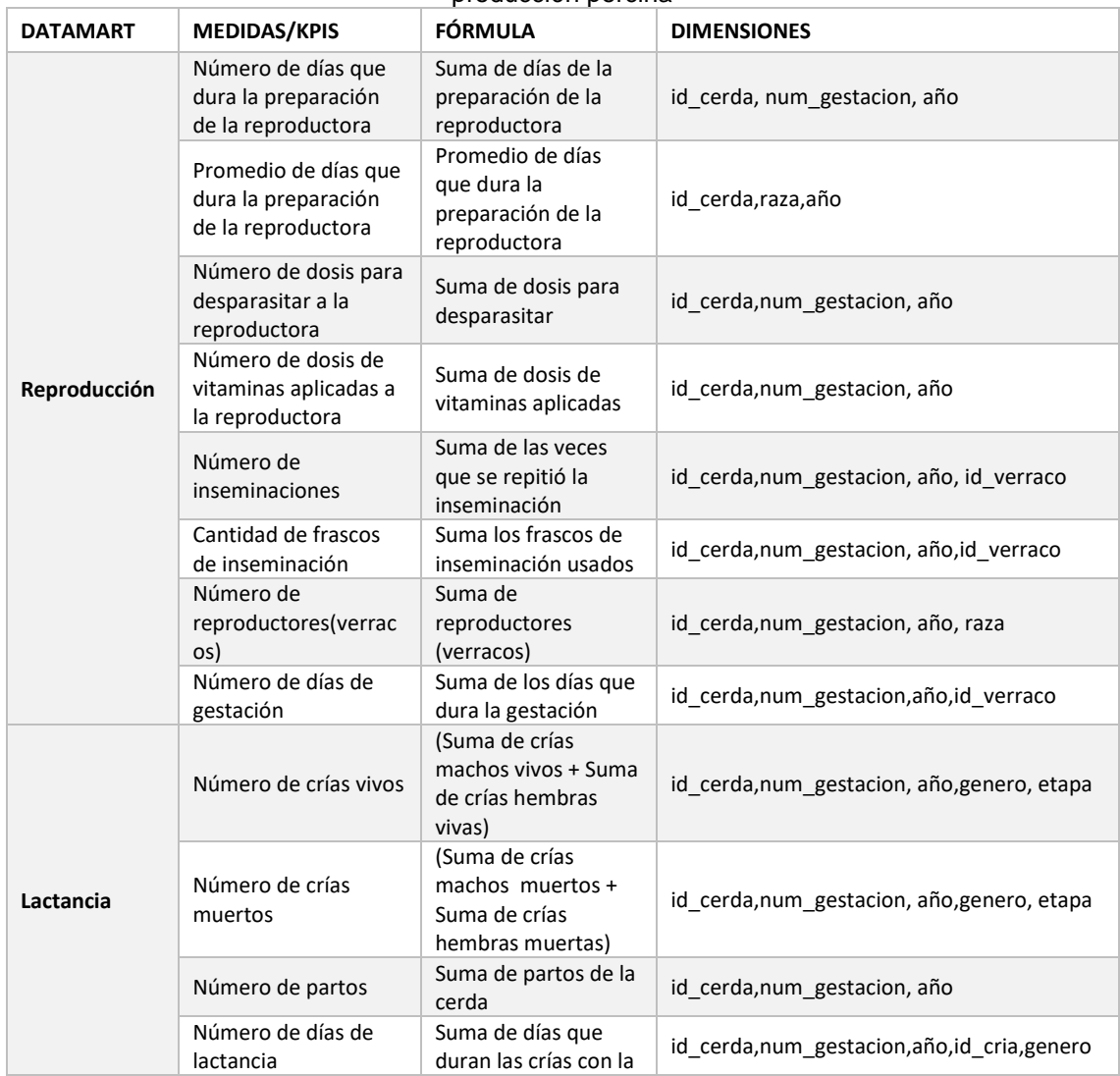

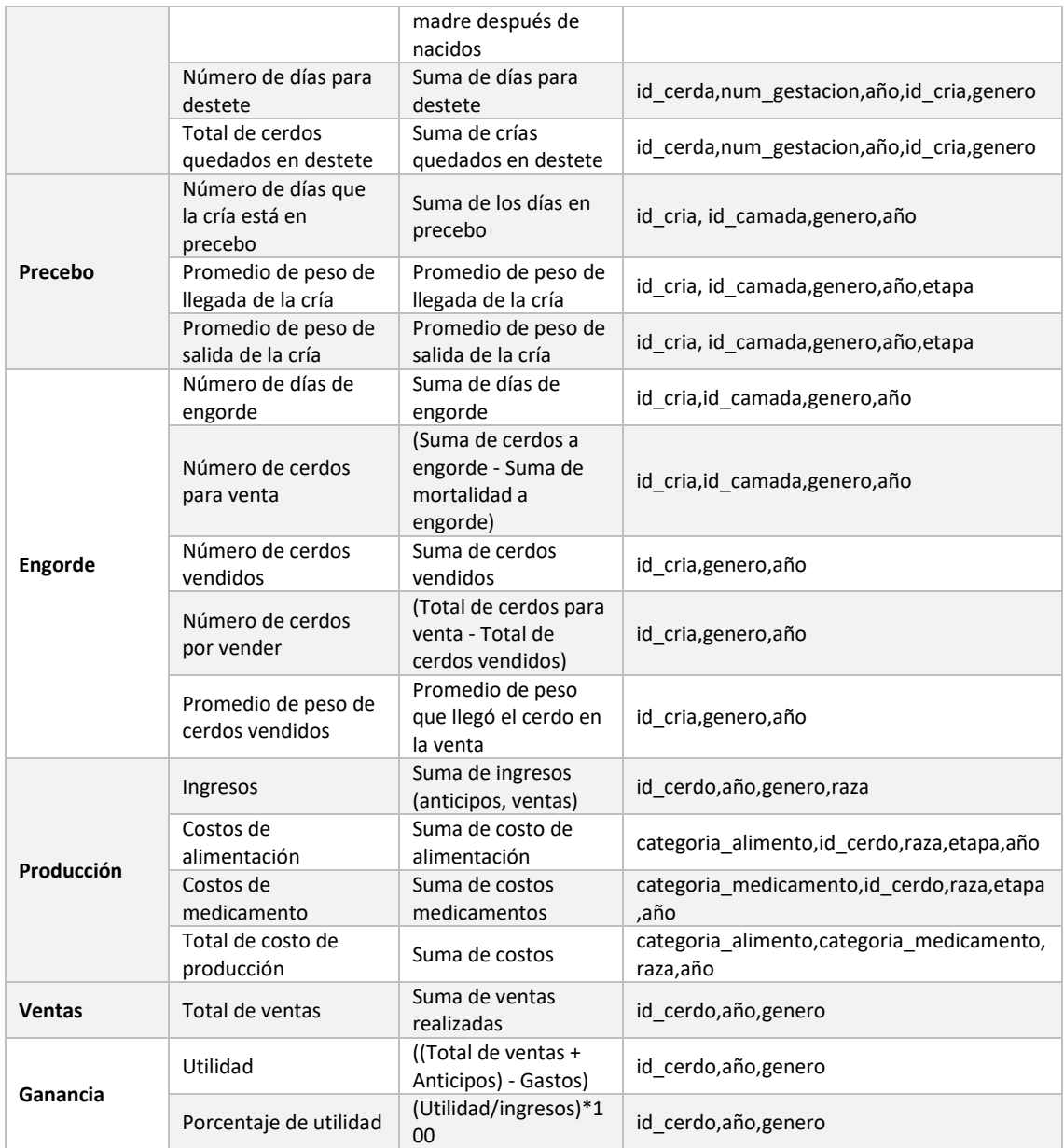

# **2.4.4. Diseño de Data Warehouse**

Gráfico 4: Diseño de Data Warehouse del proceso de producción porcina

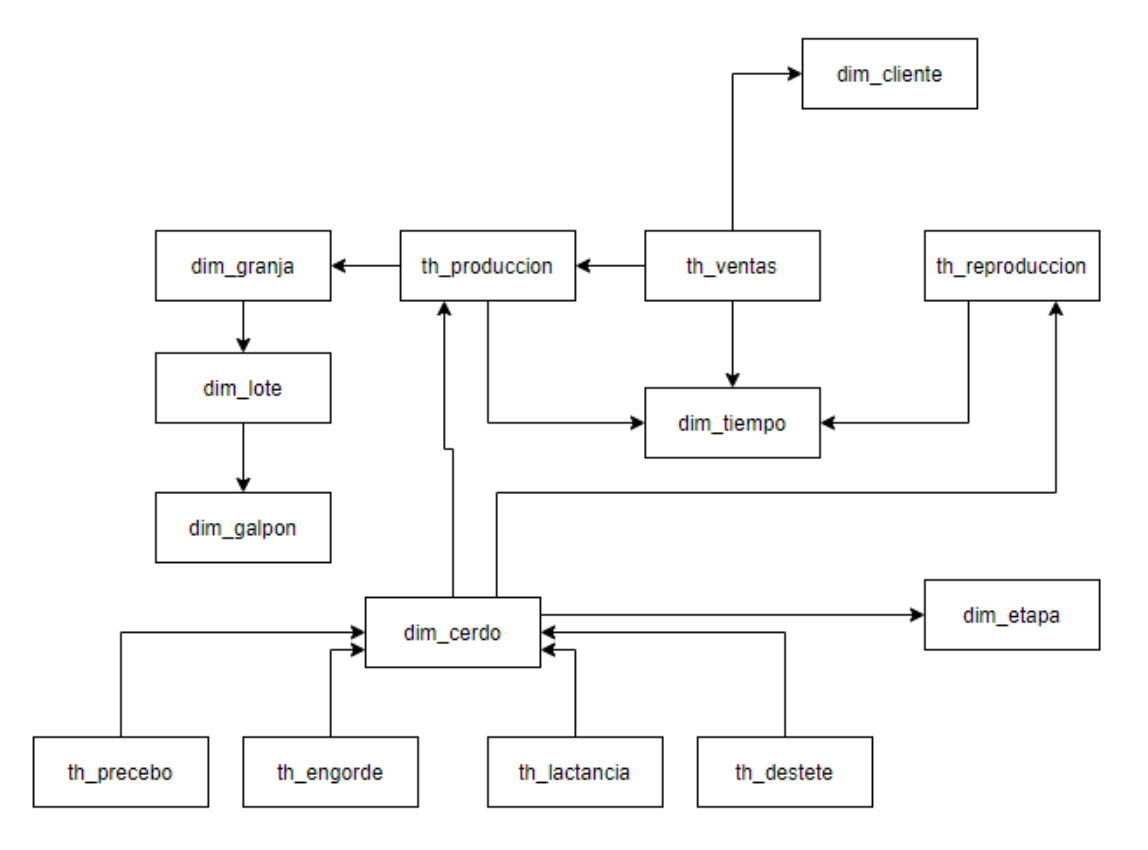

# **2.5.Ejecución y/o ensamblaje del prototipo**

Para la ejecución del proyecto se inicia conociendo y comprendiendo el ámbito de la empresa, conocer cada uno de los procesos que la productora realiza y realizar el acercamiento necesario para el trabajo de investigación.

# **2.5.1. Compresión del negocio**

En esta instancia se hizo un acercamiento donde el dueño de la empresa de producción porcina, delegó a la administradora que trabaja en los registros de los datos para que detalle los procesos de producción porcina que realizan en la empresa.

Se comprendió que cada ciclo en la producción porcina, está contemplada el ciclo del cerdo madre o reproductora y el ciclo del cerdo cría o también conocido como lechón, detallándose de la siguiente manera:

El ciclo de la cerda madre, contempla: la preparación, inseminación, la gestación, el parto, la lactancia, el destete.

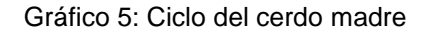

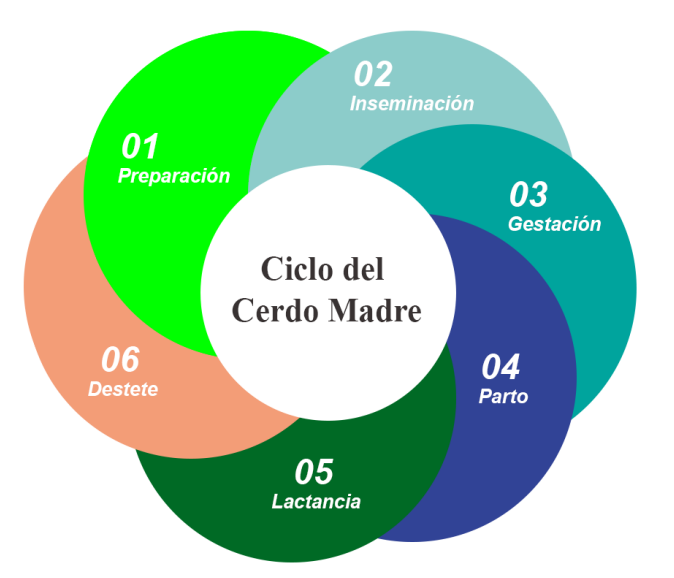

- 1) *Preparación:* cuidado del cerdo hembra para el proceso de inseminación y gestación, en este proceso se desparasita, y se aplican vitaminas acorde a la edad de la futura cerda madre.
- 2) *Inseminación:* en este proceso el cerdo hembra se le introduce el gen del cerdo macho, y conlleva algunos días de revisión hasta que se identifica que esté preñada caso contrario se aplicaría una segunda o tercera ver el proceso de inseminación hasta que esté preñada.
- 3) *Gestación:* en este proceso el cerdo hembra queda preñada y se la mantiene en cuidado con medicamentos y alimento correspondiente a su estado.
- 4) *Parto:* este proceso es donde paren, se contabiliza, y continúa con la alimentación a las crías.
- 5) *Lactancia:* Este proceso es donde la madre se dedica a amantar a las crías durante unos días, y reciben las defensas de la madre mediante este proceso.
- 6) *Destete:* aquí es donde la madre es separada de sus crías y la madre regresa al ciclo nuevamente.

El ciclo del cerdo cría o también como se lo conoce lechón, este comprende desde el nacimiento o parto, pasa por lactancia, el destete, crecimiento, engorde pesaje o también donde se efectúa la venta.

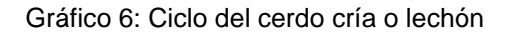

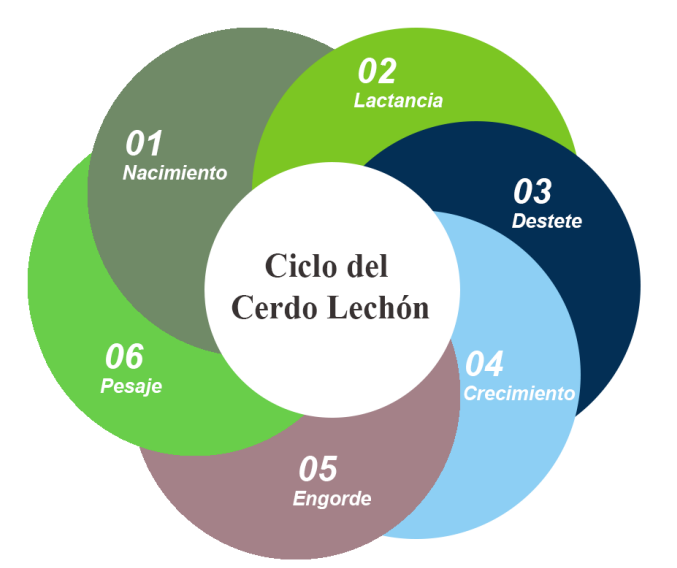

- 1) *Nacimiento:* este proceso es donde se puede visualizar al lechón o cría y se va contabilizando la cantidad de crías que han nacido vivos o muertos, luego de unos días de nacidos se procede a castrarlos.
- 2) *Lactancia:* proceso que conlleva a la alimentación por parte de la madre y a su vez reciben las defensas de su madre.
- 3) *Destete:* en este proceso son separados de la madre a un área donde iniciarán su proceso de crecimiento, su alimentación ya no proviene de la madre, así que se debe cuidar y alimentar al lechón o cría.
- 4) *Crecimiento:* en este proceso la alimentación cambia, el cuidado de igual manera ya predestinados a que llegue a su crecimiento de manera observada y lista para prepararlos al siguiente ciclo.
- 5) *Engorde:* proceso donde su alimentación y cuidado es distinto, preparándose para la venta.
- 6) *Pesaje:* el último proceso destinado para la salida del cerdo de la granja, donde se mide el peso que ha llegado el cerdo y se envía para la venta.

El proceso para el análisis de los datos de la granja porcina se procede como la metodología DataOps se indica, para ello se estableció un proceso para comprender y llegar con el objetivo del trabajo investigativo como se indica a continuación:

*Comprensión empresarial:* Donde se inicia con el conocimiento y aprendizaje de cada proceso que realiza las granjas porcinas, definir los objetivos e identificar las fuentes de datos que poseen.

*Adquisición y comprensión de datos:* Se suma el proceso de poder ingerir los datos, explorarlos datos y configurar una canalización de los mismos.

*Modelado:* En este proceso se aplicará ingeniería de características y entrenamiento de modelos.

*Despliegue:* Consiste en la operatividad de un modelo.

*La aceptación del cliente:* en este caso la presentación del trabajo realizado a la granja porcina.

# **2.5.2. Descripción del equipo tecnológico utilizado**

Para este proyecto se trabajó con hardware y software alcanzable en el mercado, a continuación se detalla lo que se utiliza para el proyecto.

Tabla 2: Detalles del equipo tecnológico utilizado en el proyecto.

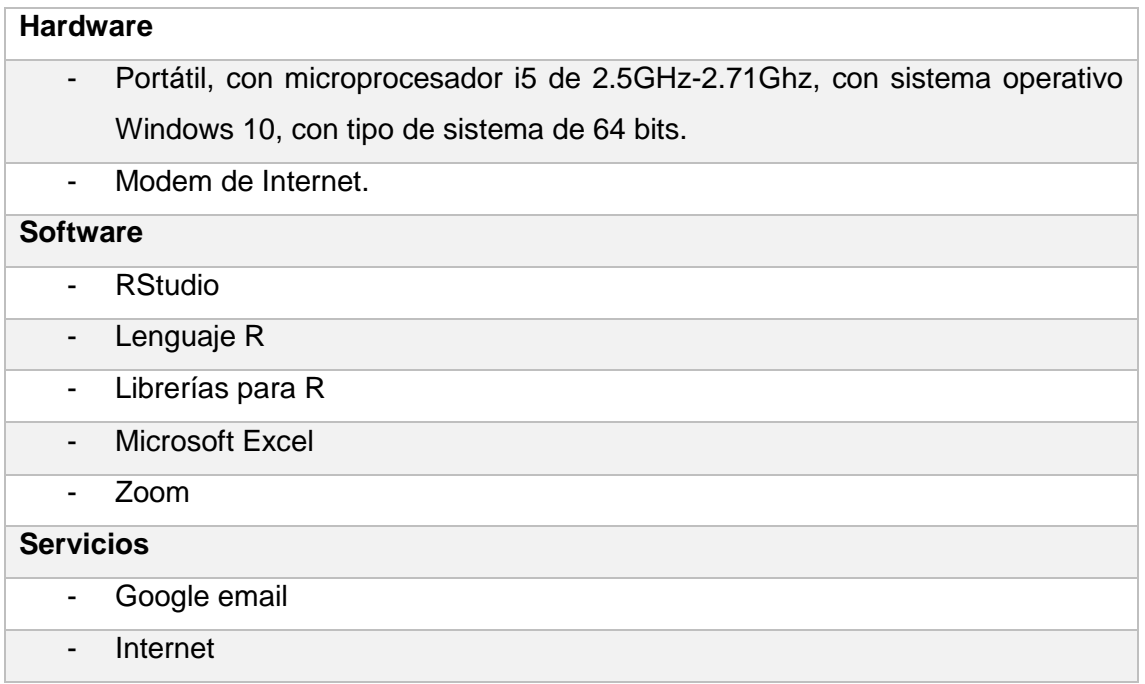

#### **2.5.3. DataOps**

En la metodología DataOps se encuentran 3 partes importantes que son: el ingreso de los datos de diferentes fuentes, gobierno de datos y la salida de los datos.

*Ingreso de los datos:* Para el ingreso de los datos la empresa utiliza archivos de Excel en formato .xlsx, estos archivos contienen datos de los diferentes procesos que realizan del día a día de cada ciclo, descritos con anterioridad. Además de existir hojas de registros donde almacenan los datos a diario sobre las actividades y sucesos que se dan por fechas, campos específicos, y cantidades que se aplican a cada cría o reproductora (cerdo madre) tanto en las cantidades de cerdos paridos por género, las cantidades obtenidas en las ventas, medicinas aplicadas, además de los costos realizados y las utilidades obtenidas.

En esta parte se procedió a obtener los datos de la empresa mediante correo donde se recibió los archivos con los datos obtenidos de cierto tiempo. Un archivo con los registros de cerdas madres y otro archivo con los registros de la granja.

Ilustración 1: Archivos de registros de la granja de producción porcina.

#### 2 archivos adjuntos

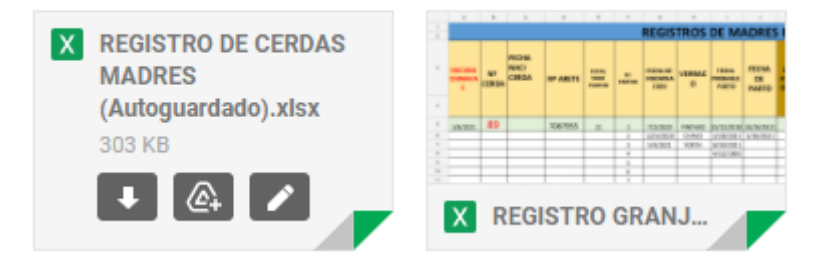

En el archivo de registro de cerdas madres se encuentran datos como:

- El formato de las hojas de registros de las madres de la granja (tanto como se identifican, fechas de alimento, fechas los medicamentos que se les aplica, fechas de revisión, y de cada fase del ciclo de la madre).
- Datos de las madres paridas (fechas de parto, cantidad de cerdos nacidos por género, número de madre, fechas probables de partos, verraco con el que se inseminó a la reproductora).

En el archivo de registros de la granja son los siguientes:

- Datos de las madres, número de cerda, fecha de nacimiento, número de arete, total de partos, número de partos, fecha de inseminación, nombre de verraco, fecha probable del parto, fecha del parto, fechas de la repeticiones si en el caso se dé, total de vivos, total de nacidos muertos, total de mortalidad, peso nacidos, número apartados, total de pero apartado, teniendo datos faltantes para el procesamiento de los datos debidos.
- Datos de los verracos, como es el nombre, el número de arete, fecha de nacido, fecha de repartir el semen, fecha de las medicinas que se le ha dado dependiendo del tipo de medicamento, y observaciones que se han dado.
- Datos de las cerdas preñadas.
- Datos de los cerdos en engorde.
- Datos de los alimentos como son fechas, cantidades costos por unidades, por camadas.
- Datos de los costos, por la cantidad de camadas que posee la empresa.

En el *gobierno de datos* existen varios procesos que van de la mano para el manejo de los datos, iniciando por un catálogo de datos, este se crea para la empresa, donde cada proceso deberá pasar por este punto para realizar la conexiones y obtener la información precisa.

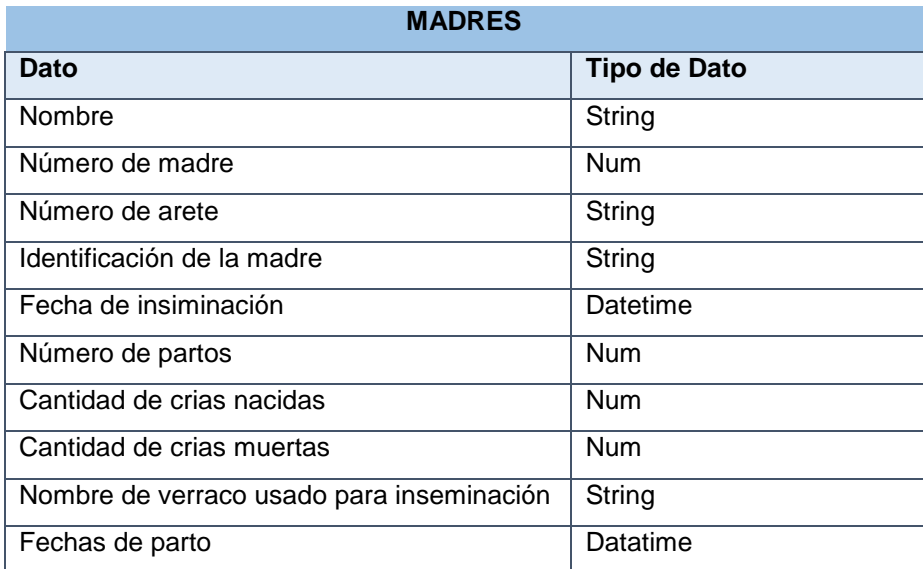

Tabla 3: Catálogo de datos de la granja de producción porcina

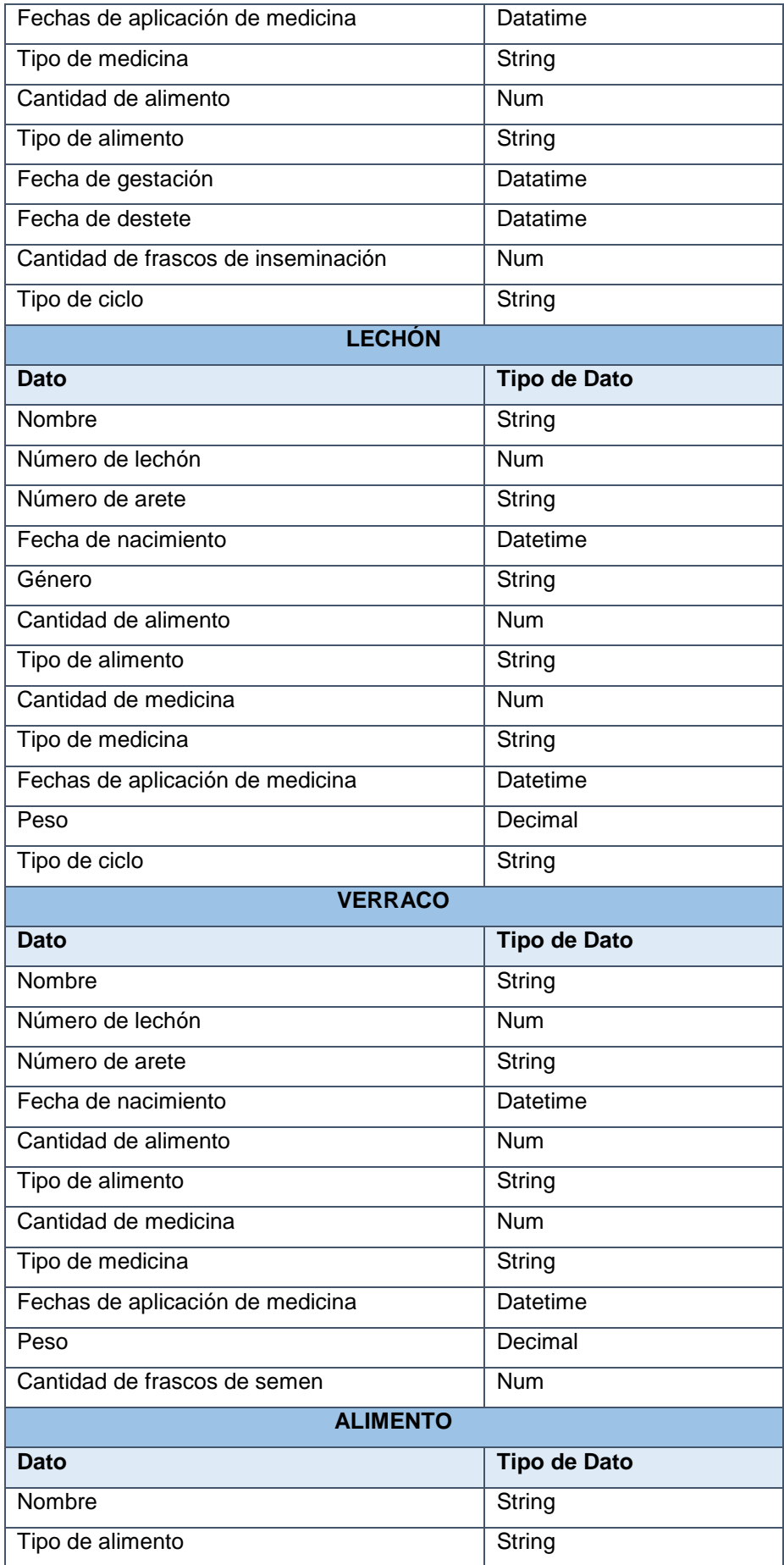

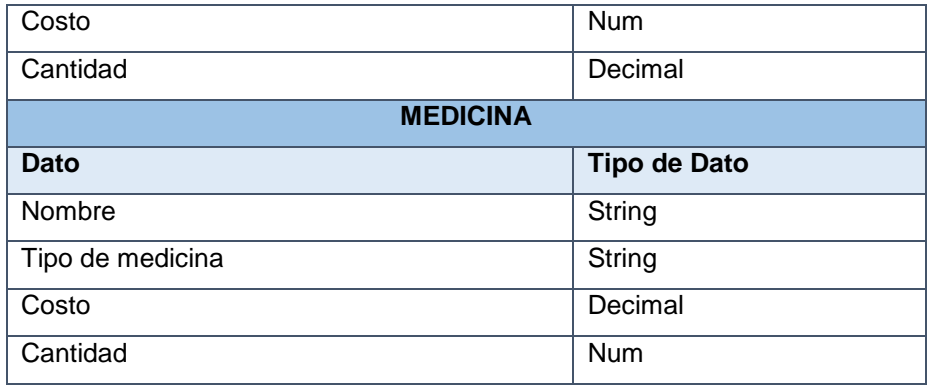

Una vez identificados los tipos de datos se procede a perfilar y clasificar los datos para proceder que estos estén limpios y masterizados para personalizar funciones en relación a los indicadores a visualizar en los datos.

Los datos limpios, ordenados y organizados para su interpretación quedan de la siguiente manera.

Ilustración 2: Datos tratados de los partos de las madres.

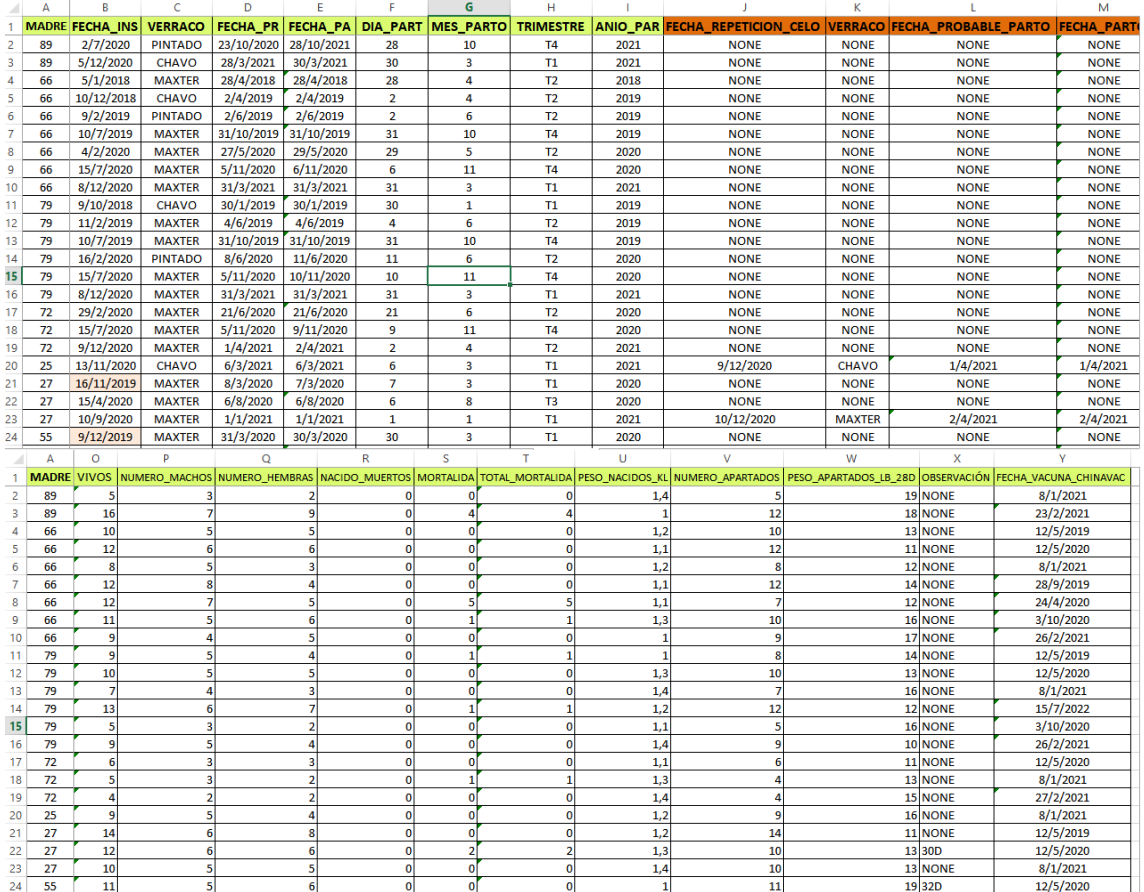

#### Ilustración 3: Datos de los costos, ventas y ganancias de la granja.

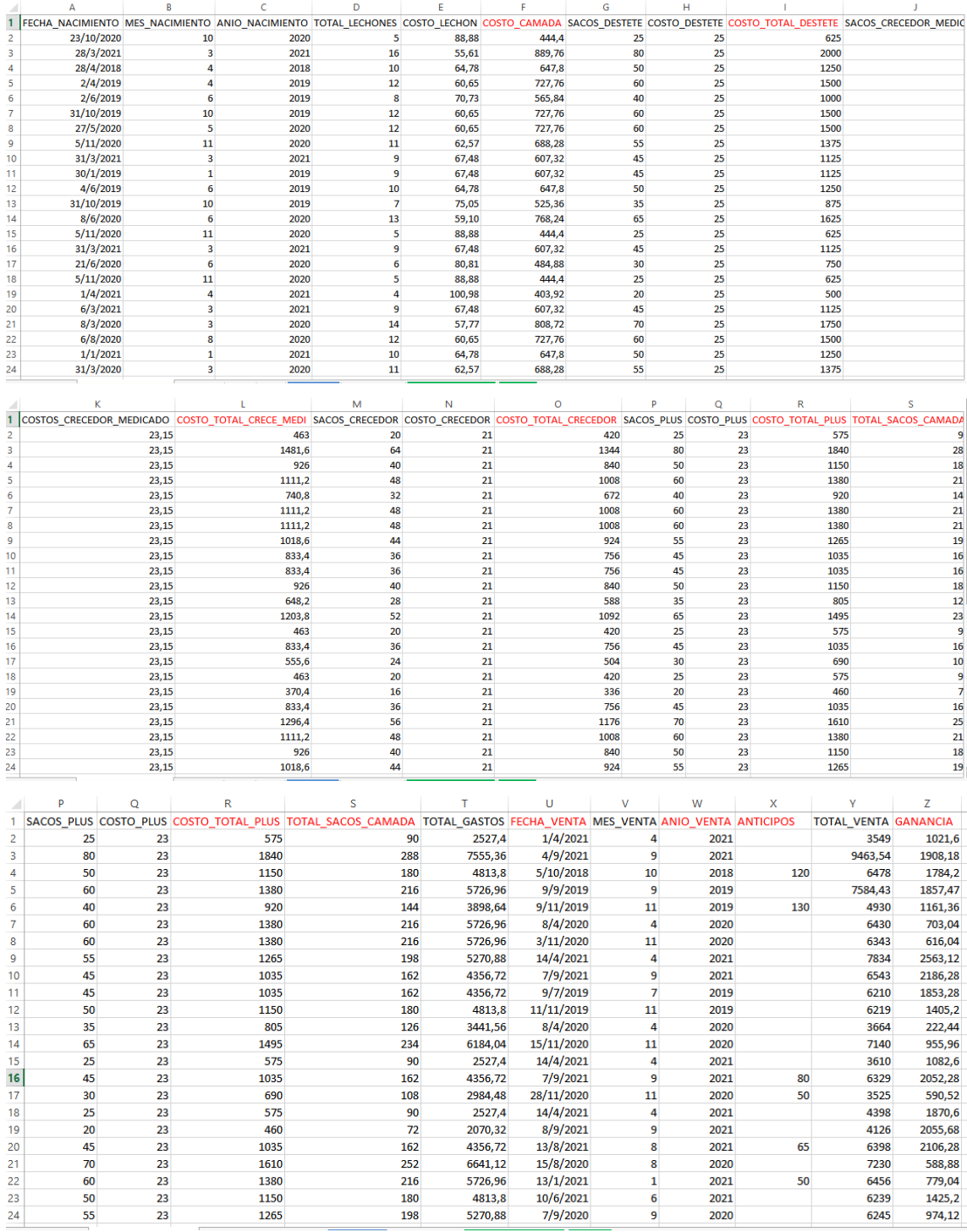

Aquí se categorizó a los datos de mejor manera, con formatos adecuados al tipo de datos en relación al catálogo de datos, además de ordenarlos, organizarlos, comprender desde donde parte cada uno de estos datos, se procede a realizar el tratamiento de los datos en la herramienta RStudio.

Una vez que el archivo de los datos tratados fueron realizados se procedió a utilizar la librería de R denominada Shiny la cual maneja la siguiente estructura:

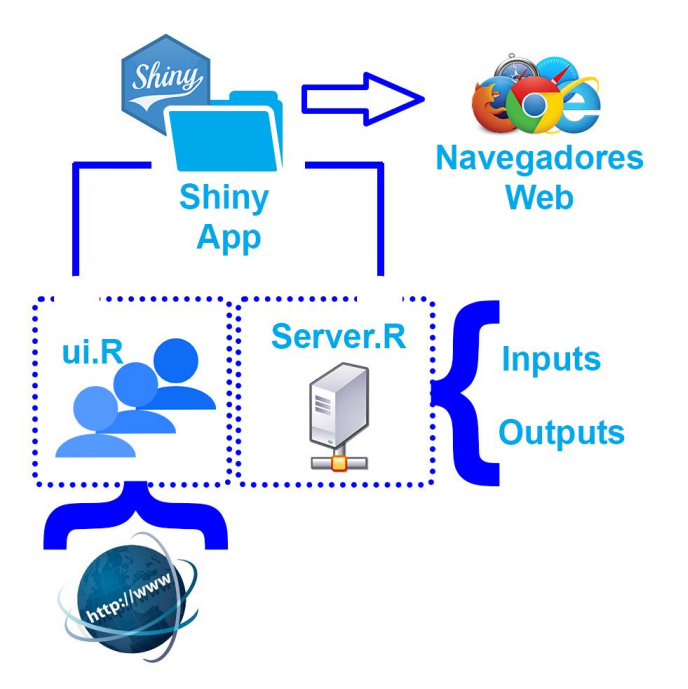

Ilustración 4: Librería Shiny utilizada

Se utiliza la librería Shiny por su aplicación web, donde se distribuye la sección para el usuario, aquí todo lo que se ejecute, el usuario podrá visualizar, colores, texturas, formas, gráficos, todo lo referente a la apariencia de la aplicación tal cual la podrá visualizar los usuarios, esta sección se le denomina ui.R.

En la sección de Server.R se encuentran todos los procesos de entradas y salidas de los datos, que se estén procesando en el momento. Cabe mencionar que los datos deben ya estar tratados para su procesamiento para esta etapa, que se realizó en la sección anterior del documento.

Esta librería Shiny cuando se encuentra en uso, puede visualizar la ejecución desde el navegador que tenga activo en ese momento, independientemente del tipo de navegador que tenga en el ordenador.

En la aplicación de RStudio se enlista las librerías a utilizar de la siguiente manera para el trabajo:

Ilustración 5: Listado de librerías utilizadas

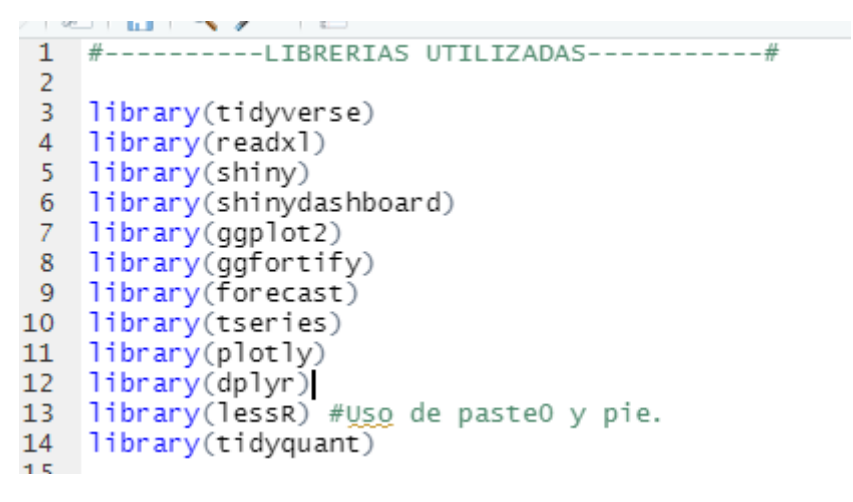

También se establece el procesamiento de los datos, desde la lectura de cada uno de los datos necesarios para su interpretación.

#### Ilustración 6: Procesamiento de los datos

```
--PROCESANDO DATA-----
ruta <- "C:\\Users\\SafeComputer\\Documents\\universidad UTMACH\\DatosDashboard\\REGISTRO DE DATOS MEJORAI
Partos \leq- read excel(ruta.sheet = "PARTOS")
rancos <- read_excel(ruta, sheet = "COSTOS_VENTAS")<br>DataTS <- read_excel(ruta, sheet = "SerieTiempo")<br>DataTS <- read_excel(ruta, sheet = "SerieTiempo")
verracos <- Partos[3] # Listado de Verracos<br>fechaPartos <- Partos[5] #EechaParto
mes <-Partos[7] # Mes de Parto<br>dia <-Partos[6] # Dia de Parto
```
Una vez realizado el procesamiento de los datos, se procede a realizar la declaración de variables, consultas y filtros necesarios para utilizar los datos en los apartados de la aplicación. Aquí se puede seccionar los filtros que se desea obtener de los datos de la empresa para obtener funciones específicas de la librería plotly y de esta manera aplicar inteligencia de negocios.

Esta sección cubre la parte de enriquecimiento de los datos en relación a la metodología usada DataOps, la parte de los datos categorizados, ordenados y limpios, a compartir esos datos y prepararlos para la visualización, conjunto de gráficos estadísticos acorde a los requerimientos que la empresa necesita y se puede obtener.

A continuación se muestra unos cuantos filtros utilizados para la visualización como son las variables para el listado de los años que mantienen registros la empresa, además de filtros por años y por madres que se encuentran agrupados por los datos existentes.

Ilustración 7: Filtro de datos

```
INTCTO
#Listado de los años
Anios <- Datats2[1]
            FILTO POR MADRE
CriasxMadre <- Partos %>% group_by(MADRE) %>%
  summarise(Promedio = round(mean(VIVOS),2), Total = sum(VIVOS), n = n())
MachosxMadre<- Partos %>% group_by(MADRE) %>%
  summarise(Promedio = round(mean(NUMERO_MACHOS), 2), Total = sum(NUMERO_MACHOS), n = n())
HembrasxMadre<- Partos %>% group_by(MADRE) %>%
  sumarise(promedio = round(mean(NUMERO_HEMBRAS), 2), Total = sum(NUMERO_HEMBRAS), n = n())
            FILTO POR AÑO
CriasxAnio <- Partos %>% group_by(ANIO_PARTO) %>%
summarise(Promedio = mean(VIVOS), Total = sum(VIVOS), n = n())<br>Machosxanio <- Partos %>% group_by(ANIO_PARTO) %>%
  summarise(Promedio = mean(NUMBER) \text{MACHOS}), Total = Sum(NUMERO_MACHOS), n = n())
HembrasxAnio <- Partos %>% group_by(ANIO_PARTO) %>%
  summarise(promedio = mean(\overline{NUMERO\_HEMBRAS}), Total = sum(NUMERO\_HEMBRAS), n = n()
```
Se puede visualizar en la sección de ui de shiny donde se llama a la función dashboardPage (), para agregar la apariencia del sistema donde el usuario podrá visualizar los datos y realizar las peticiones que se establecieron al iniciar el proyecto descritos en el capítulo I.

Ilustración 8: Sección ui.R de la aplicación.

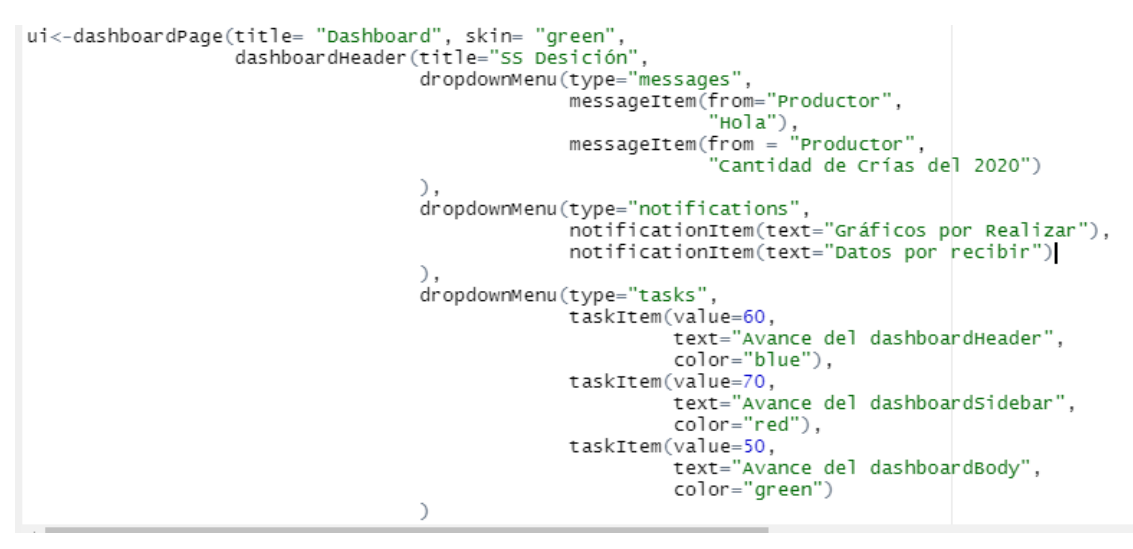

En la apariencia del sistema se encuentra el código de la herramienta la barra de notificaciones y el menú desplegable usado en la aplicación que se visualiza en la parte superior y lateral izquierdo, las líneas de código se detalla a continuación.

dashboardHeader(title="PigDecision", dropdownMenu(type="messages", messageItem(from="Productor", "Hola"), messageItem(from = "Productor", "Cantidad de Crías del 2020")

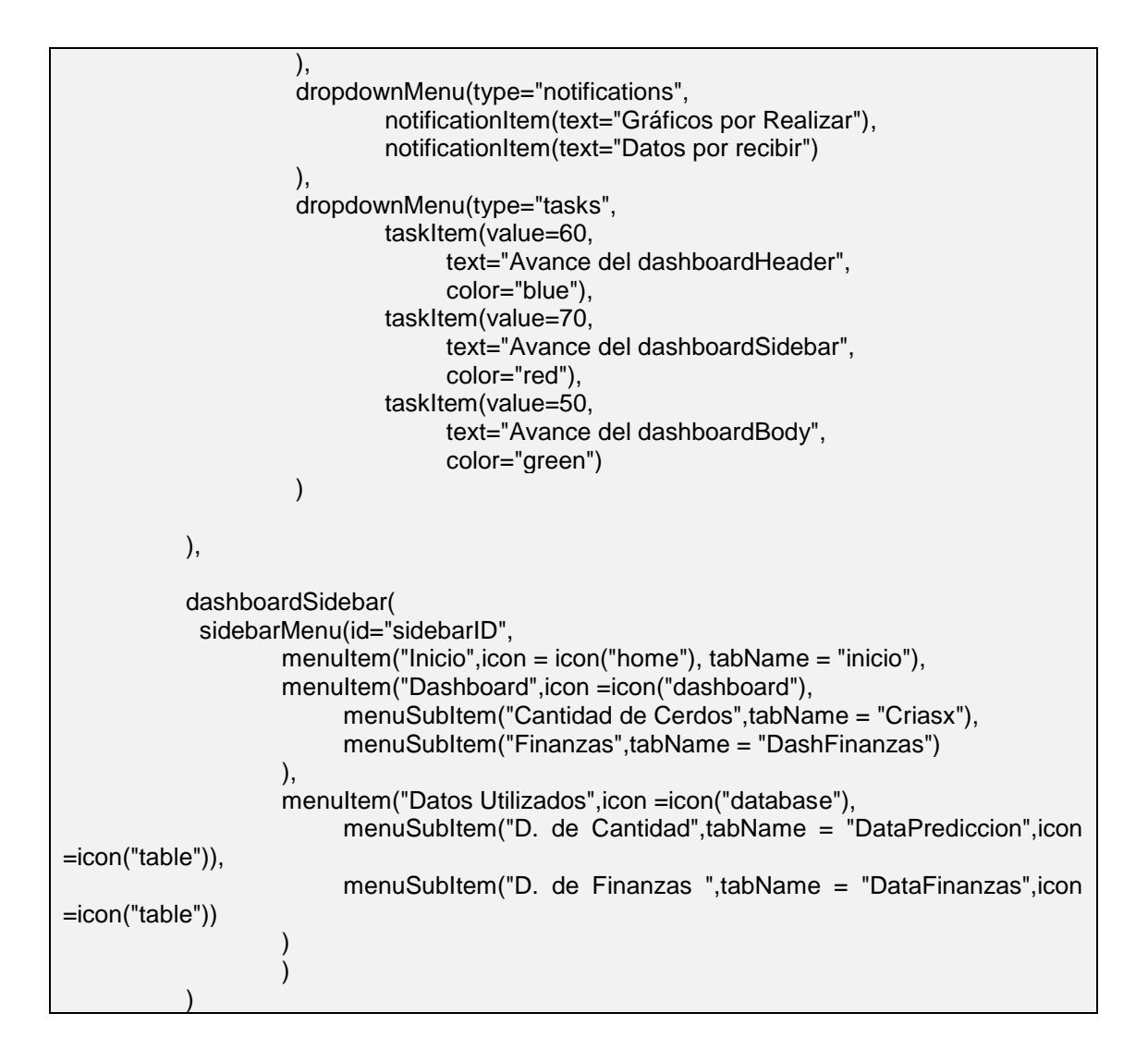

La sección del cuerpo o body de la aplicación, se muestra los diferentes gráficos e información, utilizando inteligencia de negocios y librerías de plotly, dashboard, shiny, de la siguiente:

```
dashboardBody(
             tabItems(tabItem(tabName = "DataPrediccion", 
                       DT::dataTableOutput("ViewDatoPrediccion"), width = 12,
solidHeader=TRUE
, and the contract of \mathcal{C} , \mathcal{C} tabItem(tabName = "DataFinanzas",
                      tabBox(width = 100, tabPanel(title = "Utilidades",
                                  DT::dataTableOutput("ViewDatosUtilidades"),
                                 width = 12.
                                solidHeader=TRUE
                                ),
                            tabPanel(title = "Costos",
                                  DT::dataTableOutput("ViewDatosCostos"),
                                 width = 12, solidHeader=TRUE
                                ),
                            tabPanel(title = "Ventas",
                                  DT::dataTableOutput("ViewDatosVentas"),
```

```
 width = 12, solidHeader=TRUE
                                 )
) and the contract of \mathcal{O}(n)),
                   tabItem(tabName = "inicio",
                    fluidRow(
                    box(width = 12,
                        title = "Producción Porcina",
                       solidHeader = TRUE,
                       collapsible = TRUE,
                       box(width = 12,
                           title = "Total de Crías Vivas",
                          status = "warning",
                          plotlyOutput("InicioCantidadCrias")
, and the contract of \mathcal{C} , \mathcal{C}box(width = 2,
                           title = "Seleccione Opción",
                          selectInput(inputId="xAnio",
                                   label = "Año",
                                   choices= c(Anios),
                                  selected = Anios[1]
\, ), \,selectInput(inputId="xPeriodo",
                                   label = "Periodo",
                                  choices= c("Semestre","Trimestre"),
                                  selected = "Semestre"
                                  ),
                           radioButtons(inputId="SelectGenero", 
                                    label="Género",
                                    choices=c("Machos","Hembras","Total"), 
                                   selected="Total"
                                   ) 
\hspace{1.6cm}), \hspace{1.6cm}box(width = 5,
                           title = textOutput("LabelText"),
                          plotlyOutput("GraficoCircularInicio")
\hspace{0.1cm}), \hspace{0.1cm}box(width = 5,
                           title = "(Vivos, Mortalidad)",
                          plotlyOutput("InicioMortalidad")
) and the contract of \mathcal{O}(n) )#Box Principal
                      )#FluidRow
                    ),#TabItem
                   tabItem(tabName = "Criasx", 
                        fluidRow(
                        tabBox( width = 100,id = "tabset1",tabPanel("Analisis 
Descriptivo",##############################
                               box(width = 12,
                                   #textOutput("mensaje"),
                                  valueBox(("DATOS"),"Cantidad de
Crias",icon=icon("eye"),color="yellow"),
                                   valueBoxOutput("valuebox"),
                                   infoBox("Dato abiertos", "100%")
                               ),
```
 box(title="PRODUCCIÓN PORCINA",plotlyOutput("Criasx"),width = 10,height = 500, status="primary", solidHeader=TRUE  $\,$  ),  $\,$  $box(width = 2,$ selectInput(inputId="xfiltro", label="Eje X", choices= c("Años","Madres"), selected = "Madres"  $)$  $\,$  ),  $\,$  $box(width = 2,$  radioButtons(inputId="xgenero", label="Por Género", choices = c("Macho","Hembra", "Ambos"), selected = "Ambos")  $\,$  ),  $\,$  box(title=" DATOS ", DT::dataTableOutput("tablaCriasx"),width = 10 ) ), tabPanel("Análisis Predictivo",################################### box(width  $= 12$ , #textOutput("mensaje"), valueBox(("DATOS"), "Cantidad de de Crias",icon=icon("eye"),color="yellow"), valueBoxOutput("ValueboxPrediccion"), infoBox("Dato abiertos", "100%")  $\,$  ),  $\,$  box(title="TOTAL DE CRIAS",plotOutput("SerieTemp"),width = 10,height = 500, status="primary", solidHeader=TRUE  $\,$  ),  $\,$ box( Title = "Modelos", width =  $2$ , selectInput(inputId="xmodelo", label="Modelos de Predicción", choices= c("Todos","STLM","HOLTWINTERS","STLM ARIMA","ETS","NNETAR","TBATS"), selected = "Todos")  $\,$  ),  $\,$ box(width  $= 2$ , radioButtons(inputId="prediccionxgenero", label="Por Género", choices = c("Macho","Hembra", "Ambos"), selected = "Ambos")  $\,$  ),  $\,$  box(title=textOutput("TitleAcurasy"),  $DT::dataTableOutput("accuracy"), width = 12,$ solidHeader=TRUE  $)$  $\,$  ),  $\,$ tabPanel("Origen de de la contracte de la contracte de la contracte de la contracte de la contracte de la contra Datos",################################### box(  $DT::dataTableOutput("DatePredict")$ , width  $=$  12, solidHeader=TRUE ) ) entral de la construcción de la construcción de la construcción de la construcción de la construcción de la co<br>En la construcción de la construcción de la construcción de la construcción de la construcción de la construcc

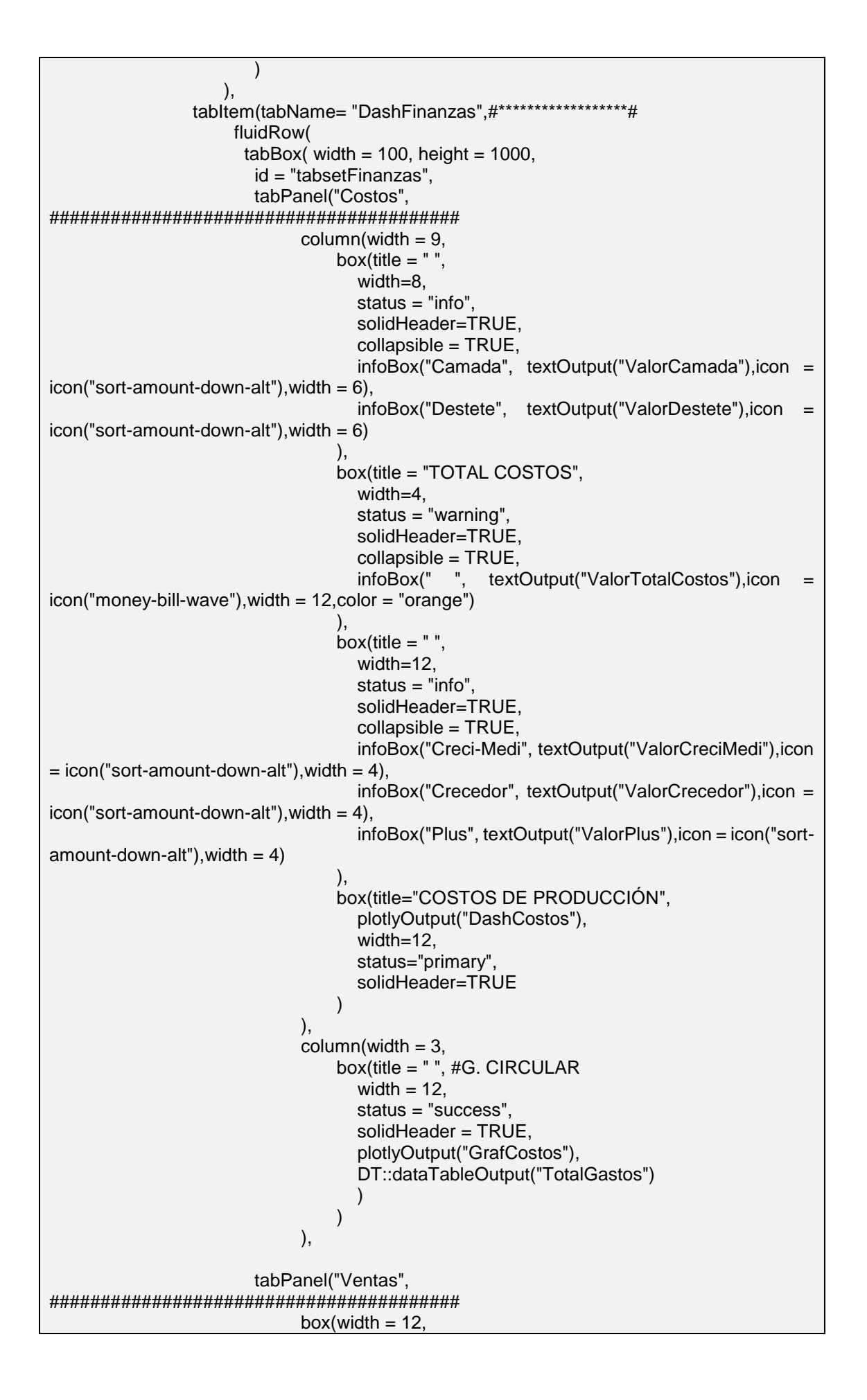

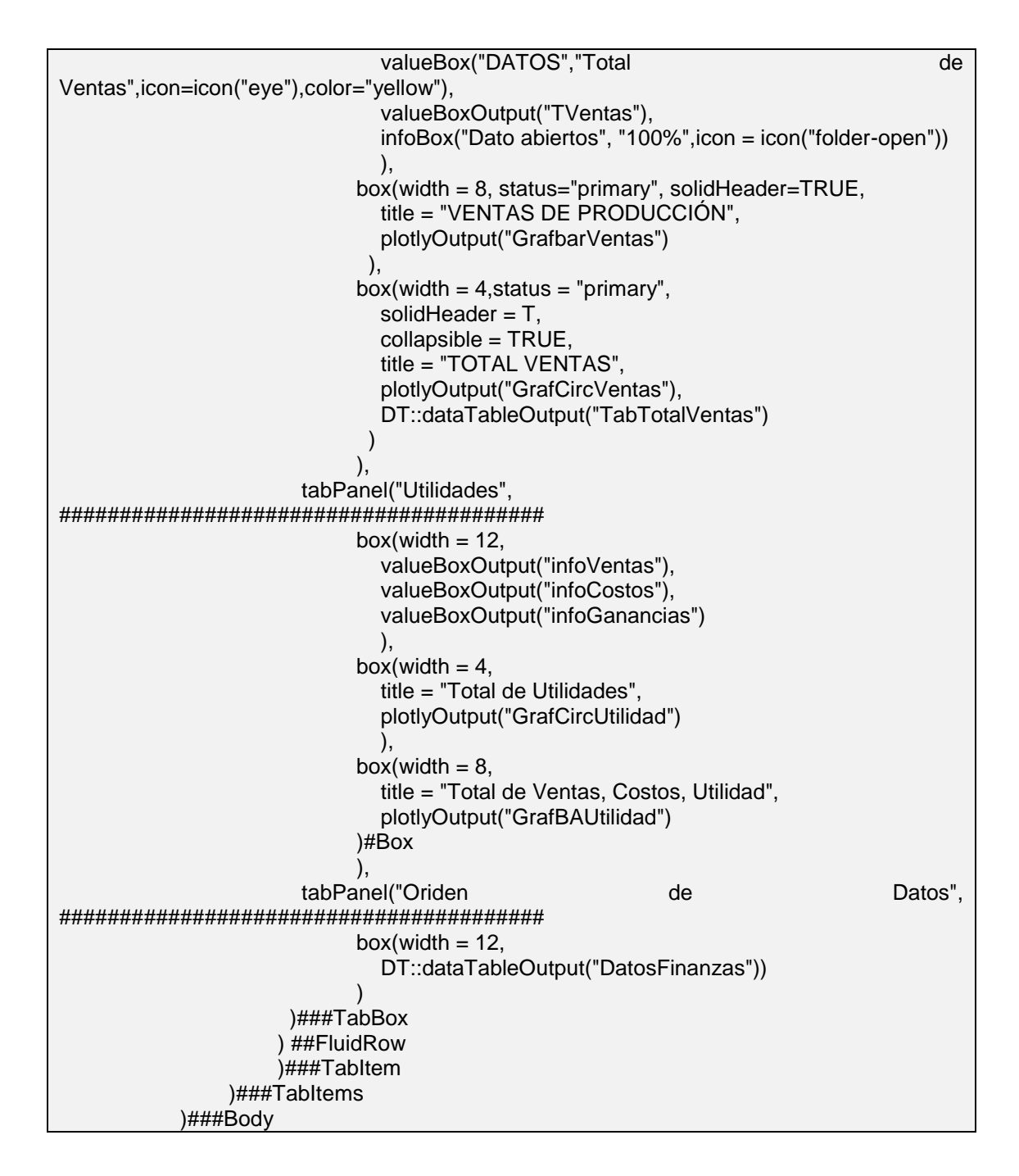

La sección de server es donde se desarrolla la interacción de las entras y salidas de las peticiones del usuario a la aplicación.

A continuación se visualiza la función de entrada y salida donde en las primeras líneas se muestra la forma como se llama a una acción, en este caso son salidas de datos a tablas que se visualizarán en el sistema por parte del usuario.

Ilustración 9: Sección Server.R de la aplicación.

```
|server < - function(input, output) |redondeo \leftarrow function(x, k) as.numeric(trimws(format(round(x, k), nsmall=2)))
   output$partos<-DT::renderDataTable(Partos)
   output$ts2trimestre <- DT::renderDataTable(Datats2)
   output$DatoPrediccion <- DT::renderDataTable(DataTS)
   output$ViewDatoPrediccion <- DT::renderDataTable(DataTS)
   output$tabla <- DT::renderDataTable(CriasxMadre,
                                        rownames = FALSE.options = list(pagedLength = 3,paging=2,
                                                       searching=FALSE))
   output$DatosFinanzas <- DT::renderDataTable(Costos)
   output $ViewDatosCostos <- DT:: renderDataTable(data.frame(DCostos))
   output $ViewDatosVentas <- DT:: renderDataTable(data.frame(DVentas))
   output$ViewDatosUtilidades <- DT::renderDataTable(data.frame(DUtilidades))
```
Una vez que se tiene la estructura completa en la sección de iu.R y Server.R la llamada de ambas secciones de la aplicación se realiza con la función ShinyApp, permitiendo que la ejecución de la aplicación es realice en uno de los navegadores que se encuentren ejecutando en ese momento.

 $\cdot$  } shinyApp(ui, server)

#### **2.5.4. Ejecución del Prototipo**

El sistema una vez ejecutando, se mostrará como pantalla inicial o principal la sección de producción porcina como se visualiza a continuación.

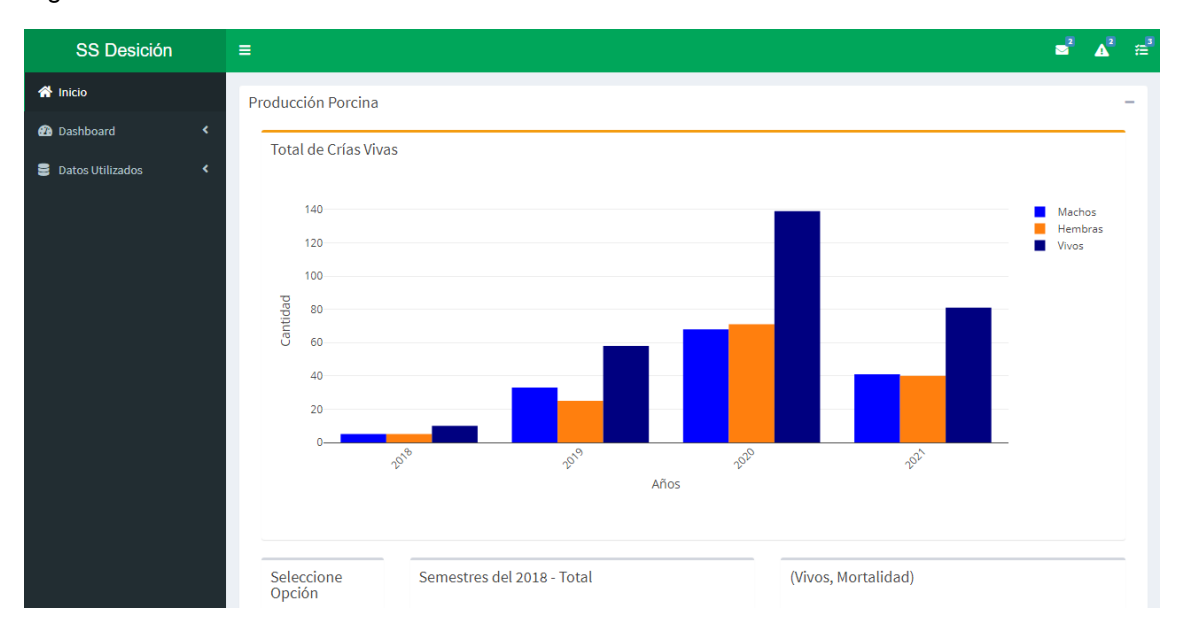

Figura 1: Pantalla inicial:

En la pantalla inicial se podrá visualizar a la izquierda un menú de opciones siendo como opción primera el inicio del sistema, como segunda opción un menú desplegable para los dashboard diseñado, y como tercera opción los datos utilizados para el análisis en tablas.

Figura 2: Menú de opciones

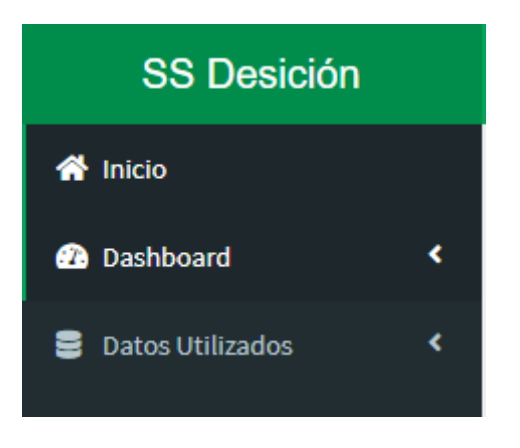

Figura 3: Dashboard de producción porcina

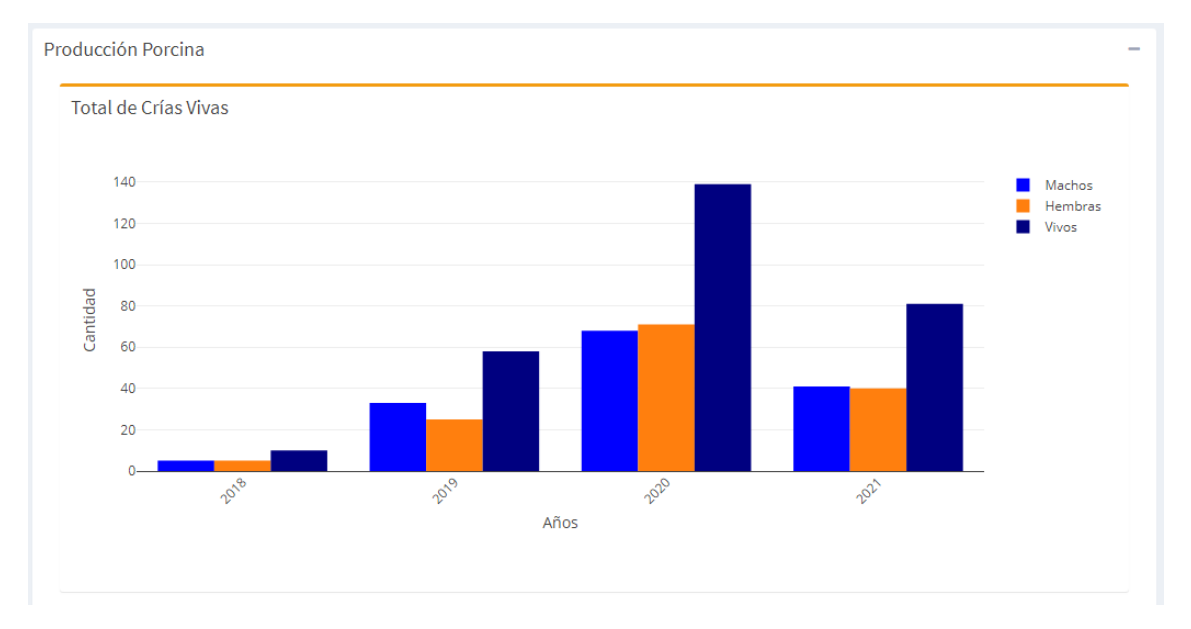

Se visualiza dashboard de forma general de la producción porcina agrupada por años e indicando la cantidad de crías por género, titulado como "Total de Crías Vivas".

Deslizando la pantalla se visualiza dos gráficos circular y de puntos, con unas opciones que el usuario podrá seleccionar para visualizar la totalidad de los datos en relación a por el año, el periodo y el género.

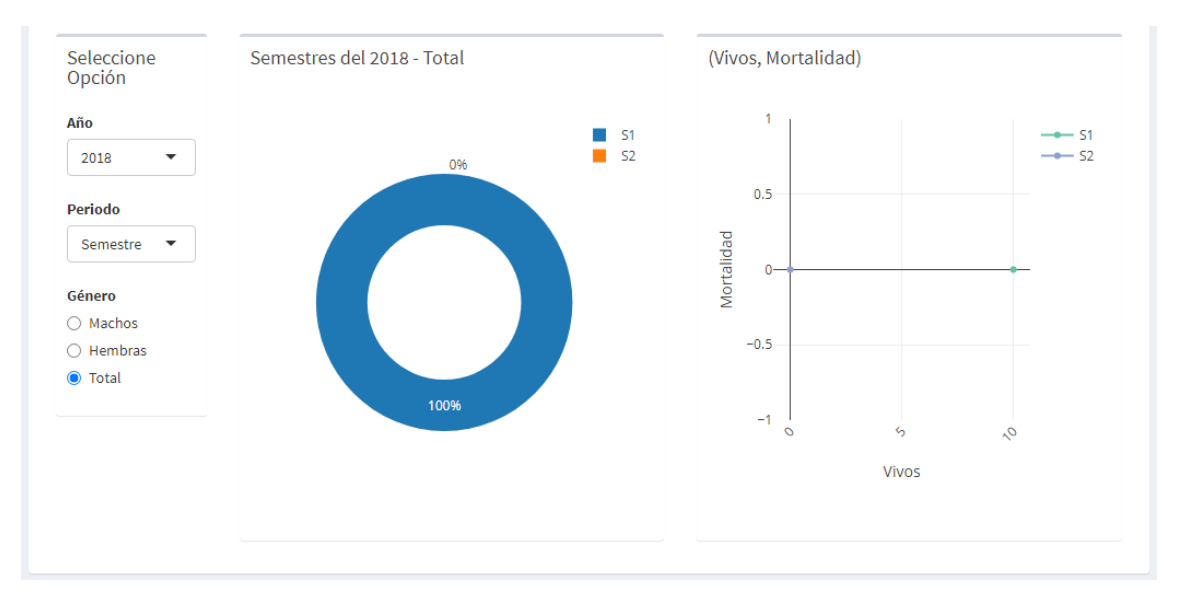

Figura 4: Visualización de datos por año, periodo, género.

Las opciones que selecciona el usuario funcionan como filtro para consultar lo que desea acorde a los años, periodo o género. En el gráfico circular se visualiza la cantidad de crías vivas que tiene por el año, periodo y género de consulta.

El año es el listado de los años que la empresa mantiene registros de la producción porcina.

El periodo cuenta con las opciones de consulta por semestre o trimestre.

El género le permite al usuario seleccionar el género de las crías a consultar.

El gráfico de puntos se visualiza la cantidad de crías por el año, periodo y género de la consulta y también la cantidad de mortalidad por la misma consulta, mostrando los valores con el siguiente formato:

(Vivos, Mortalidad) Vivos es la cantidad de crías vivos por las consultas a realizar, la mortalidad comprende la cantidad de mortalidad que ha tenido la empresa por la misma consulta.

Cabe indicar que el filtrado de la consulta se verá involucrado los dos gráficos, tanto para el circular como para el gráfico de puntos.

En el menú de opciones están los dashboard para cantidad de cerdos y finanzas.

Figura 5: Opción Dashboard – Cantidad de Cerdos

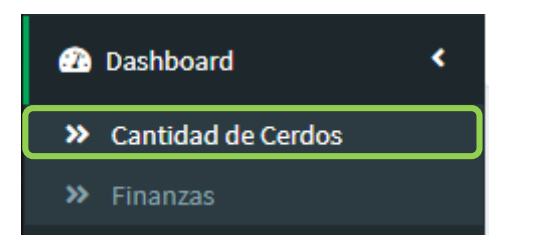

En el sub menú "Cantidad de Cerdos" se encuentran 3 pestañas donde se visualizara el análisis descriptivo de la cantidad de cerdos nacidos de forma general de la empresa, también una pestaña para el análisis predictivo de los datos que tiene la empresa de producción porcina y la tercera pestaña sobre los orígenes de datos donde se muestra los datos que se utilizaron para la visualización y creación de los gráficos aplicando inteligencia de negocios.

Figura 6: Dashboard cantidad de crías.

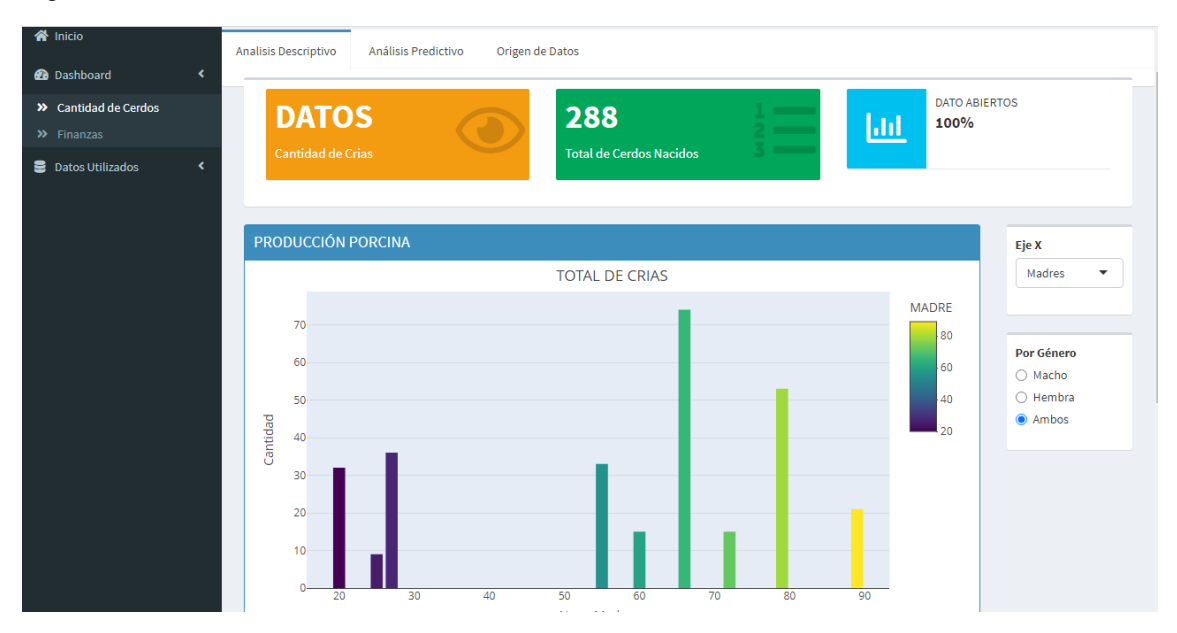

A partir de la opción seleccionada "Cantidad de Cerdos", en el apartado de análisis descriptivo se visualiza 3 elementos de mensaje, el primero indicando que los datos hace referencia a la cantidad de crías, en el segundo elemento muestra la cantidad total de cerdos nacidos que tiene la empresa hasta la actualidad, y un mensaje de que los datos han sido abiertos al 100%.

En la parte derecha de la ventana se encuentra un combobox para que el usuario pueda escoger el eje x que desea que se visualice en el gráfico y un grupo de radioButtom para que seleccione por género la consulta a realizar.

En el gráfico se puede visualizar la cantidad de crías por el número de madre que es la forma como la empresa los identifica y también se podrá visualizar la cantidad de crías por años, de esa manera la trama de la barra es colorido refleja tanto el número de madre y el año, sea el caso que el usuario haya seleccionado en la consulta.

También se puede ver a más detalle la cantidad de las crías en una tabla de datos en la parte inferior de la gráfica.

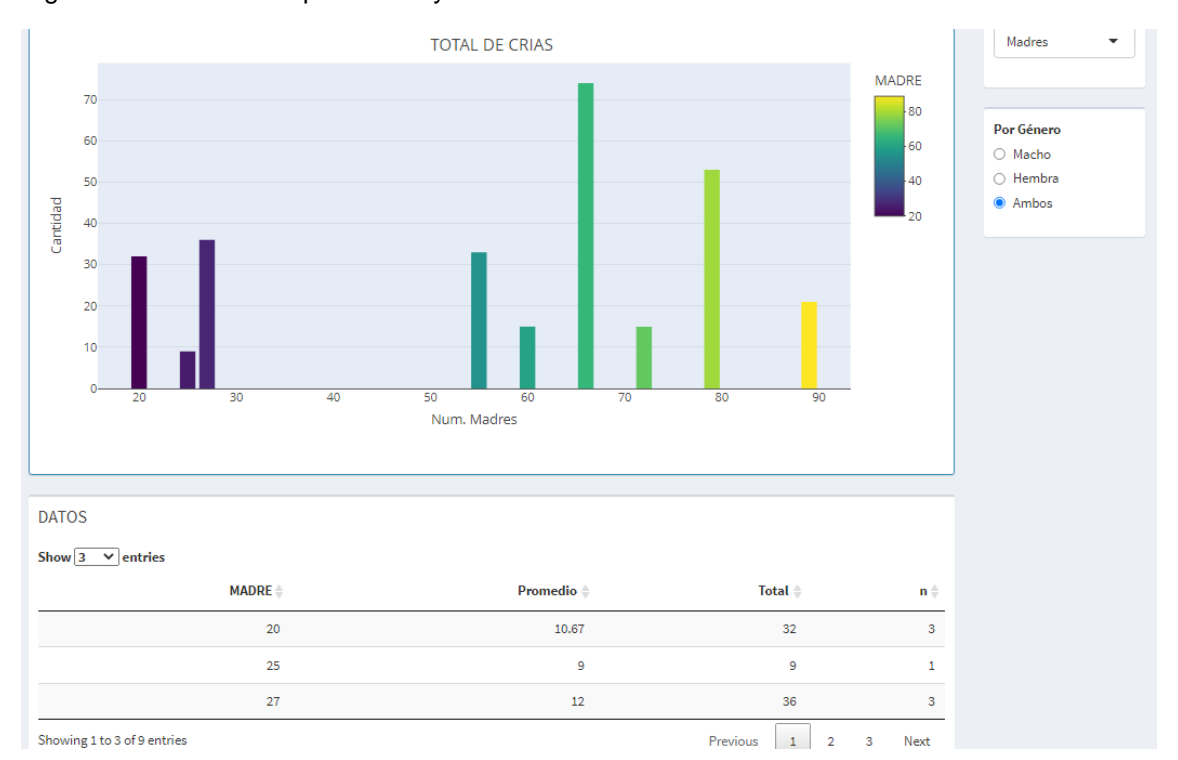

Figura 7: Total de crías por madre y resumen de datos.

En la pestaña de análisis predictivo se la misma información en relación a la cantidad de crías que tiene la empresa de producción porcina, información como la cantidad de crías en su totalidad, un gráfico de serie de tiempo que se visualiza la cantidad por año, en la parte lateral derecho se encuentra la selección de modelo de predicción que sedea conocer el usuario y pudiendo consultar por género.

#### Figura 8: Análisis predictivo.

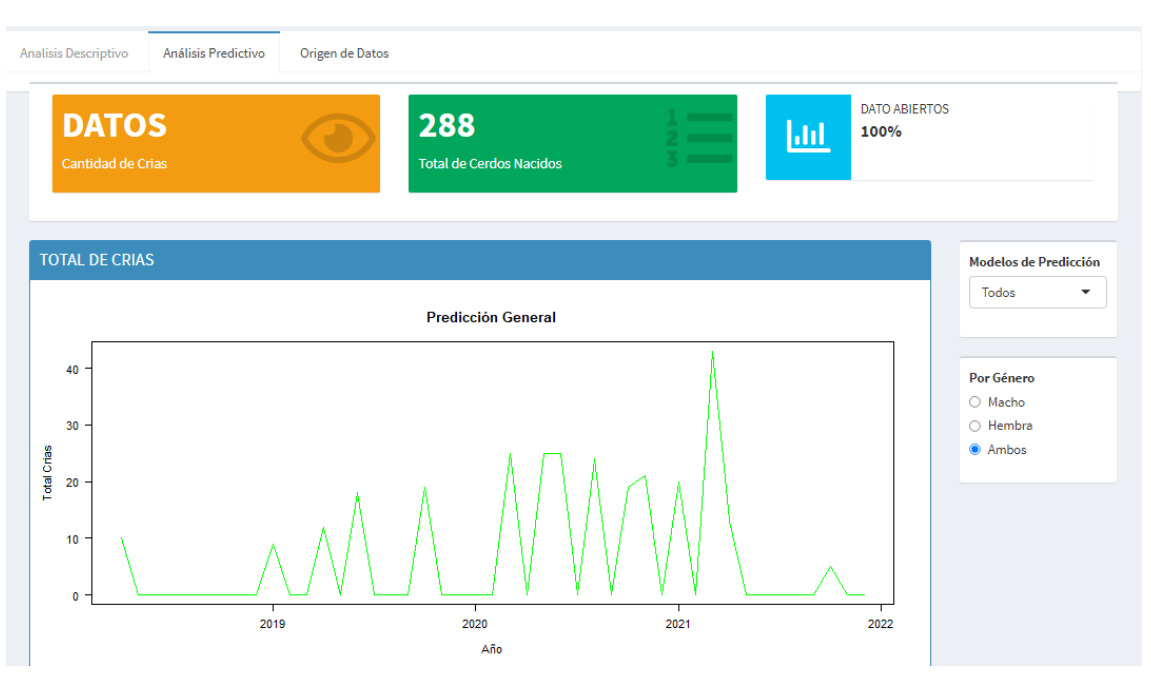

Los modelos de predicción listados en el sistema son los siguientes:

- STLM
- HOLTWINTERS
- STLM ARIMA
- ETS
- NNETAR
- TBATS

Estos modelos permiten obtener resultados de ME, RMSE, MAE, MPE, MAPE, MASE, ACF1, aquí el usuario podrá observar que el valor que se acerque más al 1 en relación a MASE será el modelo más óptimo en su predicción por el año.

También se visualizará estos datos dependiendo del género el tipo de resultados denominados resumen o accuracy, como resultado se tiene una tabla de datos al respecto de estos resultados.

#### Figura 9: Modelos de Predicción.

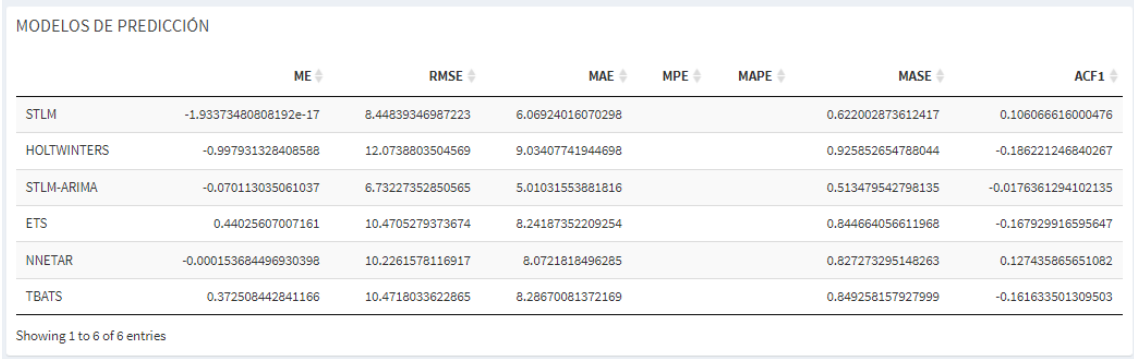

En la pestaña de "Origen de Datos" se visualiza una tabla de datos de los cuales se trabajó para obtener los gráficos de análisis descriptivo y análisis predictivo, además la tabla de datos cuenta con un buscador (search) para realizar alguna búsqueda en particular, siempre enfocado a los datos en cuestión.

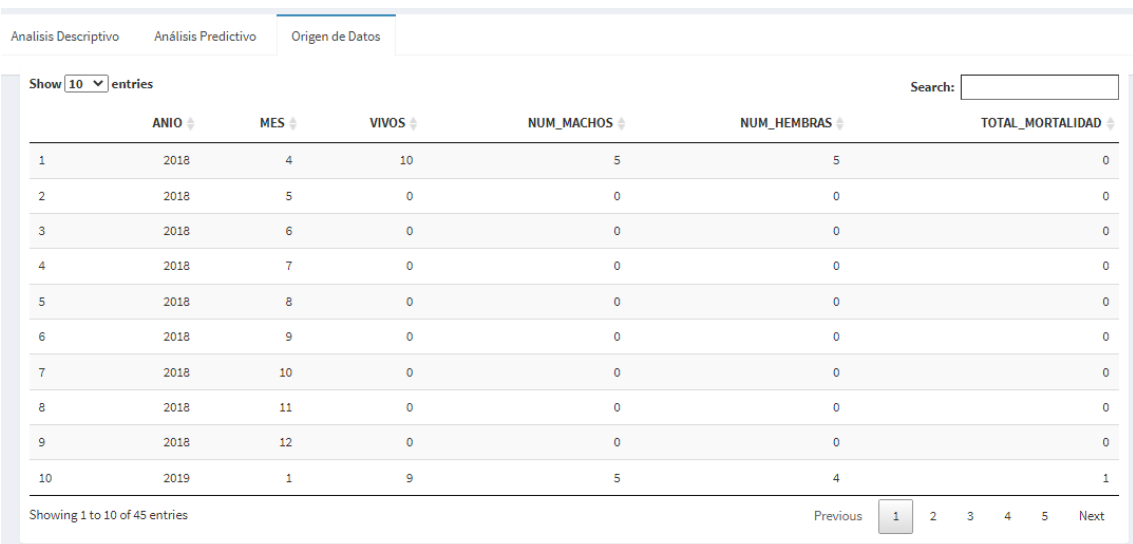

Figura 10: Origen de datos para cantidad de cerdos.

En el menú de opciones se encuentra el apartado de finanzas, comprende a los costos que ha tenido la empresa de producción porcina, además de las ventas y las utilidades generadas.

Figura 11: Opción Dashboard - Finanzas

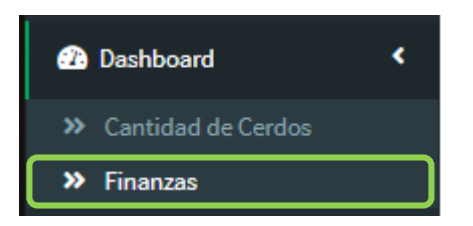

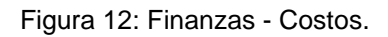

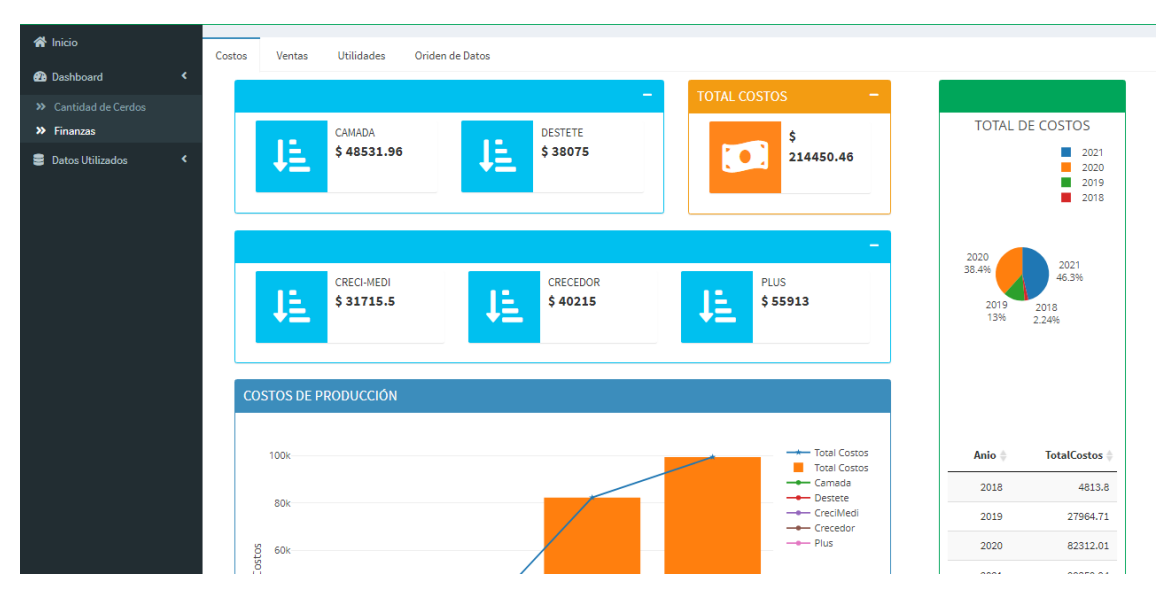

El apartado de "Costos" comprende la totalidad de los costos generados por la empresa a lo largo que ha mantenido registro sobre sus procesos, cabe mencionar que en esta vista se puede observar la totalidad de costos que ha realizado en la "CAMADA", al igual que en "DESTETE", en el proceso de crecimiento también están los medicamentos, en esta ocasión se le denomina "CRECI-MEDI", aplicando inteligencia de negocio una mejor apreciación sobre la información, el "CRECEDOR", y la totalidad de costos "PLUS", haciendo que el sistema sume la totalidad de los costos realizados se muestra un cuadro de información sobre el total de costos que lleva la empresa de producción porcina.

En el lateral derecho se visualiza el gráfico circular del total de costos que ha realizado la empresa por año además de observar el porcentaje en relación a los años, en la parte inferior se muestra en una tabla de datos la totalidad de los costos realizados por año.

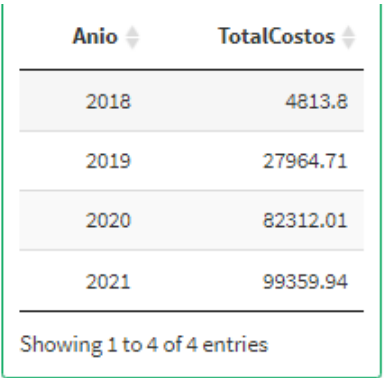

Figura 13: Tabla de datos de los costos.

En la parte inferior se visualiza el gráfico de barras por año que la empresa maneja su producción.

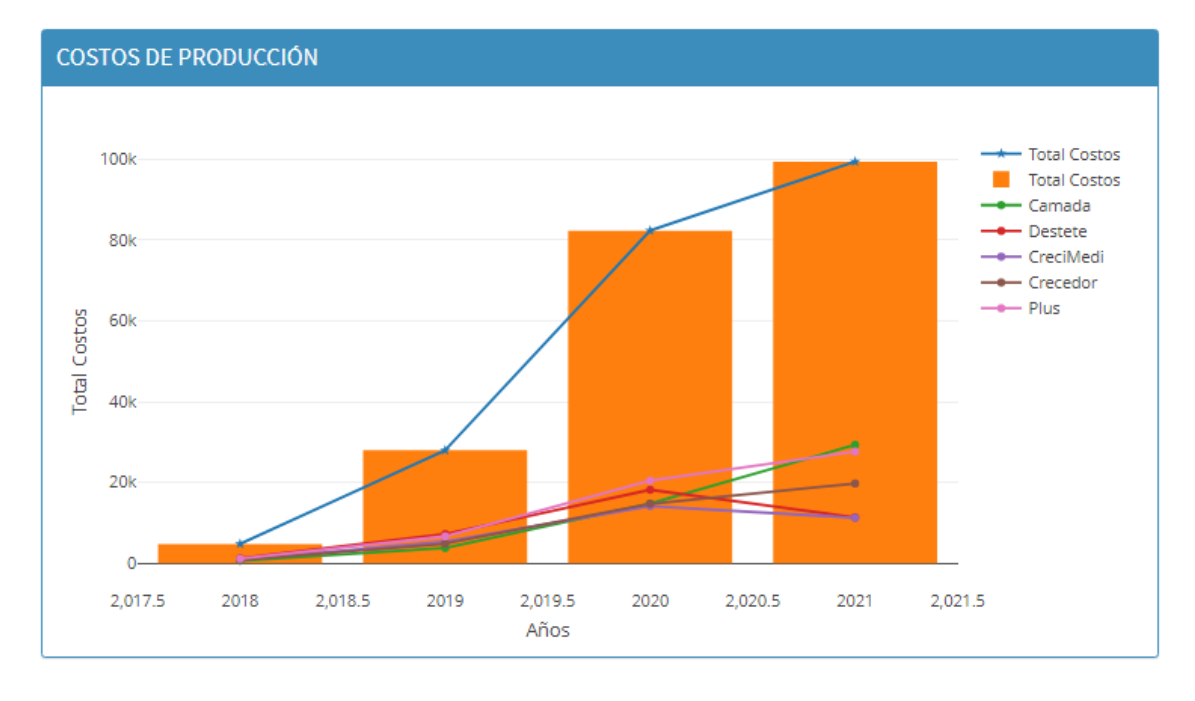

Figura 14: Costos de Producción.

En este gráfico las barras muestra el "Total Costos" por los años y una leyenda por cada uno de los costos que realiza dentro del proceso de producción como son: los costos de camada, costos por destete, costos por los medicamentos en el proceso de crecimiento, denominados en esta ocasión CreciMedi, los costos del crecedor, y los costos de plus.

A continuación se visualiza la pantalla de la sección ventas.

#### Figura 15: Finanzas - Ventas.

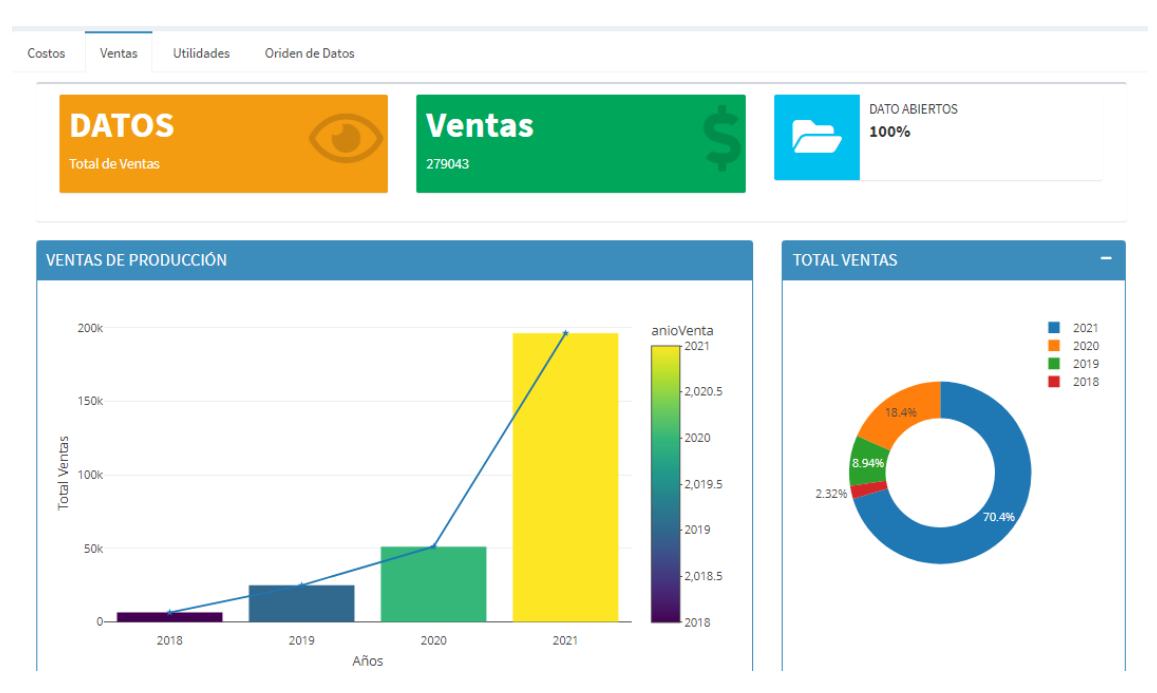

Aquí se puede observar la totalidad de las ventas que ha realizado la empresa, y se aprecia un gráfico de barra sobre la totalidad de las ventas realizadas por años, y un gráfico de la totalidad de las ventas en porcentajes en sus respectivos años.

En la misma gráfica circular se puede observar la cantidad total que se ha obtenido de las ventas por los años, en una tabla de datos.

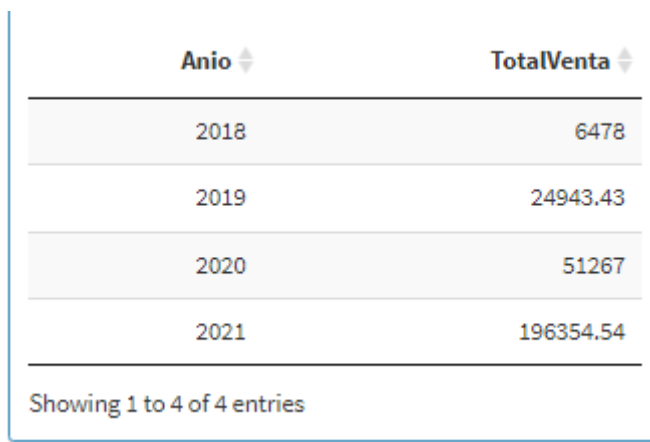

Figura 16: Tabla de datos de las ventas.

En el siguiente apartado se encuentra las utilidades de la empresa, haciendo referencia de las ventas realizadas menos los costos se obtiene las utilidades.

En la parte superior se visualiza cuadros de información acerca de la totalidad que la empresa ha generado hasta la actualidad, se observa la totalidad de las ventas, costos y las utilidades.

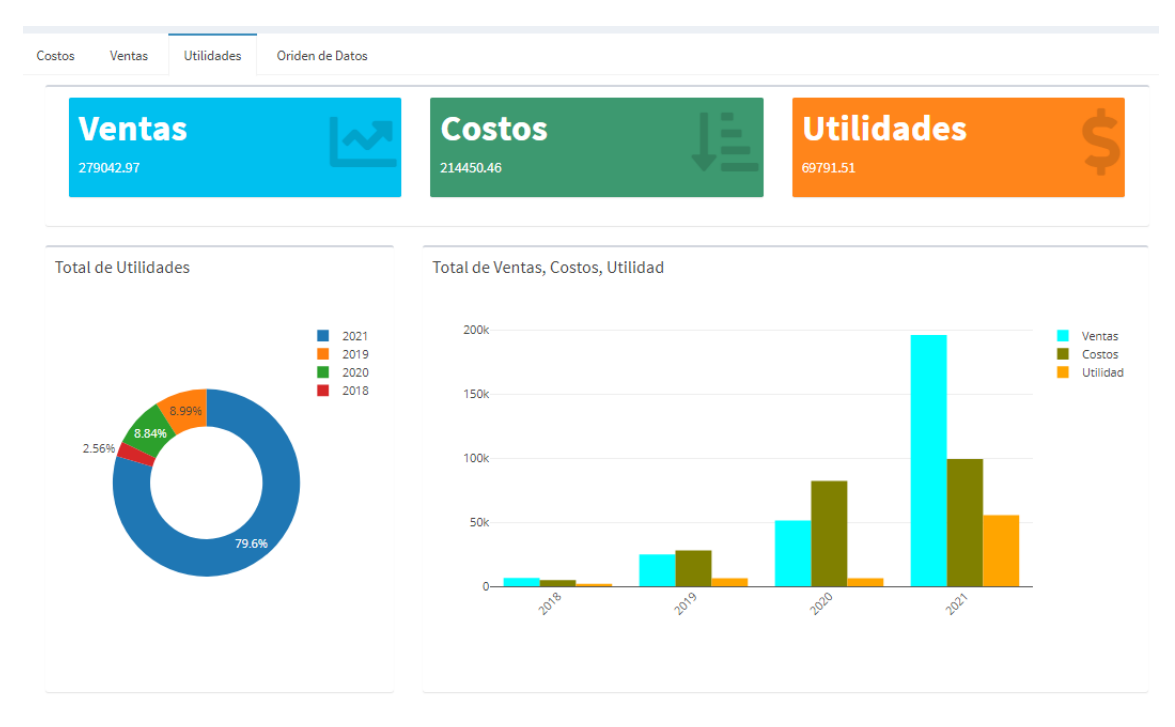

Figura 17: Finanzas – Utilidades.

En la gráfica circular se visualiza la totalidad de las utilidades por años, mostrando los porcentajes que ha obtenido durante este tiempo. En la gráfica de barra se muestra la agrupación de los totales en ventas, costos y las utilidades por cada año que la empresa tiene sus registros.

En la sección de "Origen de Datos" se muestra los años que la empresa mantiene registro de sus actividades, el total de costos, total de ventas y total de utilidades por cada año.

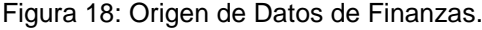

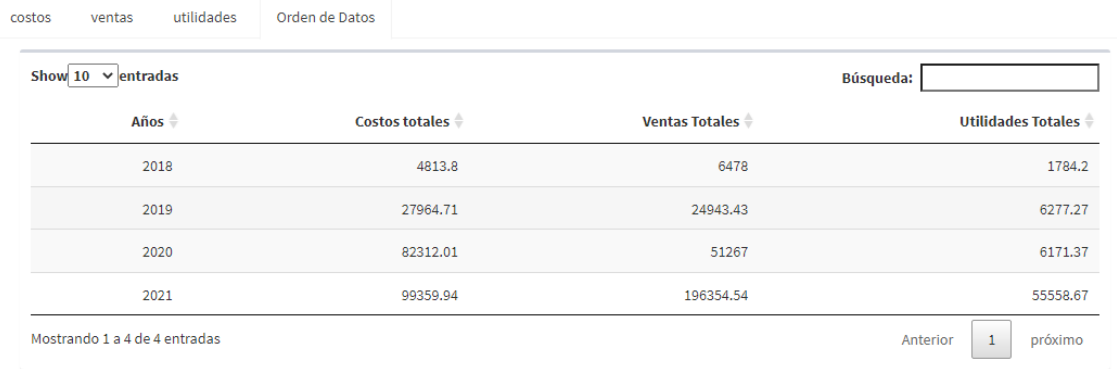

En el menú de opciones el apartado de datos utilizados se desplegará dos opciones "D. de Cantidad" y "D. de Finanzas", en la primera opción se observa una tabla de datos que le permitirá al usuario visualizar de manera directa los datos que se utilizaron para obtener la cantidad de crías que tiene la empresa.

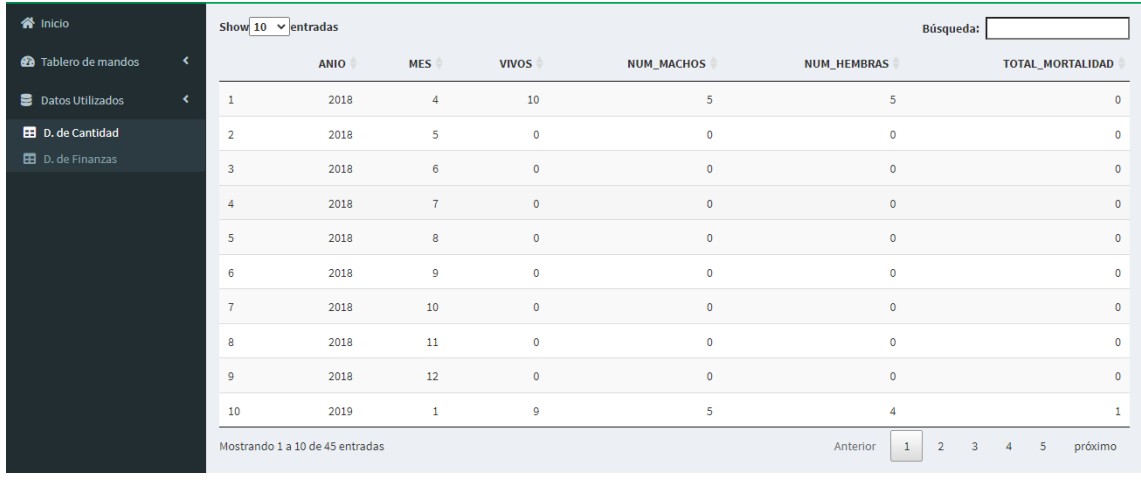

Figura 19: Datos Utilizados - D. de Cantidad.

En la segunda opción se muestra los datos de finanzas, la forma directa de ver los datos que se utilizaron para los costos, ventas, y utilidades.

Figura 20: Datos Utilizados - D. de Finanzas.

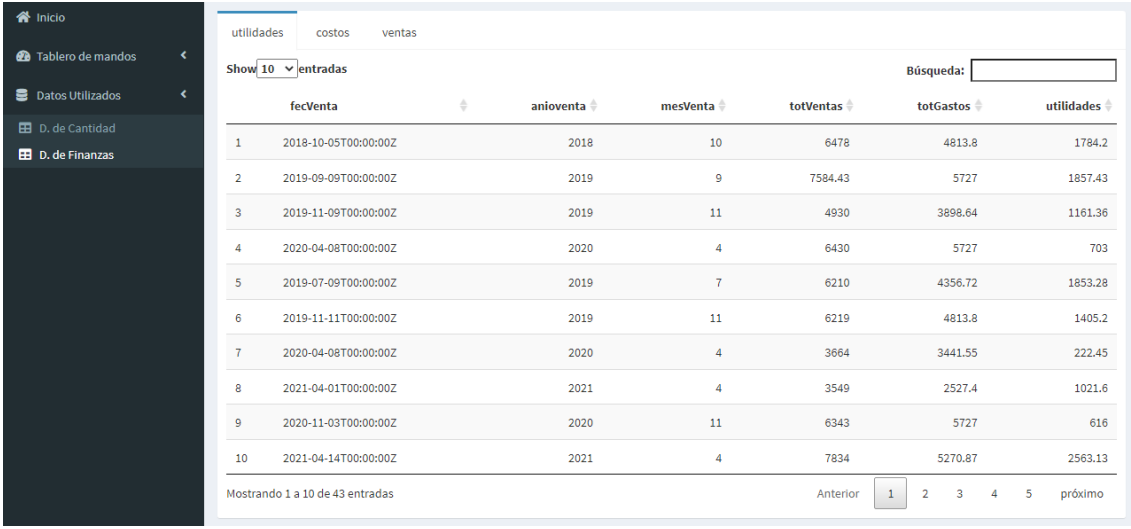
# **3. CAPÍTULO III: EVALUACIÓN DEL PROTOTIPO**

### **3.1.Diseño del experimento**

La etapa de evaluación está diseñada de dos maneras, una encuesta dirigida a las personas conocedoras de la producción porcina, y otra evaluación realizada a los datos evaluados en la predicción de la cantidad de crías nacidas vivas que ha producido la granja de producción porcina utilizando minería de datos.

#### **3.1.1. Prueba del sistema de soporte de decisión**

La encuesta fue diseñada con la escala de Likert [38], que contempla el nivel de acuerdo que tienen las personas sobre la funcionalidad, validez, eficacia del sistema denominado PigDecision. El diseño de la encuesta se encuentra en anexos del documento.

#### **3.1.2. Prueba a los modelos de predicción de minería de datos**

Para la evaluación de los modelos de predicción acerca de los datos de la producción en relación a la cantidad de crías nacidas vivas, se basa en los siguientes modelos y algoritmos para su predicción.

• STLM, HOLTWINTERS, STLM ARIMA, ETS, NNETAR, TBATS.

Estos modelos contienen valores decimales en negativo y positivos permitiendo que se pueda medir en relación al MASE cuál es el mejor.

Para aplicar la evaluación de los modelos de predicción y obteniendo el menor MASE entre los modelos, indicando a este resultante el mejor modelo para la predicción, para ello se desarrolló con la cantidad de crías nacidas vivas y por el género que se encuentran en los registros de la empresa.

Se selecciona el modelo que se va a aplicar y en relación a los resultados de cada modelo se aplica una comparación para elegir el mejor modelo de predicción con el MASE de menor valor entre los modelos.

#### **3.2.Plan de evaluación**

#### **3.2.1. Evaluación del sistema de soporte de decisión**

La evaluación consiste en una encuesta dirigida a cinco personas con conocimientos y expertos en la producción porcina. La encuesta contiene diez

preguntas donde se obtendrá información acerca de la capacidad de respuesta, la funcionalidad, la eficacia, y validez que tiene el sistema.

Para ello se presenta el sistema a las personas conocedoras de la producción porcina para que pueda navegar, manipular y obtener resultados que desee en base a los módulos implementados en el sistema.

La encuesta está desarrollada con la escala de Likert valorando el grado de acuerdo. En la misma encuesta se encuentra un apartado que da a conocer la opinión del encuestado acerca del sistema y mejoras que podría hacerse.

Los valores asignados para los enunciados se establecen de la siguiente manera:

- En desacuerdo (valor: 1)
- Indeciso (valor: 2)
- De acuerdo (valor: 3)

Una vez recopilado las opiniones de los encuestados se procederá a tabular y calcular los puntajes obtenidos.

# **3.2.2. Evaluación a los modelos de predicción de minería de datos**

Para el modelo de predicción, se prueba con la totalidad de crías nacidas vivas que ha tenido la empresa con ambos géneros, tanto para machos como para hembras, se visualiza en el sistema de soporte de decisión los valores de cada modelo.

Valores de resumen como ME, RMSE, MAE, MPE, MAPE, MASE, ACF1, donde se tomará en cuenta el de menor valor resultante de MASE permitiendo observar cuál modelo es el más óptimo para la consulta por parte del usuario.

# **3.3.Resultados de la evaluación**

# **3.3.1. Resultado de evaluación del sistema de soporte de decisión**

En la encuesta encontraran las siguientes preguntas que se tomaron en cuenta para la evaluación, tal cual se describen en la tabla 4, la codificación es P1 para la pregunta 1 y así de manera sucesiva hasta la pregunta 10 o P10.

Tabla 4: Código de las preguntas de la encuesta.

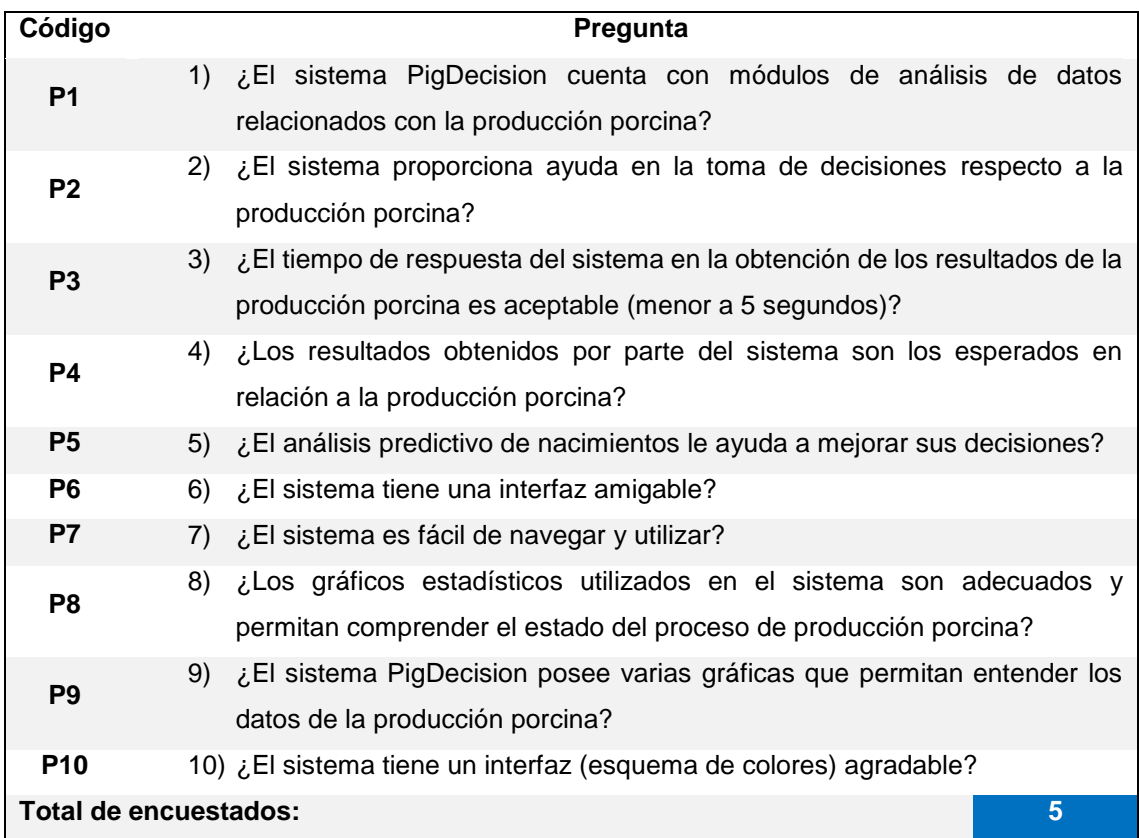

La encuesta se realizó a 2 personas de manera presencial y 3 personas vía online, los resultados por parte de las cinco personas encuestadas sobre el sistema denominado PigDecision se describe a continuación.

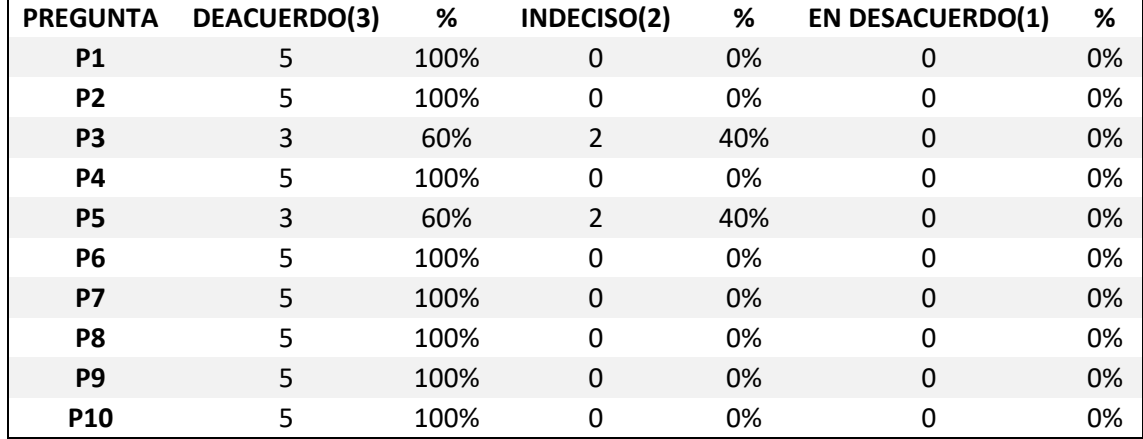

Tabla 5: Resultados de la encuesta realizada del sistema PigDecision.

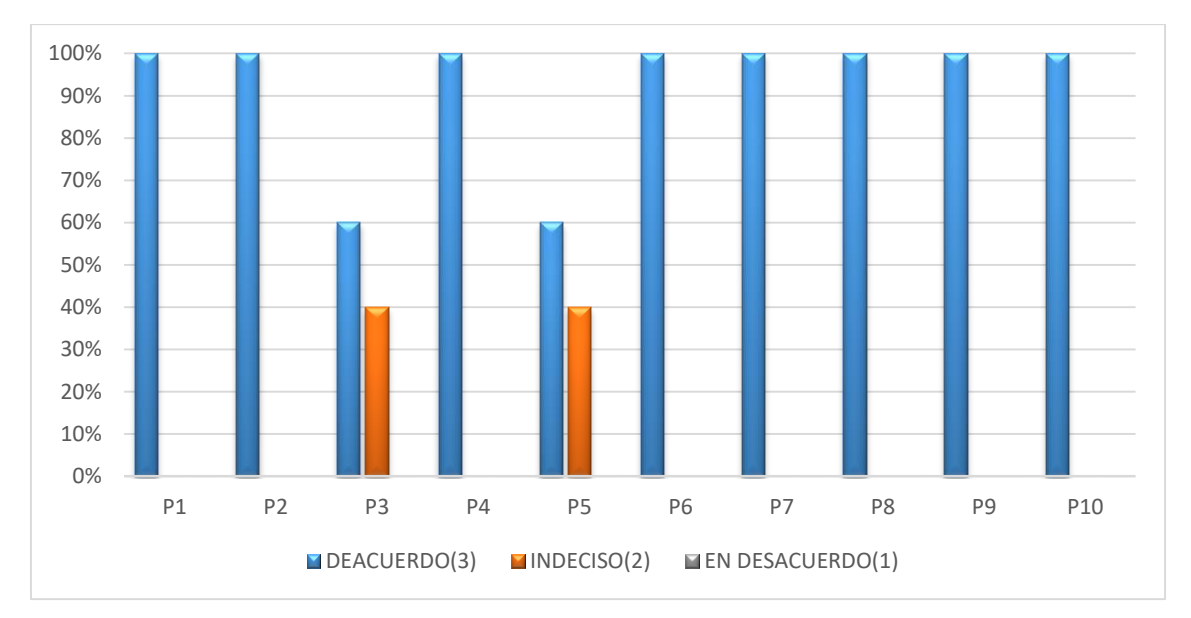

Figura 21: Resultados de las encuestas realizadas a dueños y personas con conocimientos en la producción porcina.

Los resultados que se obtuvieron fueron que el 100% de los encuestados respondieron que están de acuerdo con las preguntas P1, P2, P4, P6, P7, P8, P9 y P10, el 60% respondió que están de acuerdo con las preguntas P3 y P5, el 40% respondieron que estaban indecisos con las preguntas P3 y P5.

Las opiniones de cada encuestado fueron las siguientes:

Tabla 6: Opiniones de los encuestados acerca del sistema de producción porcina.

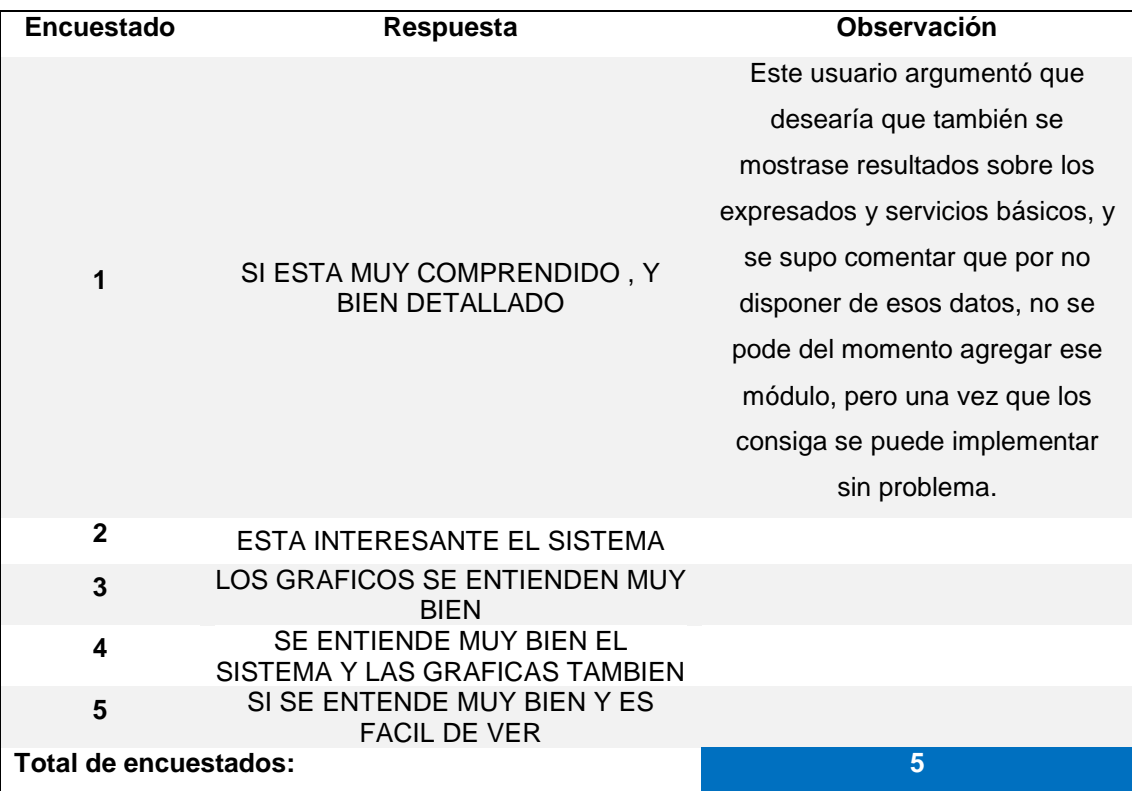

### **3.3.2. Resultado de evaluación de los modelos de predicción**

Los resultados obtenidos de la evaluación acerca de la cantidad de crías vivas, y por género, aplicando cada uno de los modelos de predicción STLM, HOLTWINTERS, STLM ARIMA, ETS, NNETAR, TBATS, fueron los siguientes:

Para el modelo STLM tomando en cuenta la cantidad total de crías vivas de ambos géneros, su resultado fue el siguiente:

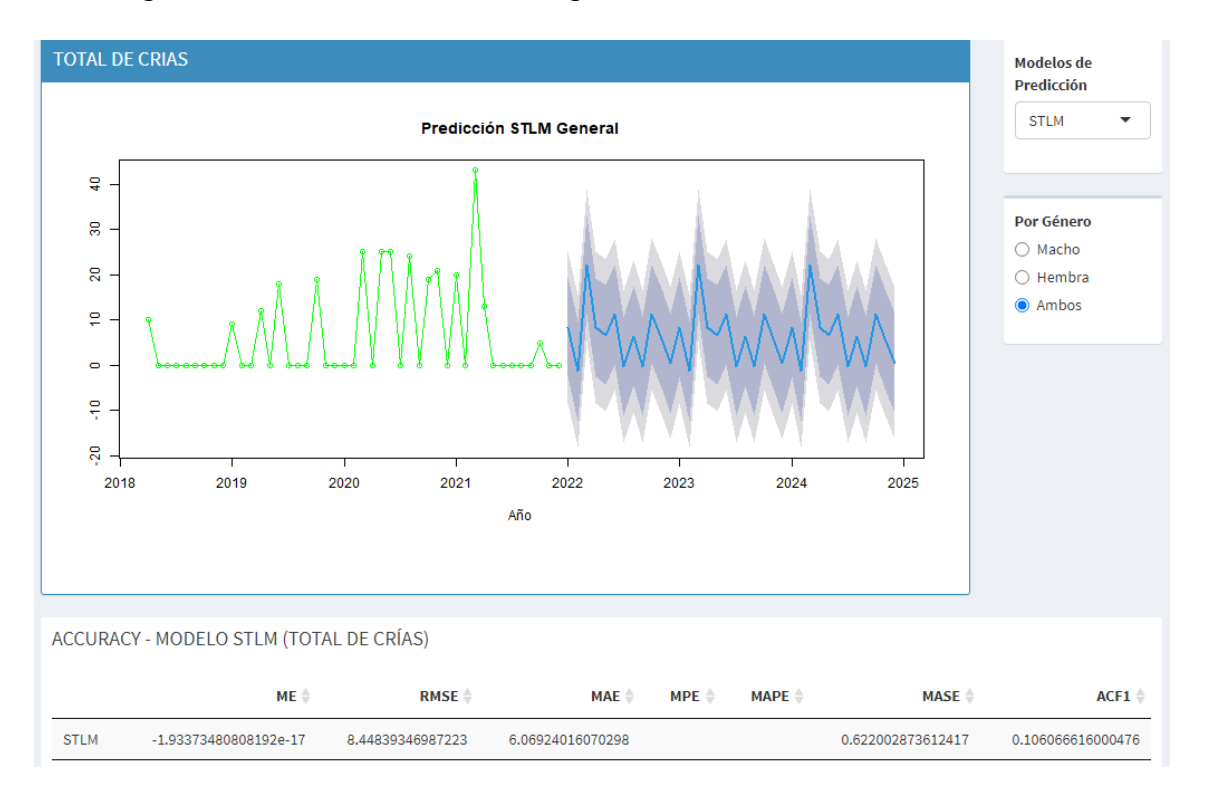

Un MASE de 0.622002873612417 redondeado a dos decimales queda un valor de 0,62 para ambos géneros. Usando el mismo modelo para la cantidad de machos se obtiene lo siguiente:

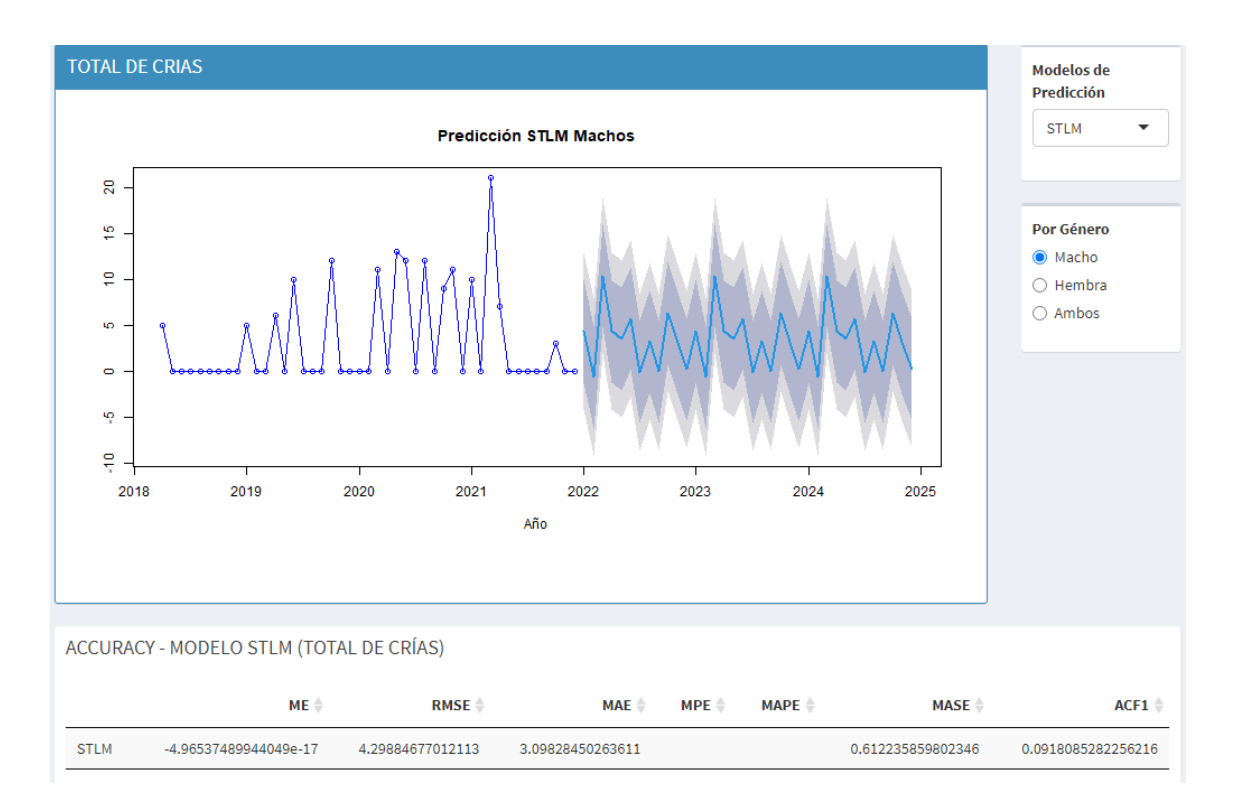

Un MASE de 0.612235859802346 redondeado a dos decimales queda un valor de 0,61. Usando el mismo modelo para la cantidad de crías para hembras se obtiene lo siguiente:

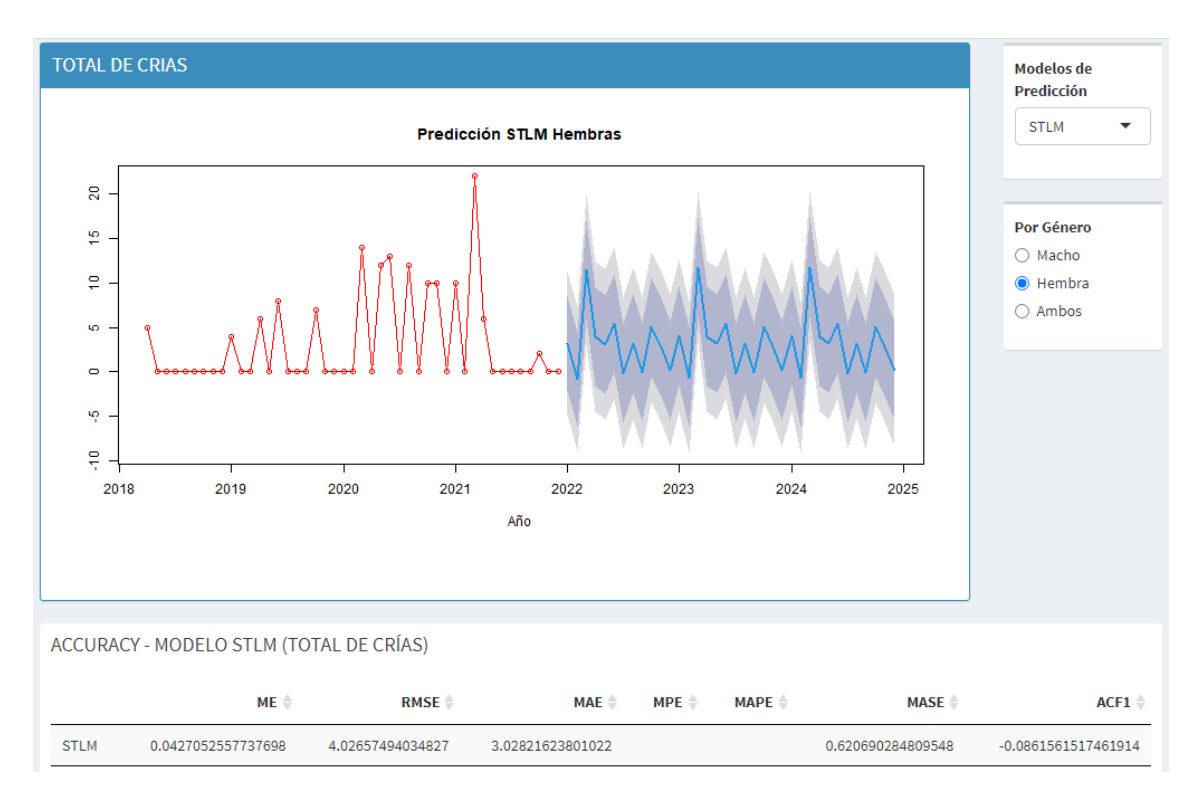

Un MASE de 0.620690284809548 redondeando a dos decimales queda un valor de 0,62.

Para el modelo HOLTWINTERS tomando la cantidad de crías para ambos géneros se obtiene el siguiente:

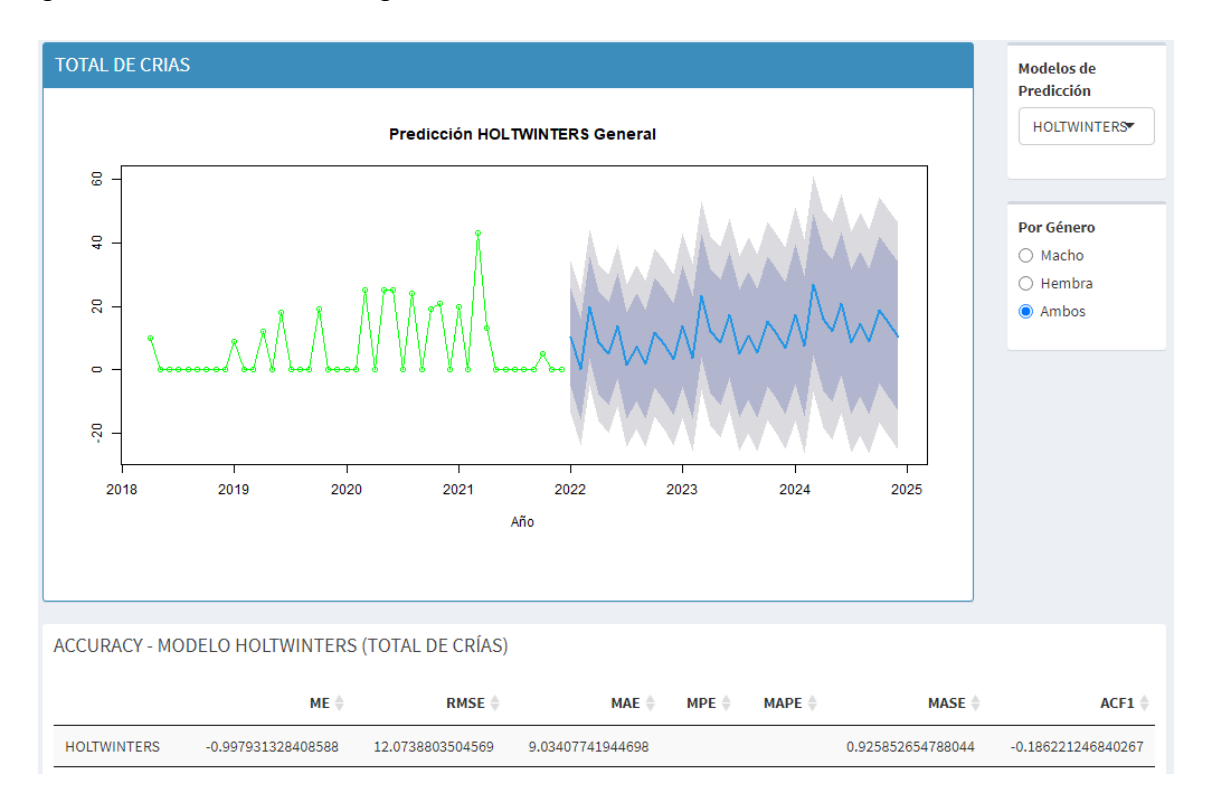

Un MASE de 0.925852654788044 redondeando a dos decimales queda un valor de 0,93. En el mismo modelo para la cantidad de machos se obtiene lo siguiente:

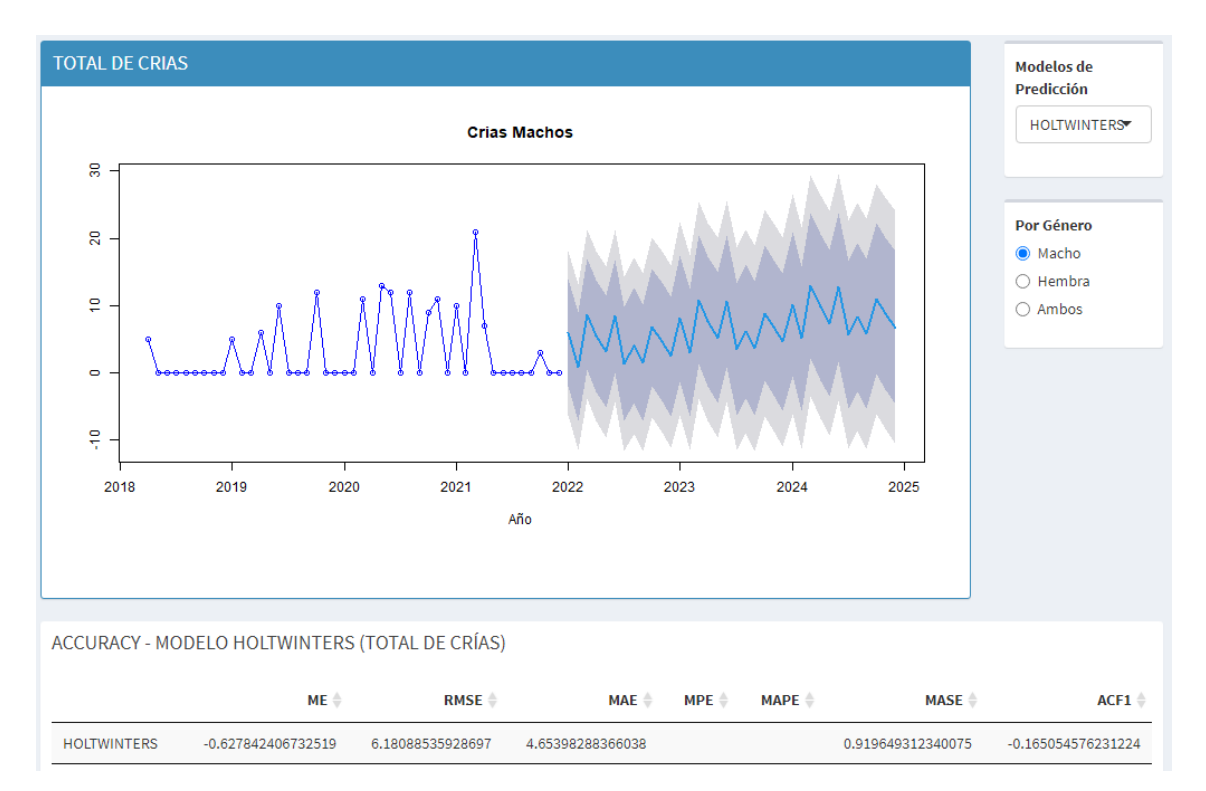

Un MASE de 0.919649312340075 redondeando a dos decimales queda un valor de 0,92. En el mismo modelo para la cantidad de crías hembras se obtiene lo siguiente:

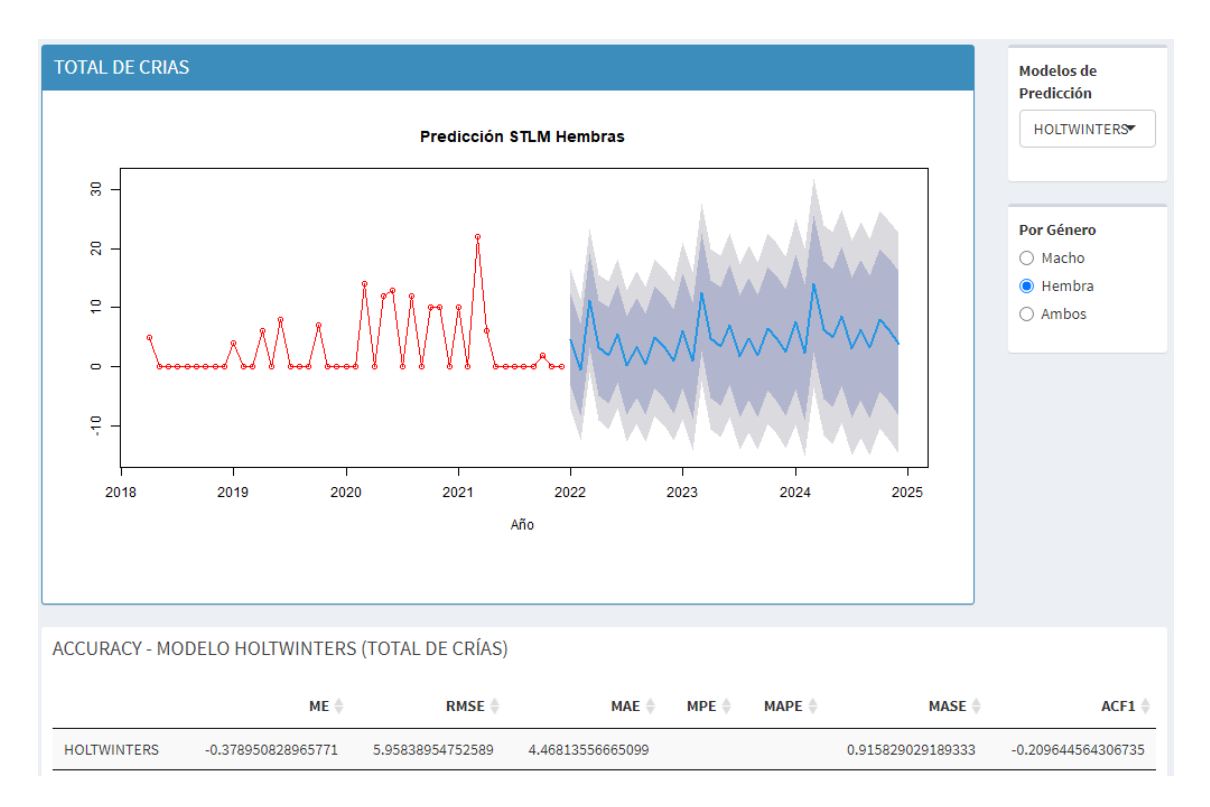

Un MASE de 0.915829029189333 redondeando a dos decimales queda un valor de 0,92.

Para le modelo STLM ARIMA tomando la cantidad de crías vivas de ambos géneros se obtiene el siguiente resultado:

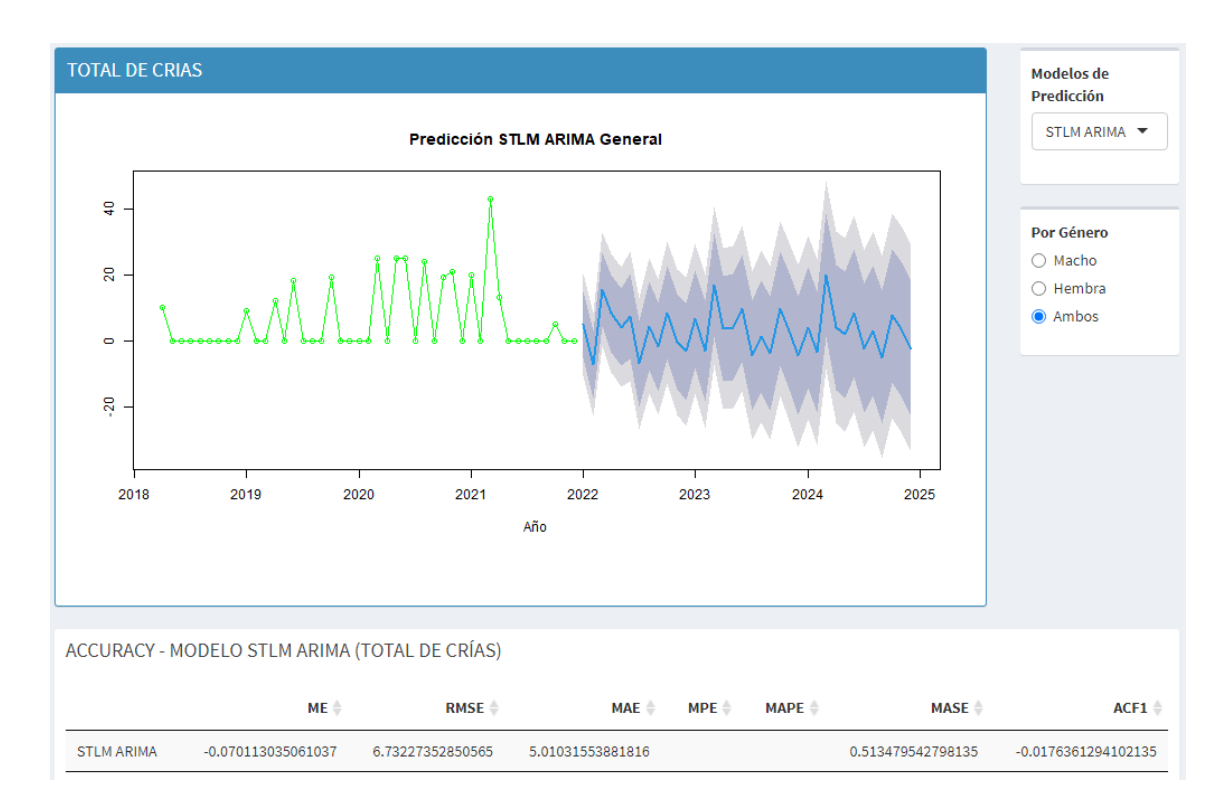

Un MASE de 0.513479542798135 redondeando a dos decimales queda un valor de 0,51. En el mismo modelo para la cantidad de crías machos se obtiene lo siguiente:

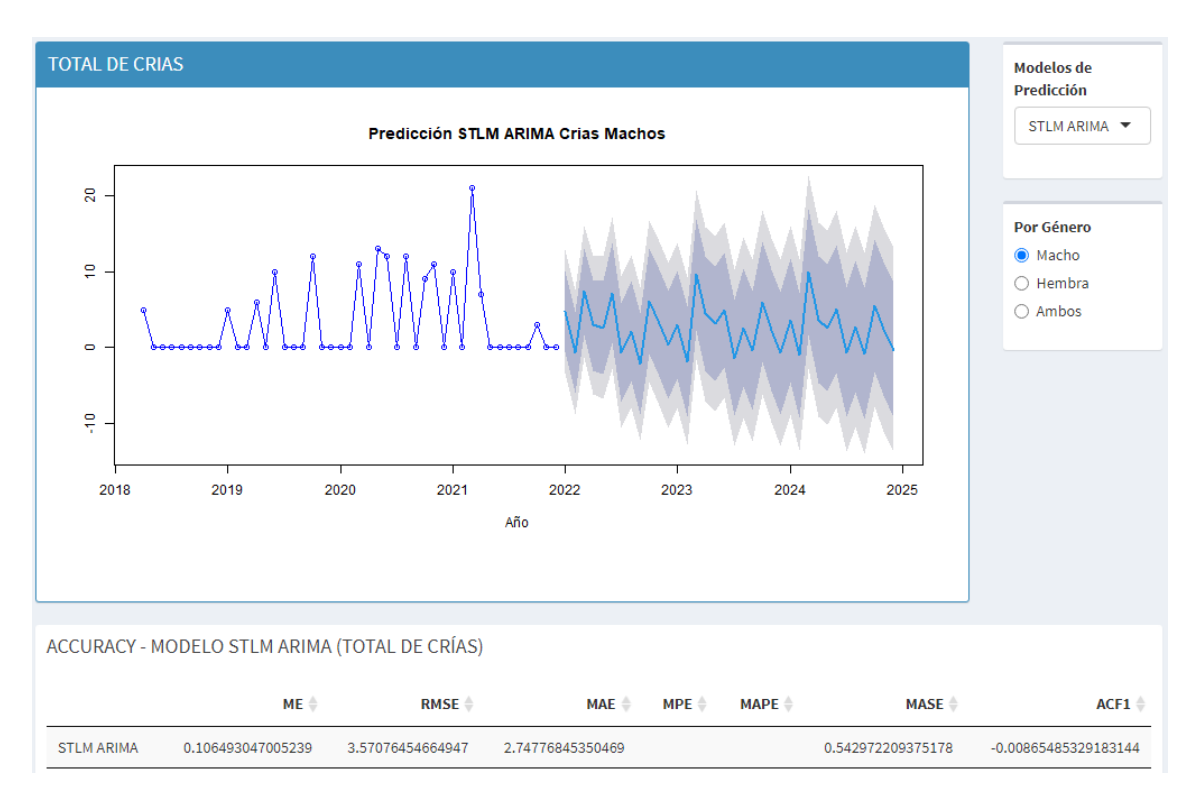

Un MASE de 0.542972209375178 redondeando a dos decimales queda un valor de 0,54. En el mismo modelo para la cantidad de crías vivas hembras se obtiene el siguiente resultado:

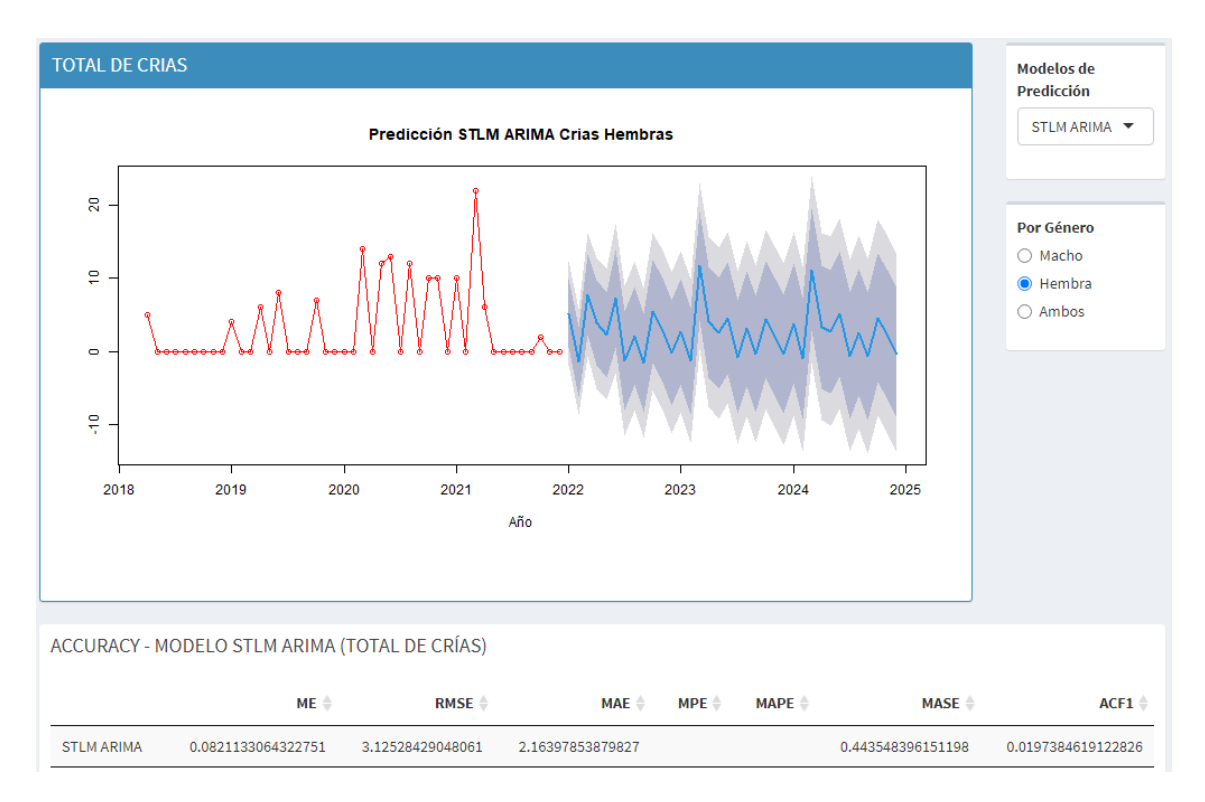

Un MASE de 0.443548396151198 redondeando a dos decimales queda un valor de 0,44.

En el modelo de ETS para la cantidad de crías de ambos géneros se obtiene el siguiente resultado:

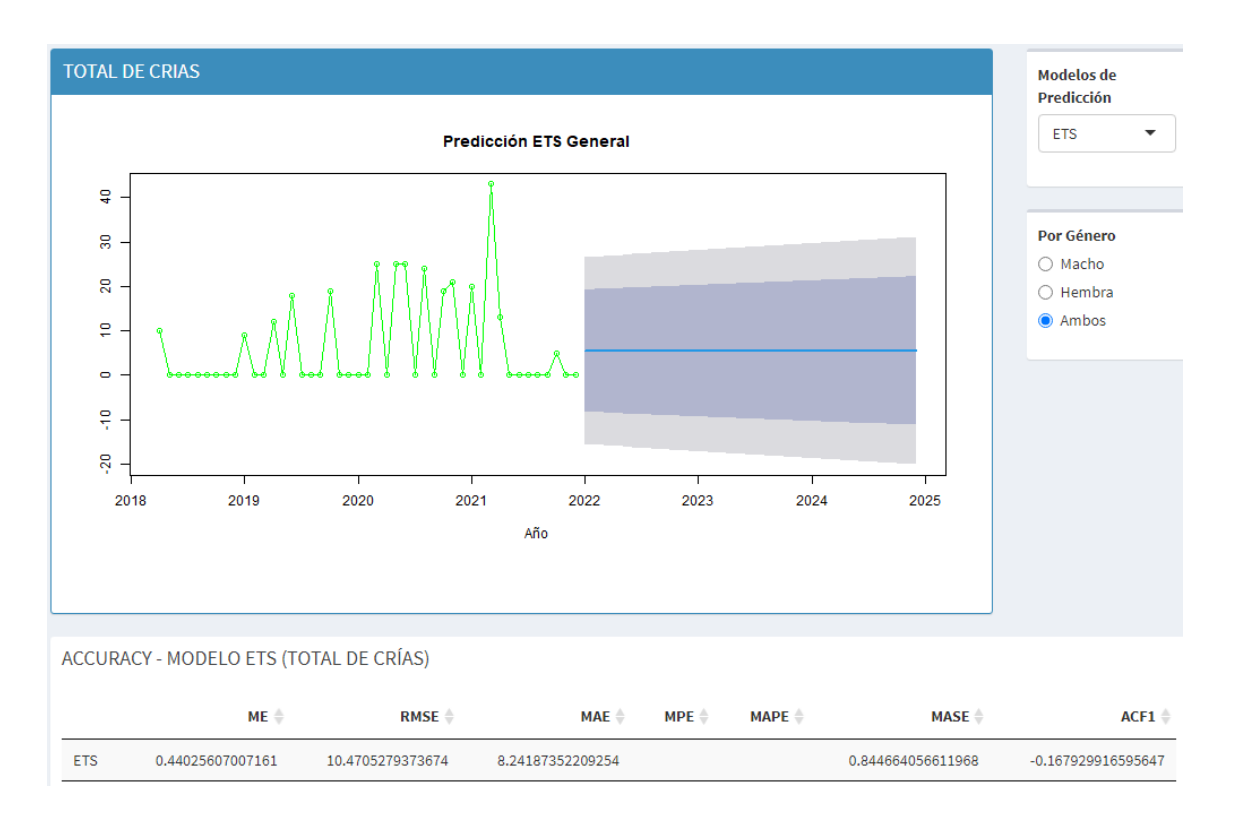

Un MASE de 0.844664056611968 redondeando a dos decimales queda un valor de 0,84. En el mismo modelo para la cantidad de crías machos se obtiene lo siguiente:

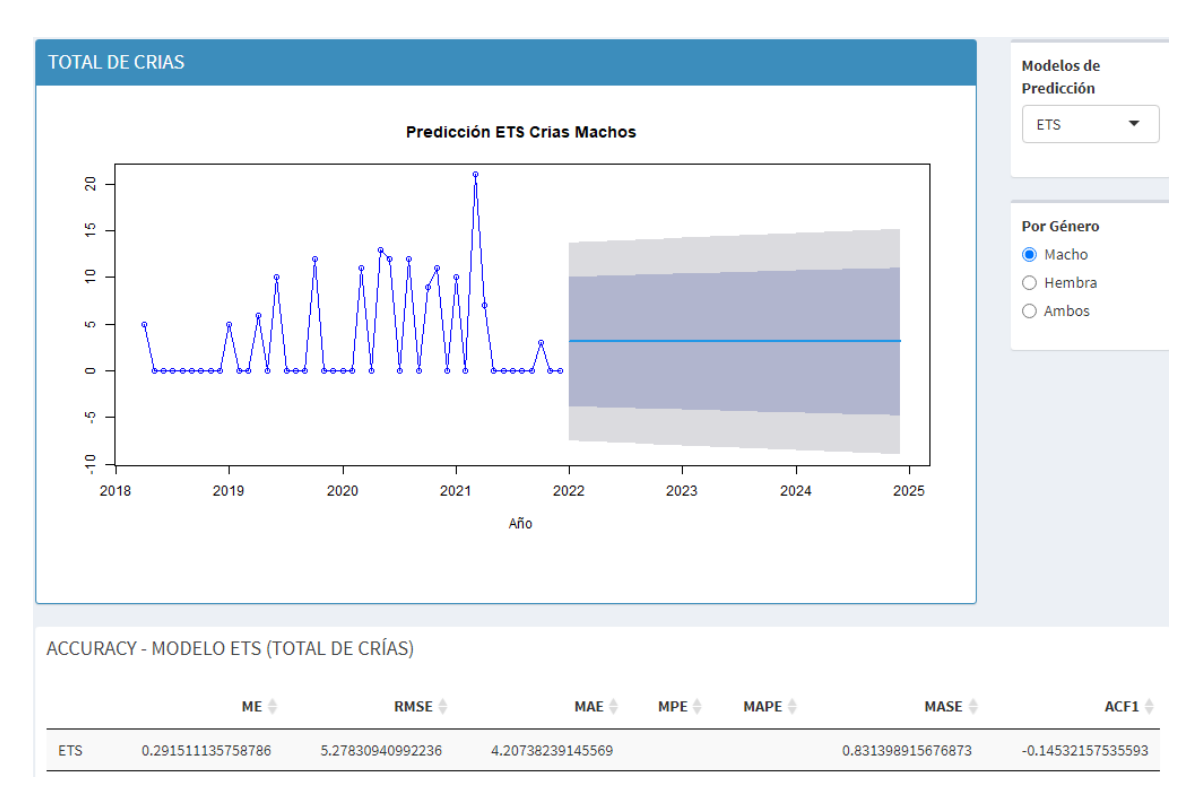

Un MASE de 0.831398915676873 redondeando a dos decimales queda un valor de 0,83. En el mismo modelo para la cantidad de crías hembras se obtiene lo siguiente:

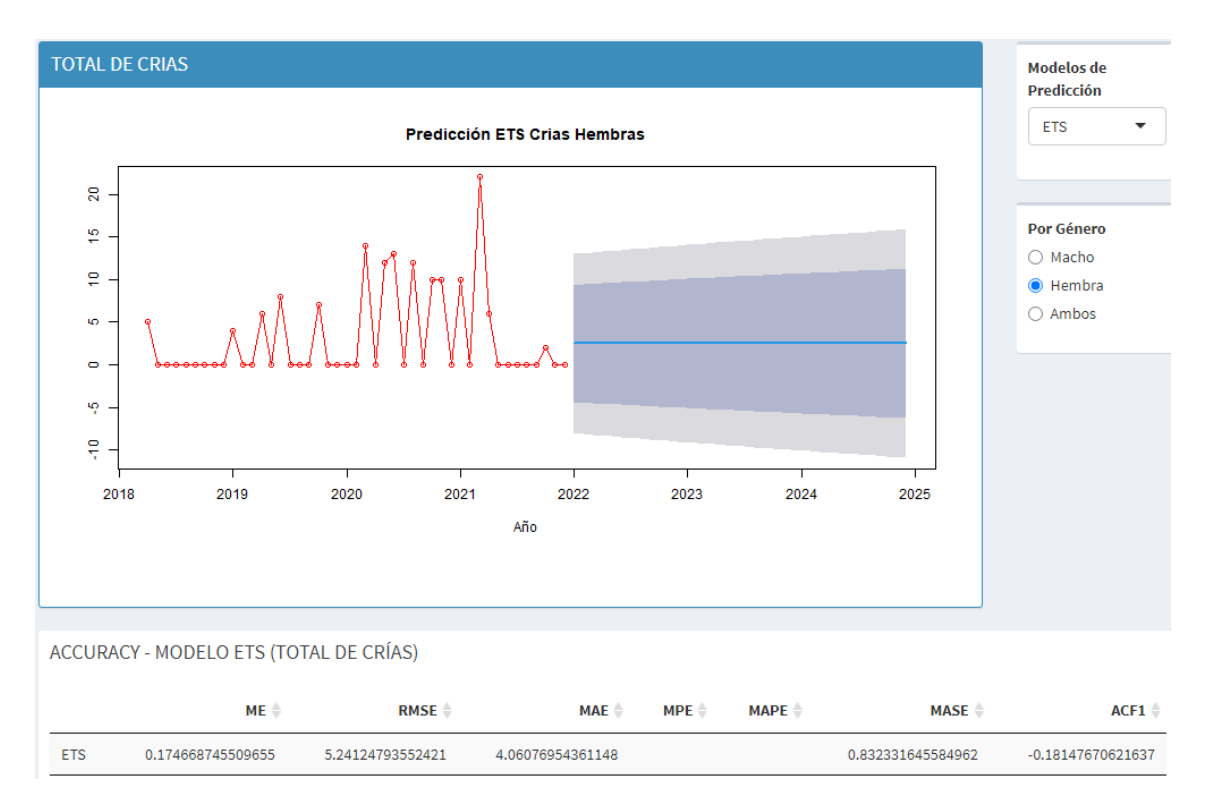

Un MASE de 0.832331645584962 redondeando a dos decimales queda un valor de 0,83.

En el modelo NNETAR para la cantidad de crías vivas de ambos géneros se obtuvo el siguiente resultado:

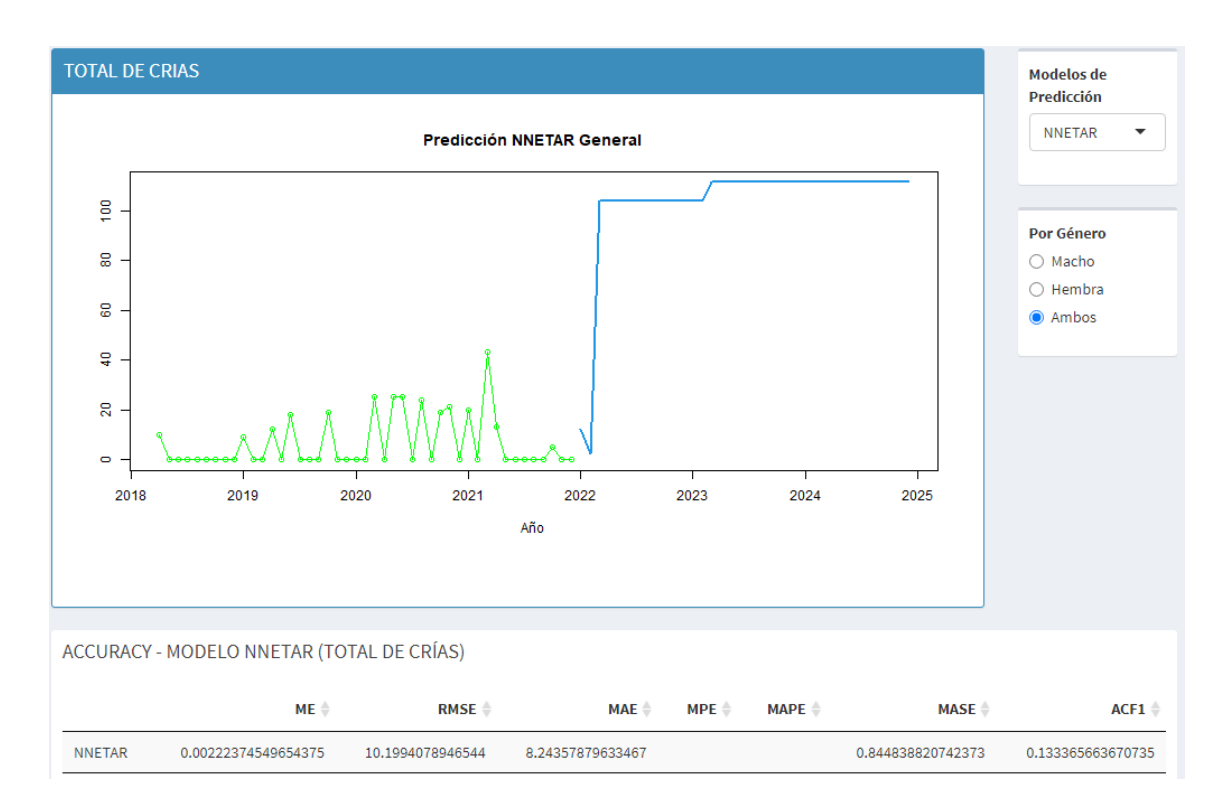

Un MASE de 0.844838820742373 redondeando a dos decimales queda un valor de 0,84. En el mismo modelo para la cantidad de crías machos se obtiene el siguiente resultado:

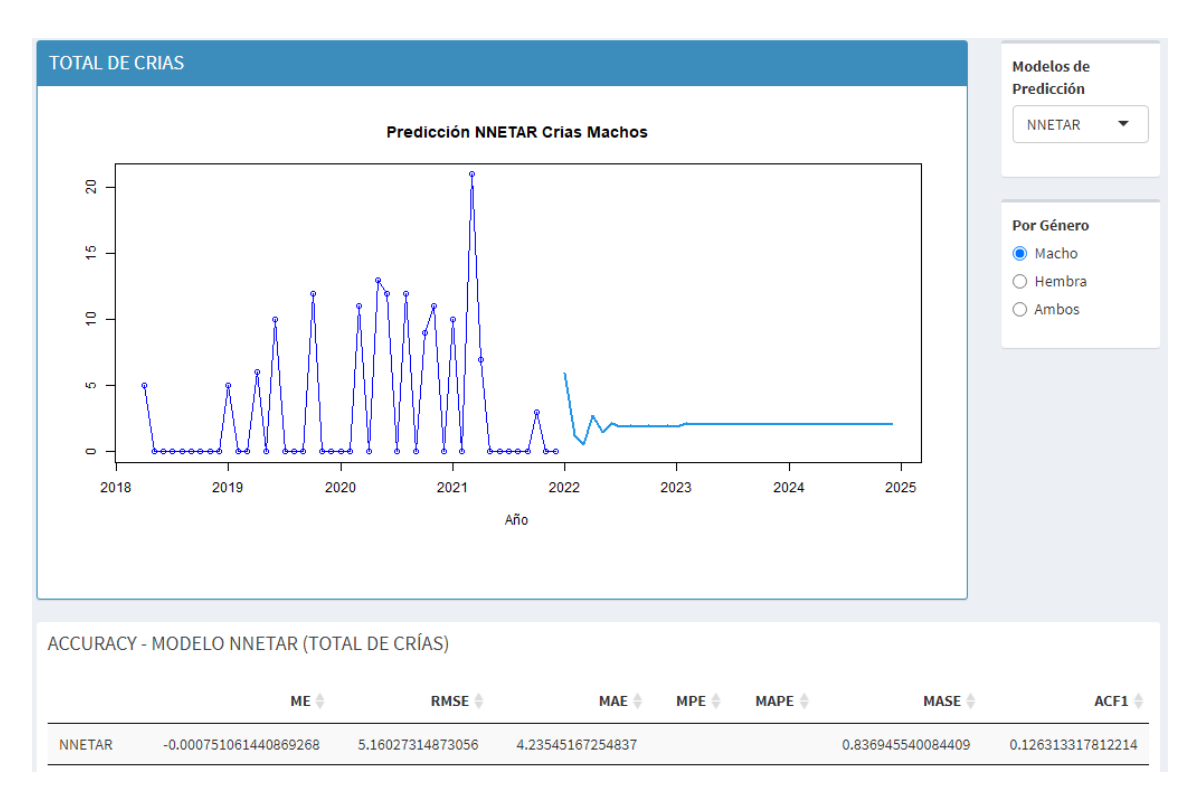

Un MASE de 0.836945540084409 redondeando a dos decimales queda un valor de 0,84. En el mismo modelo para la cantidad de crías vivas hembras se obtiene el siguiente resultado:

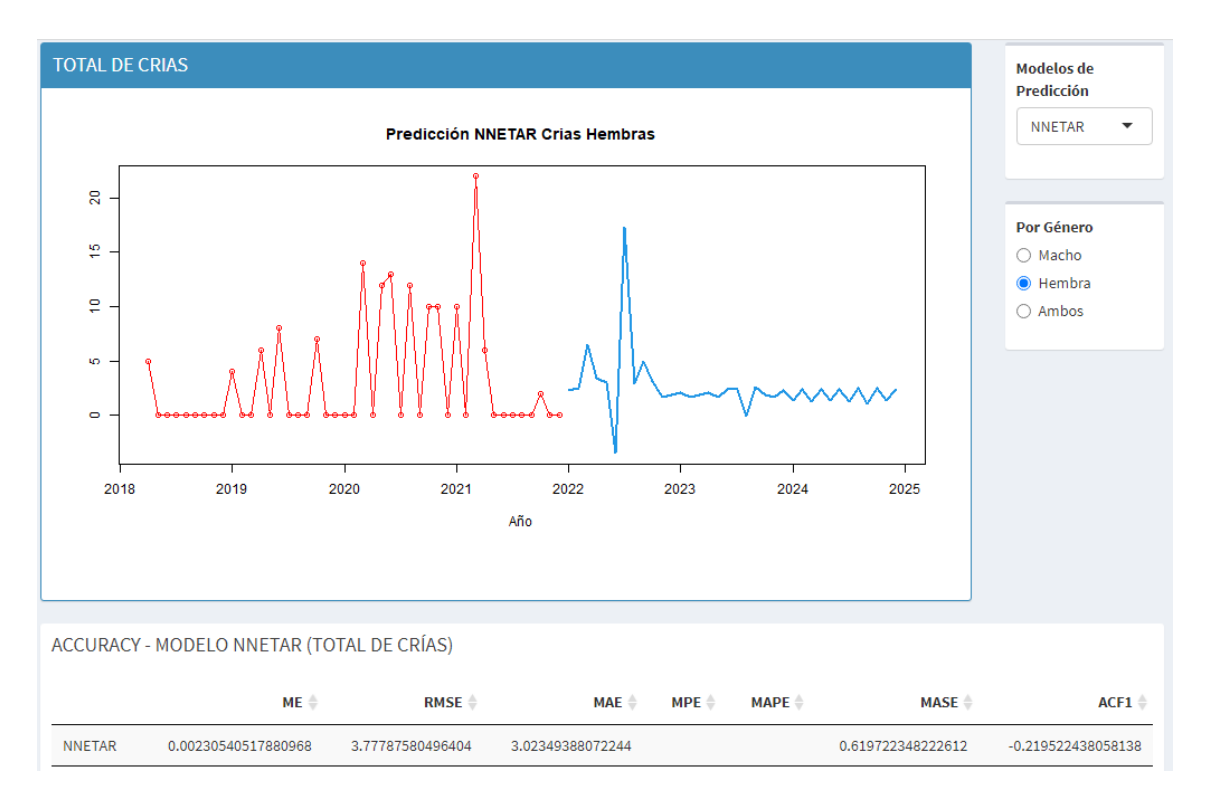

Un MASE de 0.619722348222612 redondeando a dos decimales queda un valor de 0,62.

En el modelo TBATS para la cantidad de crías vivas de ambos géneros se obtuvieron los siguientes resultados:

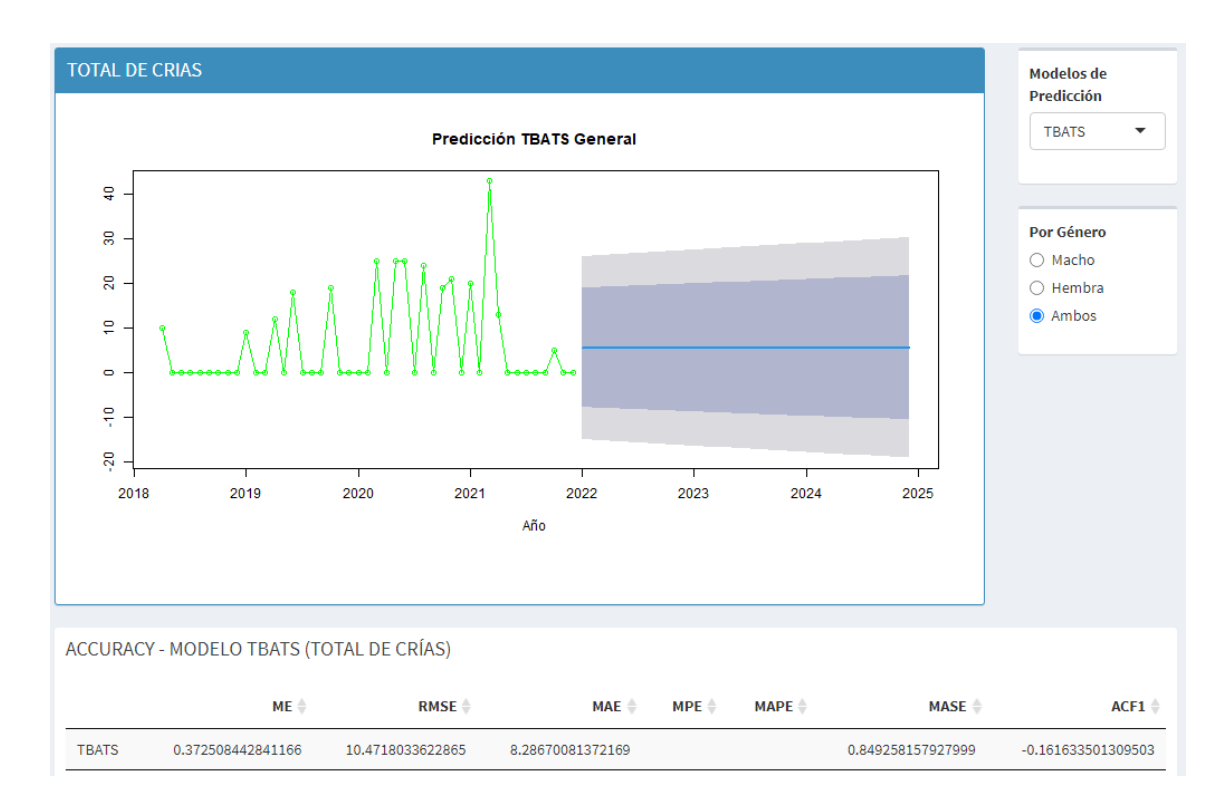

Un MASE de 0.849258157927999 redondeando a dos decimales queda un valor de 0,85. En el mismo modelo para la cantidad de crías machos se obtuvieron los siguientes resultados:

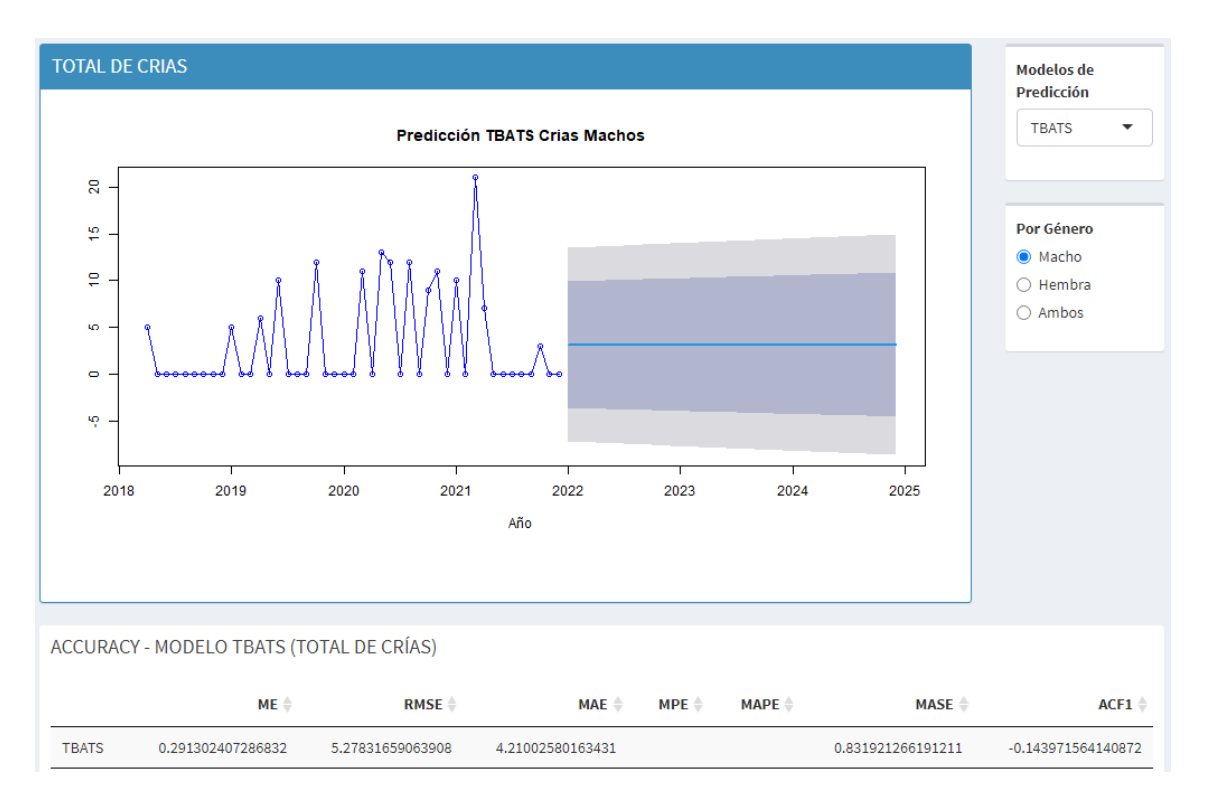

Un MASE de 0.831921266191211 redondeando a dos decimales queda un valor de 0,83. En el mismo modelo para la cantidad de crías para las hembras se obtuvieron los siguientes resultados:

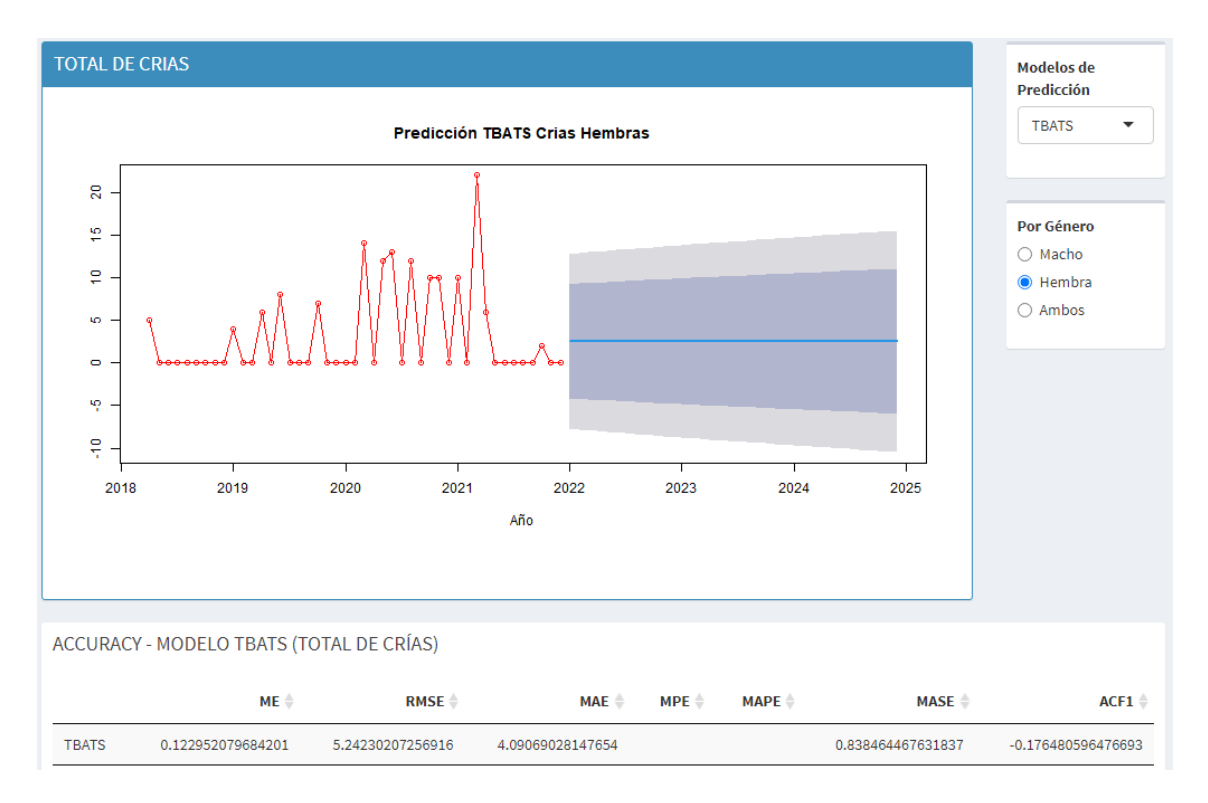

Un MASE de 0.838464467631837 redondeando a dos decimales queda un valor de 0,84.

Comparando cada resultado de los modelos para ambos género se tiene lo siguiente:

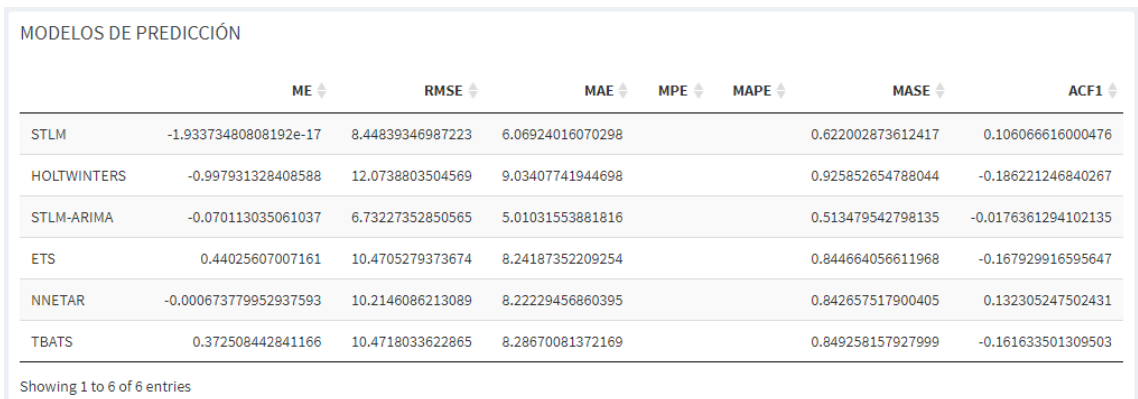

Un MASE de 0,51 le pertenece a STLM-ARIMA siendo el más óptimo de entre los demás modelos, el modelo que le sigue es el STLM con un MASE de 0,62.

Para el género de machos se encuentra los siguientes resultados para la cantidad total:

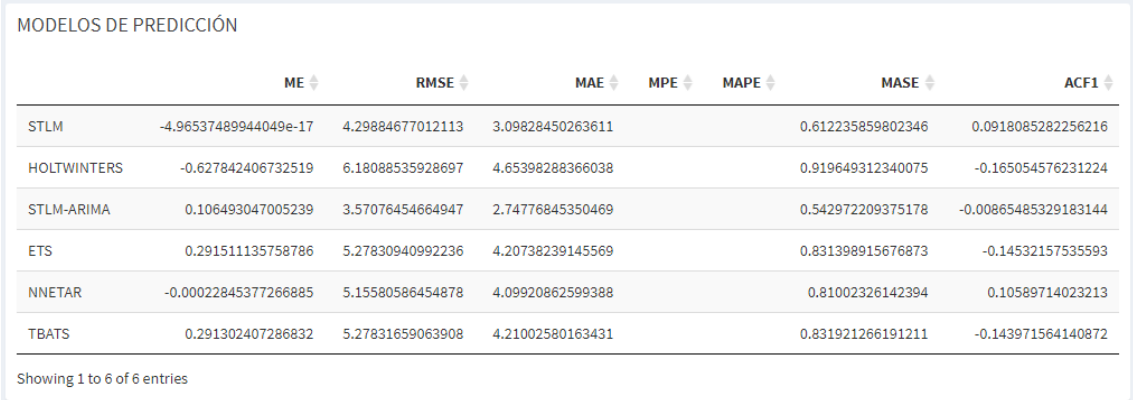

Un MASE de 0,54 le pertenece a STLM-ARIMA siendo el más óptimo entre los demás modelos y el que le sigue es el modelo STLM con un MASE de 0,61.

Para el género de hembras se encuentra los siguientes resultados para la cantidad total de las crías:

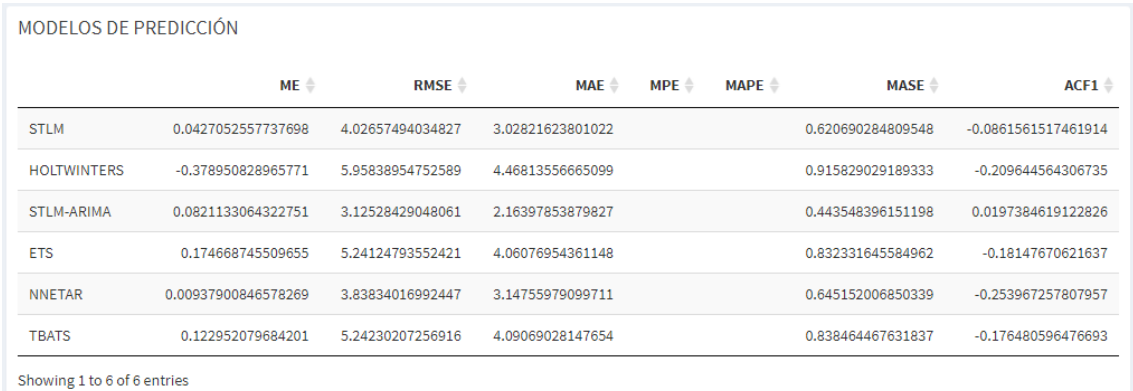

Un MASE de 0,44 le pertenece al modelo STLM-ARIMA siendo el más óptimo para este género entre los modelos y el que le sigue es STLM con un MASE de 0,62.

El modelo con el mejor valor corresponde a STLM-ARIMA, siendo el modelo con mejor puntuación para la predicción de los resultados a obtenerse en el sistema de soporte de decisiones.

# **CONCLUSIONES**

En el desarrollo del proyecto se concluyó de la siguiente manera:

- Para el desarrollo de un sistema de decisiones basado en las experiencias de los dueños o personas encargadas de la producción porcina fue fundamental para poder recopilar información acerca de los procesos que realiza en la producción.
- La forma de recolectar que manejan las distintas granjas porcinas en la ciudad de falsas conllevan a un método de registro de manera manual que hace que mucha información valiosa se pierda por cambios climáticos y ciertas empresas que manejan la recolección de datos de manera digital a hora poseen una manera clara de que hay que tener organizados y limpios los datos que se plantean tener información y conocimientos de esos datos.
- La predicción de minería de datos utilizada en el proyecto permitió obtener datos importantes sobre la exactitud en el punto más cercano a la realidad que pueda obtenerse en relación a la cantidad de crías vivas de la granja porcina y de ambos géneros, usando algunos modelos para con su mejor puntuación siendo el STLM-ARIMA el más óptimo de entre los demás.
- El uso de inteligencia de negocio permitió graficar los distintos resultados en relación a los datos de la granja porcina, como lo son la cantidad de crías nacidas vivas por año, por género, por periodo (semestres, trimestres), los costos, las ventas y utilidades por año de la empresa, la visualización de la predicción por el modelo en cada por los géneros de las crías nacidas vivas.
- Con los datos existentes que maneja la granja porcina se logró evidenciar los resultados obtenidos en la aplicación de inteligencia de negocios y minería de datos, también mencionar que no posee con todos los registros pertinentes que debería llevar a cabo para la dirección de la empresa a lo largo del tiempo.
- Los resultados obtenidos en relación a los encuestados se evidenció que la mayoría están de acuerdo que la funcionalidad, validez y eficacia del sistema, les brinda el apoyo para las tomas de decisiones en la producción porcina.

 En la empresa con la que se desarrolló el sistema PigDecision denominada PORCIPRO se logró alcanzar el objetivo de implementar el sistema de decisión para la ayuda en la toma de decisiones aplicando técnicas de minería de datos e inteligencia de negocios.

# **RECOMENDACIONES**

- Se recomienda que el sistema de soporte de decisión para su correcto funcionamiento es factible en un computador con capacidades mínimas tal cual se describe en la sección descrita sobre el equipo de desarrollo utilizado del presente documento.
- Se recomienda que el sistema pueda manejarlo una persona con conocimientos en la parte administrativa de la empresa, y conocedora de los procesos que se llevan a cargo en la empresa y en tal caso de contratación de personal para el uso del sistema, se deberá capacitar en el uso, funcionamiento del mismo.
- Se recomienda el apartado de la predicción que se encuentra en la sección de Dashboard > Cantidad de Crías > Análisis Predictivo, del sistema PigDecision, pueda estar en constante revisión para mejorar sus decisiones en cuanto a la cantidad de crías nacidas vivas, por género, del año y mes.
- Se recomienda que para la actualización del sistema de soporte de decisiones se pueda ir mejorando e incorporando nuevos módulos, a medida que los datos se vayan incorporando a la empresa, teniendo en cuenta que el registro de los datos es de donde se obtendrá información y conocimiento sobre el funcionamiento y rumbo de la producción porcina.
- Se recomienda tener todos los datos organizados, agrupados, limpios y seleccionados según el aporte que se ha tenido durante el presente trabajo, permitiendo que el funcionamiento del sistema vaya acorde a los requerimientos que los interesados han planteado como son las cantidad de crías por año, por género, periodo, además de los costos, ventas y utilidades de la producción porcina.

 Se recomienda continuar con el uso del sistema y pueda estar en constante supervisión para que actualizaciones futuras puedan avanzar acorde a las tecnologías que surgirán a futuro.

#### **BIBLIOGRAFÍA**

- [1] "FS Ganaderia 3T2020.pdf". Consultado: el 14 de enero de 2022. [En línea]. Disponible en: en: https://www.cfn.fin.ec/wpcontent/uploads/downloads/biblioteca/2020/ficha-sectorial-3-trimestre-2020/FS\_Ganaderia\_3T2020.pdf
- [2] D. Cordero-Guzmán y G. Rodríguez-López, "La inteligencia de negocios: una estrategia para la gestión de las empresas productivas", Revista Ciencia Unemi, vol. 10, núm. 23, pp. 40–48, 2017, Consultado: el 9 de noviembre de 2021. **[En línea].** Disponible en: https://www.redalyc.org/articulo.oa?id=582661260004
- [3] C. J. Martínez Moncaleano y O. Palencia Fajardo, "Modelo de minería de datos para el análisis de la productividad y crecimiento personal en las mujeres emprendedoras: el caso de la Asociación las Rosas", SUMNEG, vol. 12, núm. 26, pp. 23–30, dic. 2021, doi: 10.14349/sumneg/2021.V12.N26.A3.
- [4] A. Gottlieb, U. Weingart, y D. Horn, "Data mining of protein families using common peptides | Nature Precedings", nature.com. https://www.nature.com/articles/npre.2008.2189.1 (consultado el 28 de junio de 2021).
- [5] D. J. Hand, "Principles of Data Mining", Drug Safety, vol. 30, núm. 7, pp. 621– 622, jul. 2007, doi: 10.2165/00002018-200730070-00010.
- [6] K. G. Al-Hashedi y P. Magalingam, "Financial fraud detection applying data mining techniques: A comprehensive review from 2009 to 2019", Computer Science Review, vol. 40, p. 100402, may 2021, doi: 10.1016/j.cosrev.2021.100402.
- [7] A. J. Villanueva Medina, "Sistema para la toma de decisiones para la inteligencia de negocios del área comercial de la empresa Ingram Micro S.A., 2017", 2018.
- [8] S.-H. Liao, P.-H. Chu, y P.-Y. Hsiao, "Data mining techniques and applications – A decade review from 2000 to 2011", Expert Systems with

Applications, vol. 39, núm. 12, pp. 11303–11311, 2012, doi: https://doi.org/10.1016/j.eswa.2012.02.063.

- [9] C. Lim, K.-H. Kim, M.-J. Kim, J.-Y. Heo, K.-J. Kim, y P. P. Maglio, "From data to value: A nine-factor framework for data-based value creation in informationintensive services", International Journal of Information Management, vol. 39, pp. 121–135, abr. 2018, doi: 10.1016/j.ijinfomgt.2017.12.007.
- [10] A. F. M. Alkarkhi y W. A. A. Alqaraghuli, "R Statistical Software", en Applied Statistics for Environmental Science with R, Elsevier, 2020, pp. 11–27. doi: 10.1016/B978-0-12-818622-0.00002-2.
- [11] "Shiny". https://shiny.rstudio.com/ (consultado el 15 de enero de 2022).
- [12] "Shiny Dashboard". https://rstudio.github.io/shinydashboard/ (consultado el 15 de enero de 2022).
- [13] "Tidyverse". https://www.tidyverse.org/ (consultado el 15 de enero de 2022).
- [14] "RStudio". https://rstudio.com/products/rstudio/ (consultado el 11 de febrero de 2020).
- [15] "Plotly R Graphing Library | R | Plotly". https://plotly.com/r/ (consultado el 15 de enero de 2022).
- [16] O. Bedoya, "Minería de datos en egresados de la Universidad de Caldas\*", dic. 2016.
- [17] C. Marulanda, M. López, y M. Mejía, "Minería de datos en gestión del conocimiento de pymes de Colombia", Revista Virtual Universidad Católica del Norte, vol. 50, núm. 224–237, 2017, [En línea]. Disponible en: https://revistavirtual.ucn.edu.co/index.php/RevistaUCN/article/view/821/133 9
- [18] L. Cárcamo Ulloa, D. Calva Rosales, N. Ronquillo RodriguEz, y F. Montecinos Nesbet, "Análisis basado en minería de datos textuales en Twitter", Revista Ciencia Política, vol. 72, núm. 3, pp. 897, 914, dic. 2016, doi: http://www.revistalatinacs.org/072paper/1199/49es.html.
- [19] J. Majumdar, S. Naraseeyappa, y S. Ankalaki, "Analysis of agriculture data using data mining techniques: application of big data", Journal of Big Data, vol. 4, núm. 1, p. 20, jul. 2017, doi: 10.1186/s40537-017-0077-4.
- [20] B. Li, C. Yao, F. Zheng, L. Wang, J. Dai, y Q. Xiang, "Intelligent Decision Support System for Business Forecasting Using Artificial Intelligence", Arab J Sci Eng, jul. 2021, doi: 10.1007/s13369-021-05886-z.
- [21] R. Abraham, J. Schneider, y J. vom Brocke, "Data governance: A conceptual framework, structured review, and research agenda", International Journal of Information Management, vol. 49, pp. 424–438, dic. 2019, doi: 10.1016/j.ijinfomgt.2019.07.008.
- [22] H. Atwal, Practical DataOps: Delivering Agile Data Science at Scale. Berkeley, CA: Apress, 2020. doi: 10.1007/978-1-4842-5104-1.
- [23] I. Alhassan, D. Sammon, y M. Daly, "Data governance activities: a comparison between scientific and practice-oriented literature", JEIM, vol. 31, núm. 2, pp. 300–316, mar. 2018, doi: 10.1108/JEIM-01-2017-0007.
- [24] L. Tobalina-Pulido y C. González-Pérez, "Valoración de la calidad de los datos arqueológicos a través de la gestión de su vaguedad. Aplicación al estudio del poblamiento tardorromano", Complutum, vol. 31, núm. 2, pp. 343– 360, nov. 2020, doi: 10.5209/cmpl.72488.
- [25] L. Camolesi, "Information and Data Quality States Model to Support Process-Aware Information Systems", en Industrial Engineering and Operations Management, vol. 337, A. M. T. Thomé, R. G. Barbastefano, L. F. Scavarda, J. C. G. dos Reis, y M. P. C. Amorim, Eds. Cham: Springer International Publishing, 2020, pp. 155–164. doi: 10.1007/978-3-030-56920- 4\_13.
- [26] "What is DataOps and What is it Not?", Zaloni, el 9 de septiembre de 2020. https://www.zaloni.com/resources/what-is-dataops-and-what-is-it-not/ (consultado el 22 de julio de 2021).
- [27] Escuela Colombiana de Carreras Industriales, N. Jaramillo, A. Ochoa, W. Páez, y A. Peña, "Tecnología 5G", Rev.Ing.Mat.Cienc.Inf, vol. 4, núm. 8, pp. 41–45, jul. 2017, doi: 10.21017/rimci.2017.v4.n8.a31.
- [28] S. Mishra y A. Datta-Gupta, "Chapter 2 Exploratory Data Analysis", en Applied Statistical Modeling and Data Analytics, S. Mishra y A. Datta-Gupta, Eds. Elsevier, 2018, pp. 15–29. doi: 10.1016/B978-0-12-803279-4.00002-X.
- [29] V. Koutsos, D. Papadopoulos, D. Chatzopoulos, S. Tarkoma, y P. Hui, "Agora: A Privacy-aware Data Marketplace", en 2020 IEEE 40th International Conference on Distributed Computing Systems (ICDCS), Singapore,

Singapore, nov. 2020, pp. 1211–1212. doi: 10.1109/ICDCS47774.2020.00156.

- [30] S. Mishra y A. Datta-Gupta, "Chapter 1 Basic Concepts", en Applied Statistical Modeling and Data Analytics, S. Mishra y A. Datta-Gupta, Eds. Elsevier, 2018, pp. 1–13. doi: 10.1016/B978-0-12-803279-4.00001-8.
- [31] C. Sammut y G. I. Webb, Eds., "Data Enrichment", en Encyclopedia of Machine Learning and Data Mining, Boston, MA: Springer US, 2017, pp. 317– 317. doi: 10.1007/978-1-4899-7687-1\_979.
- [32] E. G. Carayannis, Ed., "Data Sharing", en Encyclopedia of Creativity, Invention, Innovation and Entrepreneurship, Cham: Springer International Publishing, 2020, pp. 727–727. doi: 10.1007/978-3-319-15347-6\_300394.
- [33] M. Mañas, "Notas sobre pronóstico del flujo de tráfico en la ciudad de Madrid", p. 76.
- [34] "Predicción del consumo de energía eléctrica residencial de la Región Cajamarca mediante modelos Holt -Winters". https://www.redalyc.org/jatsRepo/3291/329160723002/html/index.html (consultado el 27 de enero de 2022).
- [35] "PRONOSTICO.ETS (función PRONOSTICO.ETS)". https://support.microsoft.com/es-es/office/pronostico-ets-funci%C3%B3npronostico-ets-15389b8b-677e-4fbd-bd95-21d464333f41 (consultado el 27 de enero de 2022).
- [36] Agustín ALONSO RODRIGUEZ, "Un modelo de red neuronal para el Índice de Producción de la Construcción Total en España". noviembre de 2019.
- [37] "Estacionalidad Compleja: ¿Obstáculo para predecir con series de tiempo? | DABIA". https://www.grupodabia.com/post/2020-03-29-modelospredictivos/ (consultado el 27 de enero de 2022).
- [38] A. Matas, "Diseño del formato de escalas tipo Likert: un estado de la cuestión", REDIE, vol. 20, núm. 1, p. 38, feb. 2018, doi: 10.24320/redie.2018.20.1.1347.
- [39] B. Mazón-Olivo, M. Jaramillo-Paredes, O. Romero-Hidalgo, A. Borja-Herrera, M. Aguirre-Benalcazar, y M. Contento-Segarra, «Business Intelligence and Data Mining Technologies for the analysis of cocoa production and commercialization», Espacios, vol. 39, n.º 32, p. 6, 2018.
- [40] B. Mazon-Olivo, A. Pan, y R. Tinoco-Egas, «Inteligencia de negocios en el sector agropecuario», en Análisis de Datos Agropecuarios, First Ed., I. Ramírez-Morales y B. Mazón-Olivo, Eds. Machala-Ecuador: Universidad Técnica de Machala, 2018, pp. 246-278. [En línea]. Disponible en: http://repositorio.utmachala.edu.ec/handle/48000/13330
- [41] B. Mazon-Olivo, M. Pinta, y F. Redrovan, «Desarrollo de competencias en Minería de Datos, una experiencia didáctica», en Sistematización de experiencias educativas innovadoras, 1.ª ed., Universidad Técnica de Machala, 2020, pp. 383-406. [En línea]. Disponible en: http://repositorio.utmachala.edu.ec/handle/48000/15219
- [42] B. Mazon-Olivo, W. Rivas-Asanza, J. Novillo-Vicuña, y C. Flores-Cabrera, «Análisis de producción avícola mediante técnicas de inteligencia de negocios y minería de datos», Alternativas, vol. 19, n.º 2, pp. 80-88, ago. 2019, doi: 10.23878/alternativas.v19i2.203.
- [43] Mazon-Olivo, Bertha, Rivas, Wilmer, Pinta, Maritza, Mosquera, Andrea, Astudillo, Luis, y Gallegos, Herman, «Dashboard para el soporte de decisiones en una empresa del sector minero», Conference Proceedings - Universidad Técnica de Machala, vol. 1, pp. 1218-1229, 2017.

# **ANEXOS**

Anexo 1: Diseño de encuesta de evaluación.

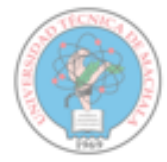

UNIVERSIDAD TECNICA DE MACHALA FACULTAD DE INGENIERIA CIVIL CARRERA DE INGENIERIA DE SISTEMAS

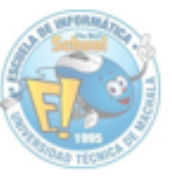

El sistema denominado PigDecision, fue implementado con el propósito de apoyar las decisiones en el sector de la producción porcina. Después de la revisión del funcionamiento del sistema y en base a su experiencia en el área productiva de cerdos, solicitamos su valiosa contribución en la contestación del siguiente cuestionario, que servirá para evaluar y mejorar el funcionamiento del mismo.

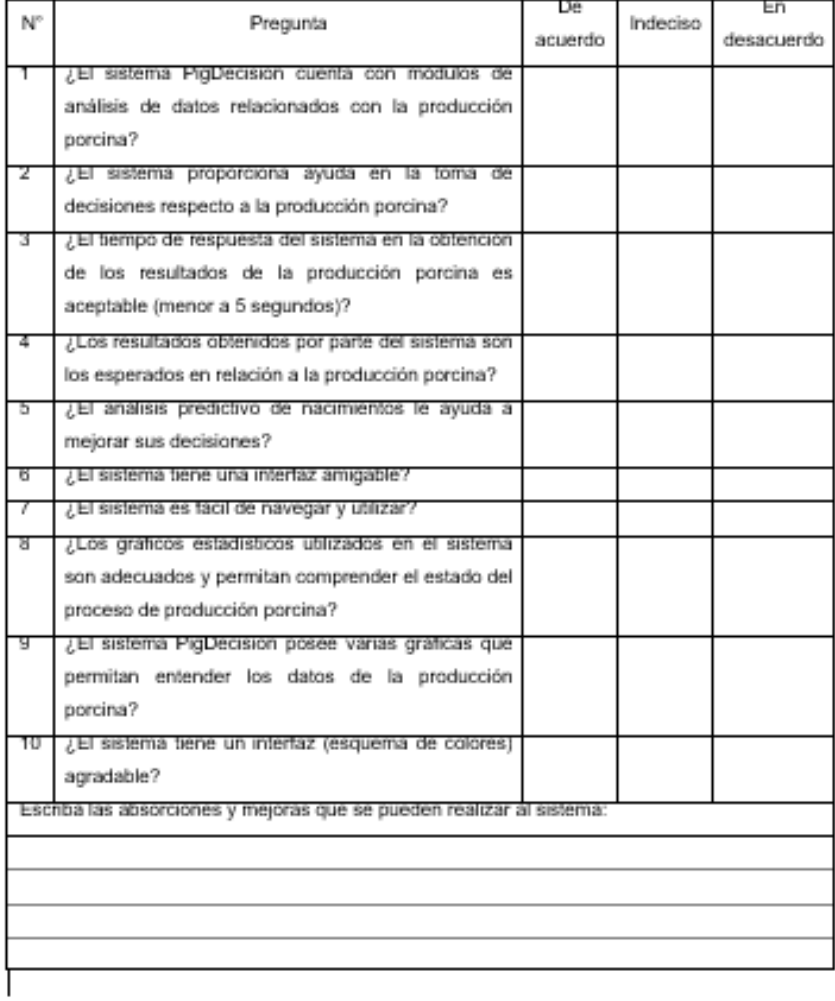

Anexo 2: Evidencia del uso del sistema.

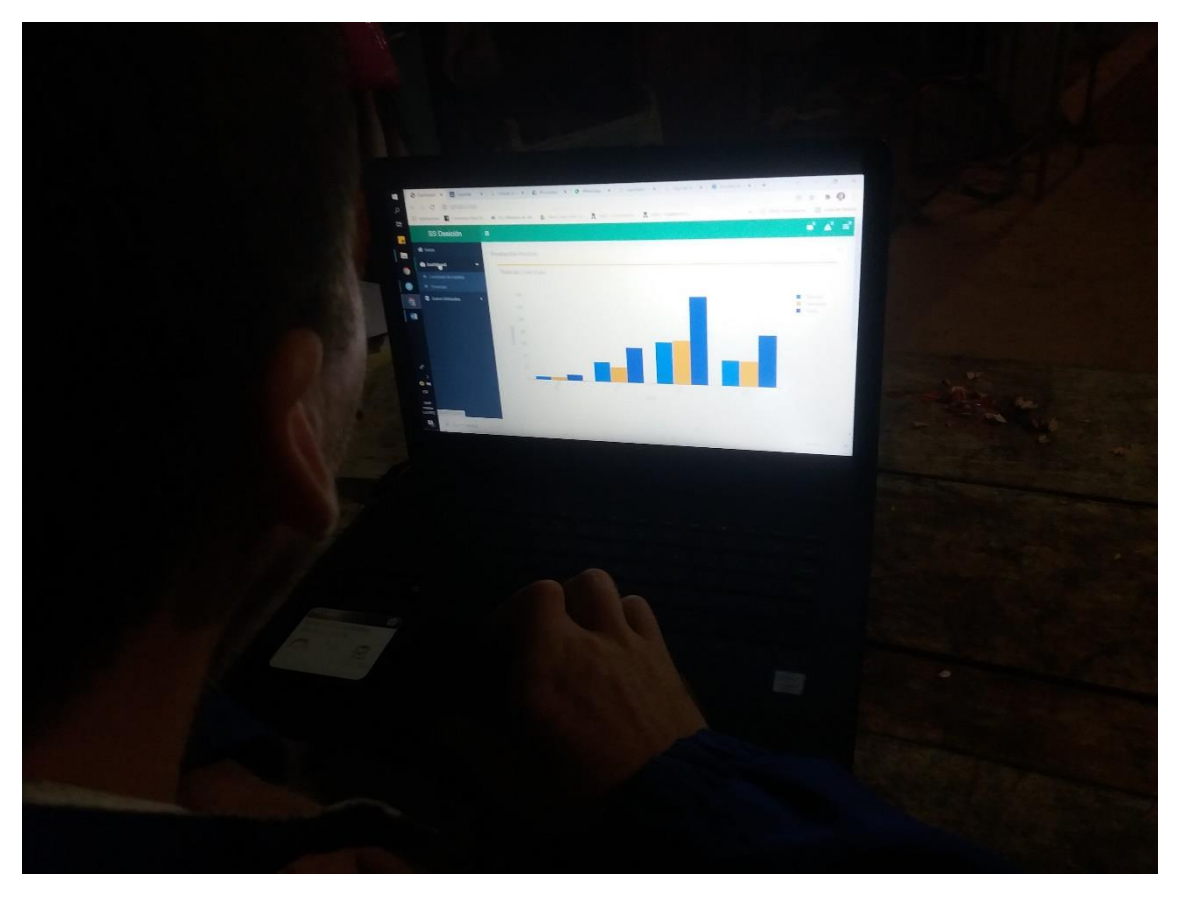

Anexo 3: Evidencia de aplicación de encuesta del sistema.

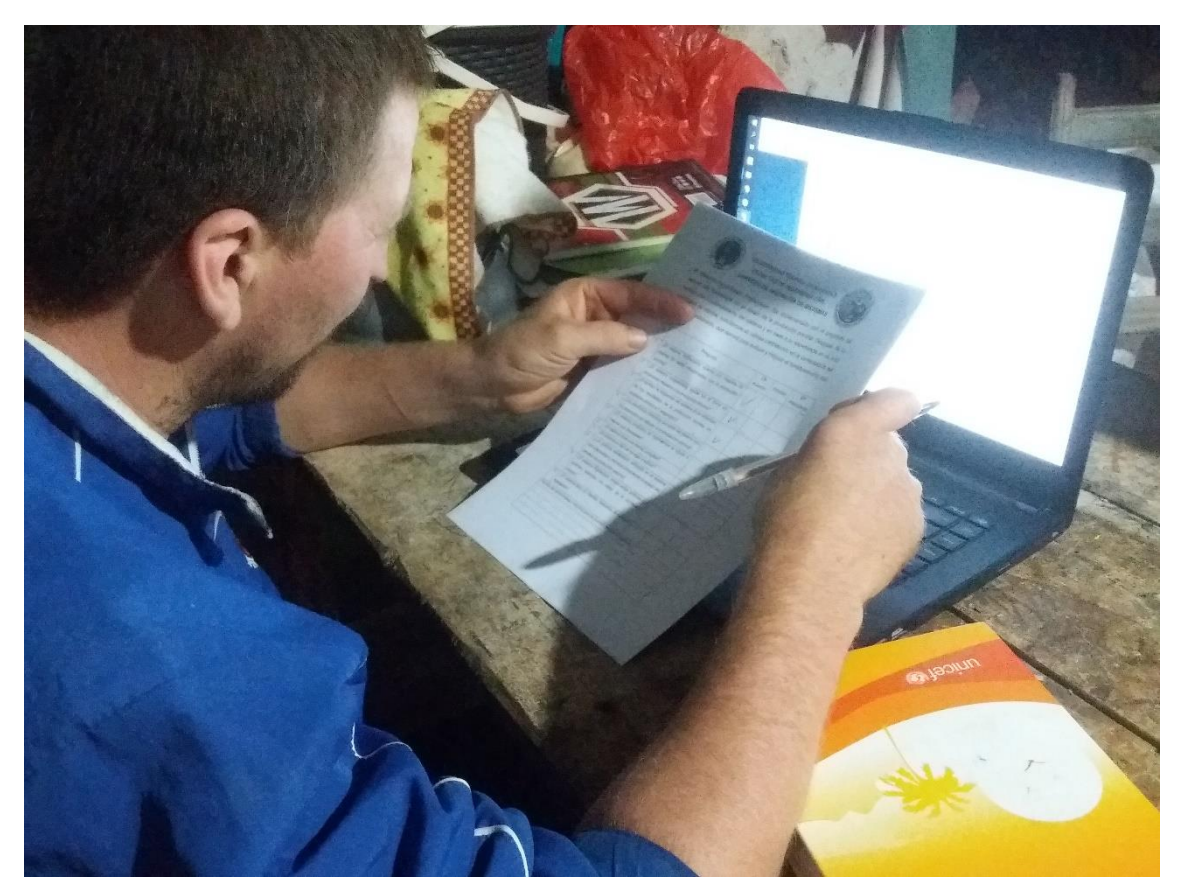

Anexo 4: Evidencia del uso del sistema.

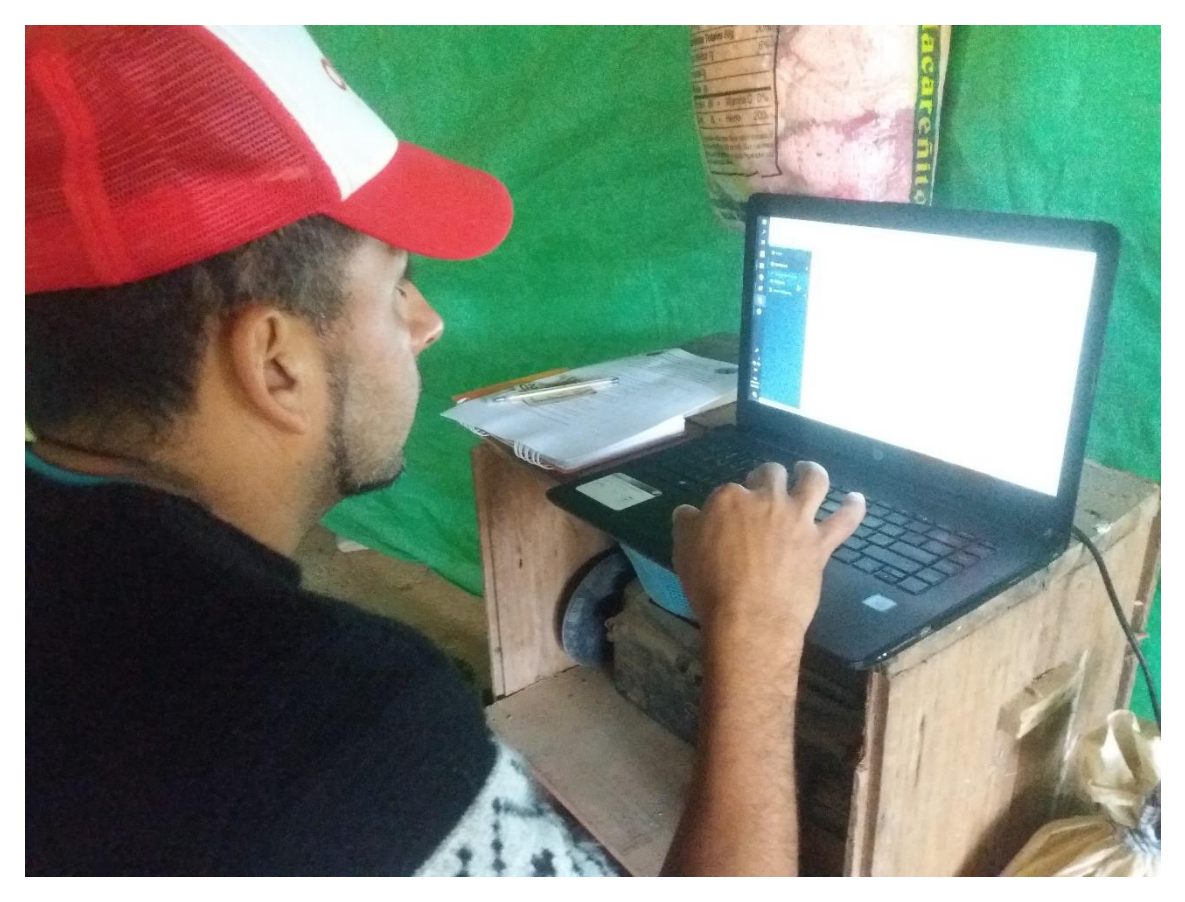

Anexo 5: Evidencia de aplicación de encuesta del sistema.

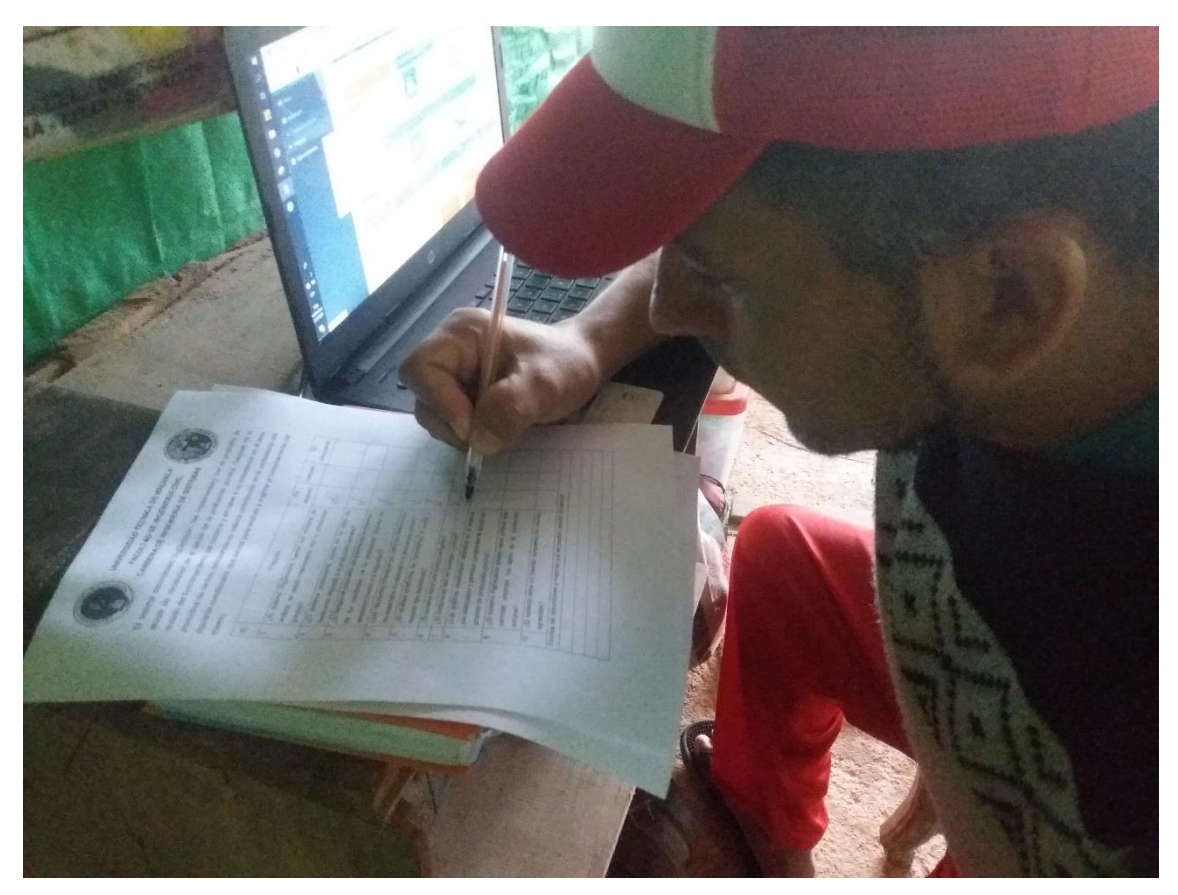

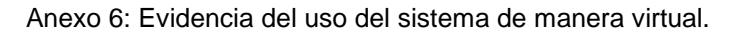

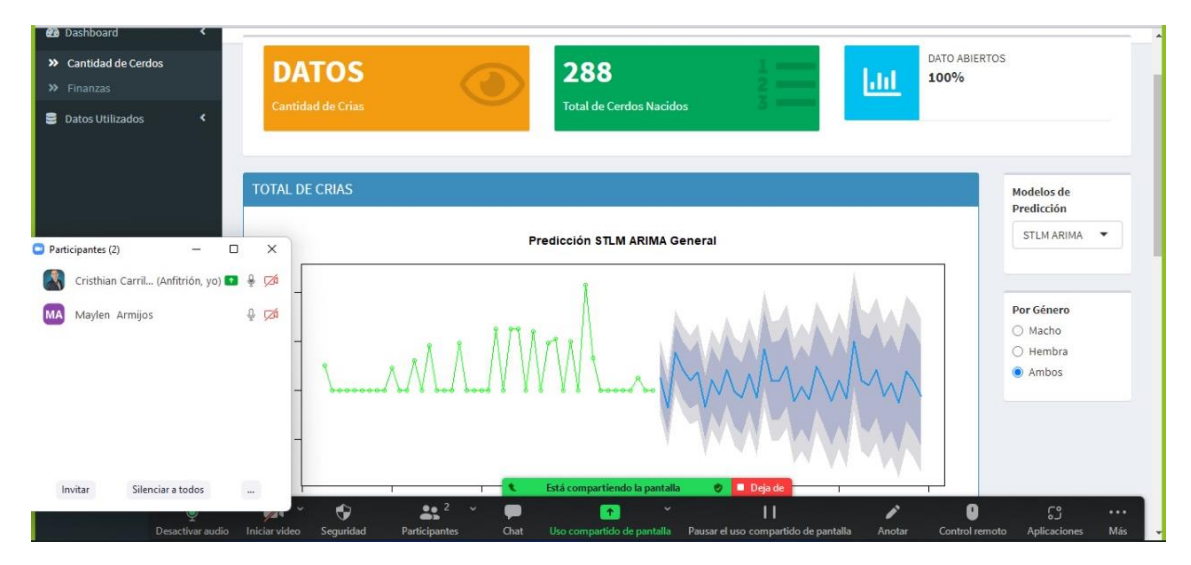

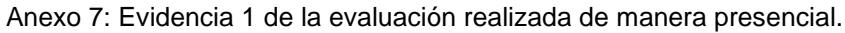

UNIVERSIDAD TÉCNICA DE MACHALA **FACULTAD DE INGENIERÍA CÍVIL CARRERA DE INGENIERÍA DE SISTEMAS** 

El sistema denominado PigDecision, fue implementado con el propósito de apoyar las decisiones en el sector de la producción porcina. Después de la revisión del funcionamiento del sistema y en base a su experiencia en el área productiva de cerdos, solicitamos su valiosa contribución en la contestación del siguiente cuestionario, que servirá para evaluar y mejorar el funcionamiento del mismo.

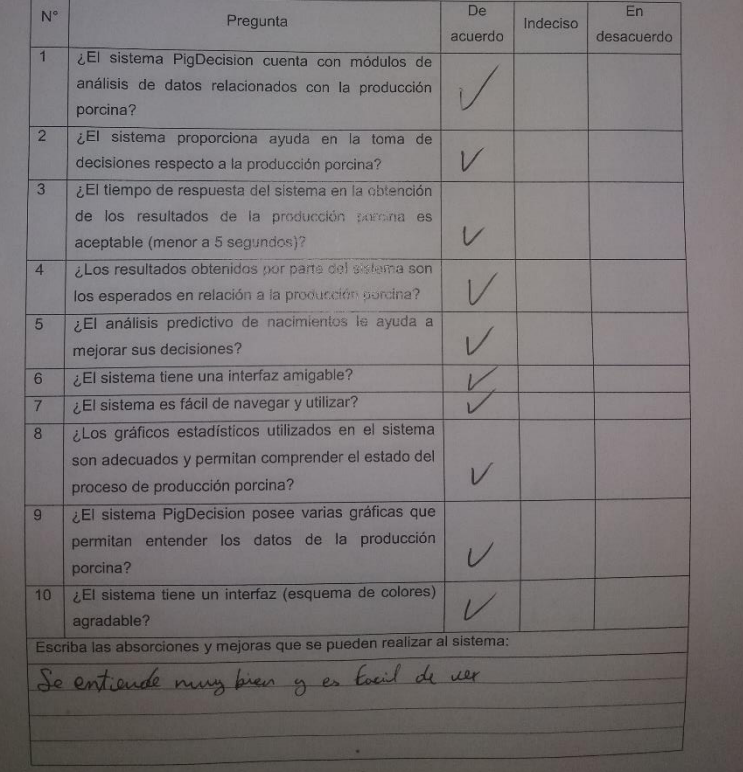

#### Anexo 8: Evidencia 2 de la evaluación realizada de manera presencial.

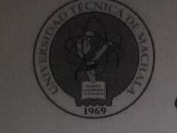

UNIVERSIDAD TÉCNICA DE MACHALA **FACULTAD DE INGENIERÍA CÍVIL CARRERA DE INGENIERÍA DE SISTEMAS** 

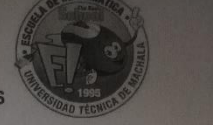

El sistema denominado PigDecision, fue implementado con el propósito de apoyar las decisiones en el sector de la producción porcina. Después de la revisión del funcionamiento del sistema y en base a su experiencia en el área productiva de cerdos, solicitamos su valiosa contribución en la contestación del siguiente cuestionario, que servirá para evaluar y mejorar el funcionamiento del mismo.

|                  |                                                                                                    | acuerdo | desacuerdo |
|------------------|----------------------------------------------------------------------------------------------------|---------|------------|
| $\overline{1}$   | ¿El sistema PigDecision cuenta con módulos de<br>análisis de datos relacionados con la producción<br>porcina?                              |         |            |
| $\overline{2}$   | ¿El sistema proporciona ayuda en la toma de<br>decisiones respecto a la producción porcina?                                                |         |            |
| $\overline{3}$   | ¿El tiempo de respuesta del sistema en la obtención<br>de los resultados de la producción porcina es<br>aceptable (menor a 5 segundos)?    |         |            |
| $\overline{4}$   | ¿Los resultados obtenidos por parte del sistema son<br>los esperados en relación a la producción porcina?                                  |         |            |
| 5                | ¿El análisis predictivo de nacimientos le ayuda a<br>mejorar sus decisiones?                                                               |         |            |
| $6 \overline{6}$ | ¿El sistema tiene una interfaz amigable?                                                                                                   |         |            |
| $\overline{7}$   | ¿El sistema es fácil de navegar y utilizar?                                                                                                |         |            |
| 8                | ¿Los gráficos estadísticos utilizados en el sistema<br>son adecuados y permitan comprender el estado del<br>proceso de producción porcina? |         |            |
| 9                | ¿El sistema PigDecision posee varias gráficas que<br>permitan entender los datos de la producción<br>porcina?                              |         |            |
| 10               | ¿El sistema tiene un interfaz (esquema de colores)<br>agradable?                                                                           |         |            |
|                  | Escriba las absorciones y mejoras que se pueden realizar al sistema:                                                                       |         |            |
|                  | Entre Interescute el astema                                                                                                    |         |            |

Anexo 9: Evidencia 3 de la encuesta realizada vía online.

7/2/22 18:07

#### Sistema PigDecision

# Sistema PigDecision

El sistema denominado PigDecision, fue implementado con el propósito de apoyar las decisiones en el sector de la producción porcina. Después de la revisión del funcionamiento del sistema y en base a su experiencia en el área productiva de cerdos, solicitamos su valiosa contribución en la contestación del siguiente cuestionario, que servirá para evaluar y mejorar el funcionamiento del mismo.

7/2/22 18:07

Sistema PigDecision

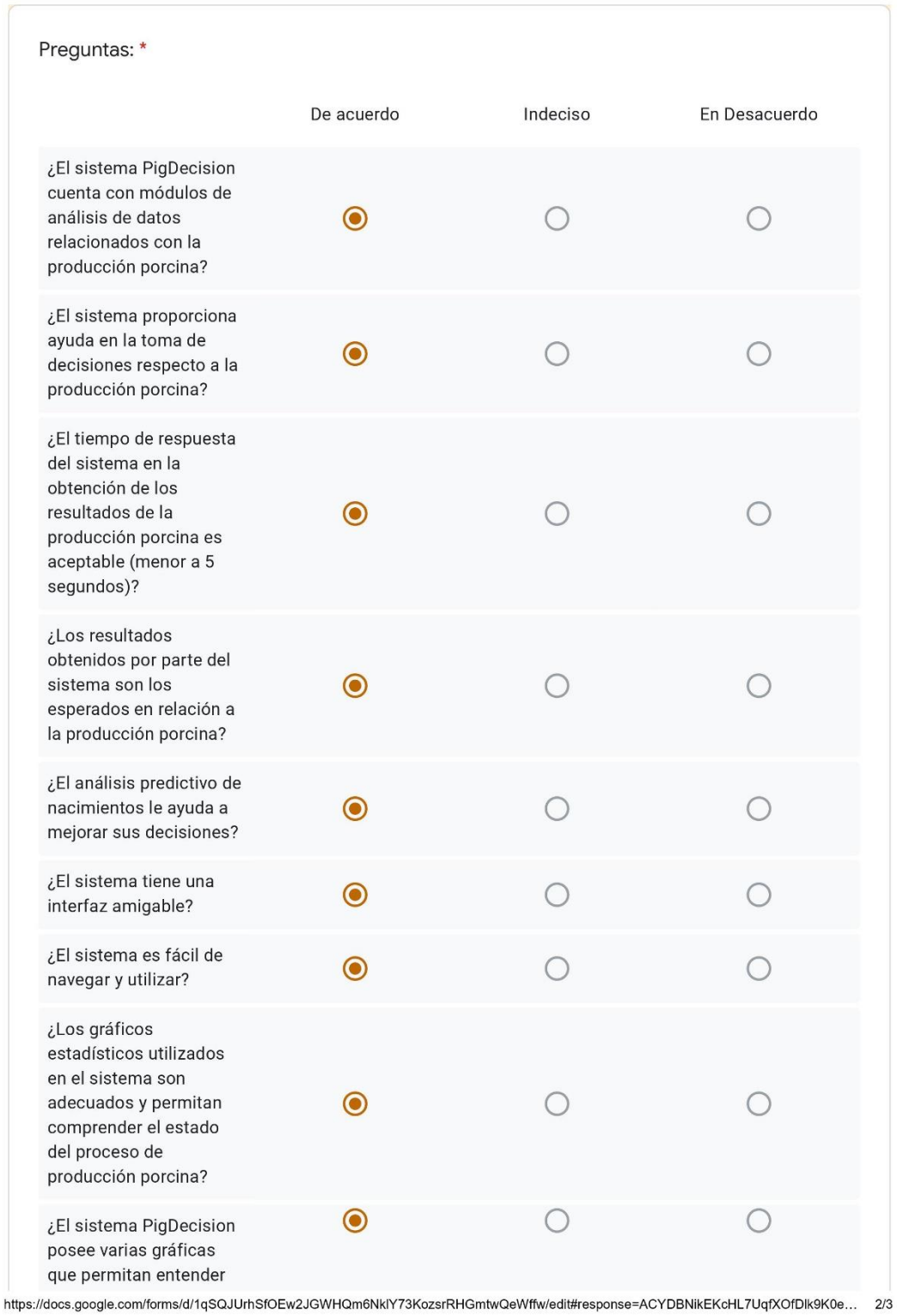

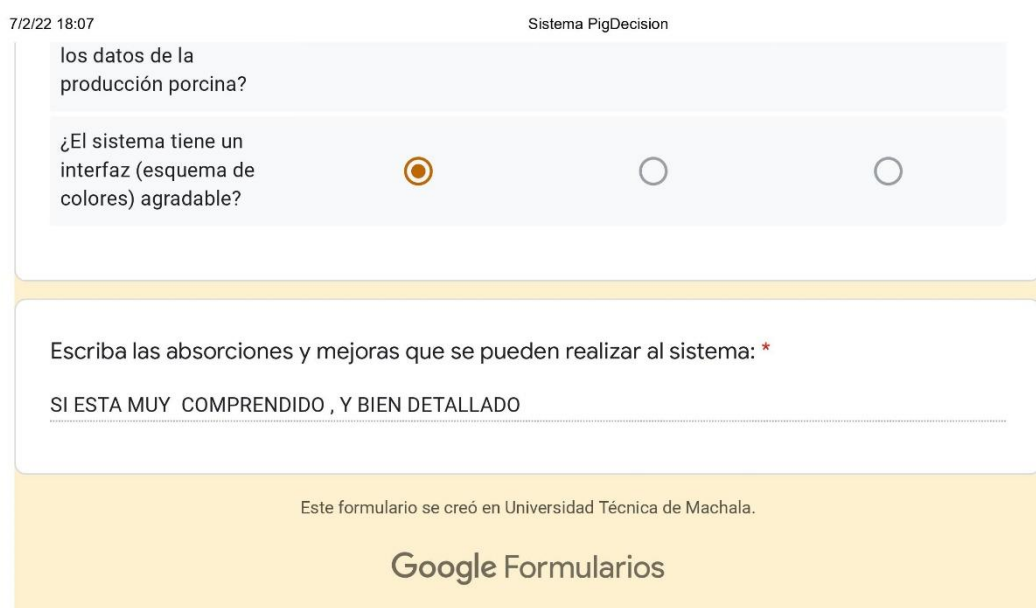

#### Anexo 10: Evidencia 4 de la encuesta realizada de manera online.

7/2/22 18:09

Sistema PigDecision

# Sistema PigDecision

El sistema denominado PigDecision, fue implementado con el propósito de apoyar las decisiones en el sector de la producción porcina. Después de la revisión del funcionamiento del sistema y en base a su experiencia en el área productiva de cerdos, solicitamos su valiosa contribución en la contestación del siguiente cuestionario, que servirá para evaluar y mejorar el funcionamiento del mismo.

7/2/22 18:09

Sistema PigDecision

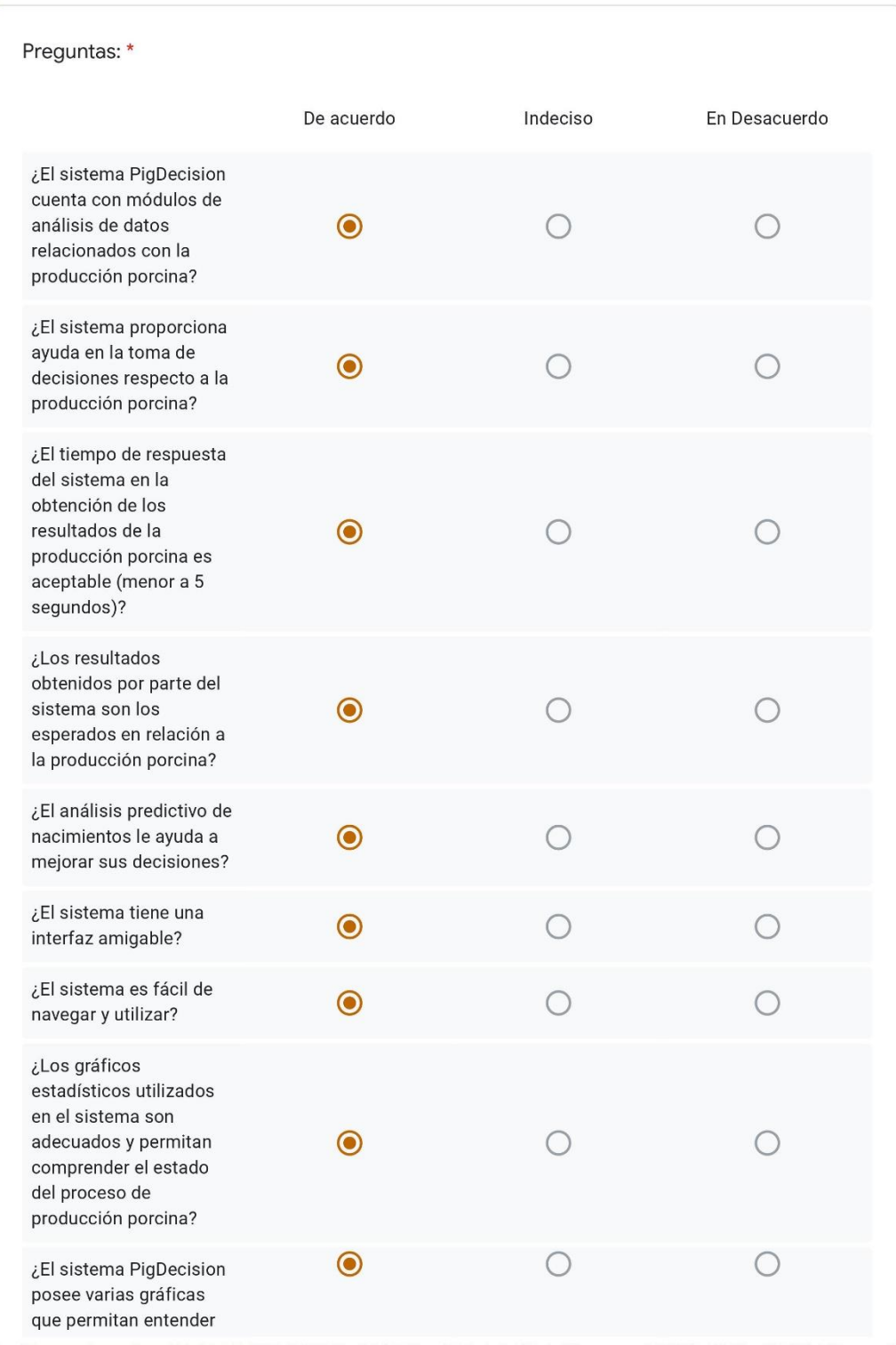

https://docs.google.com/forms/d/1qSQJUrhSfOEw2JGWHQm6NklY73KozsrRHGmtwQeWffw/edit#response=ACYDBNgYAVGtv\_jKKyjffKe14iDvu... 2/3

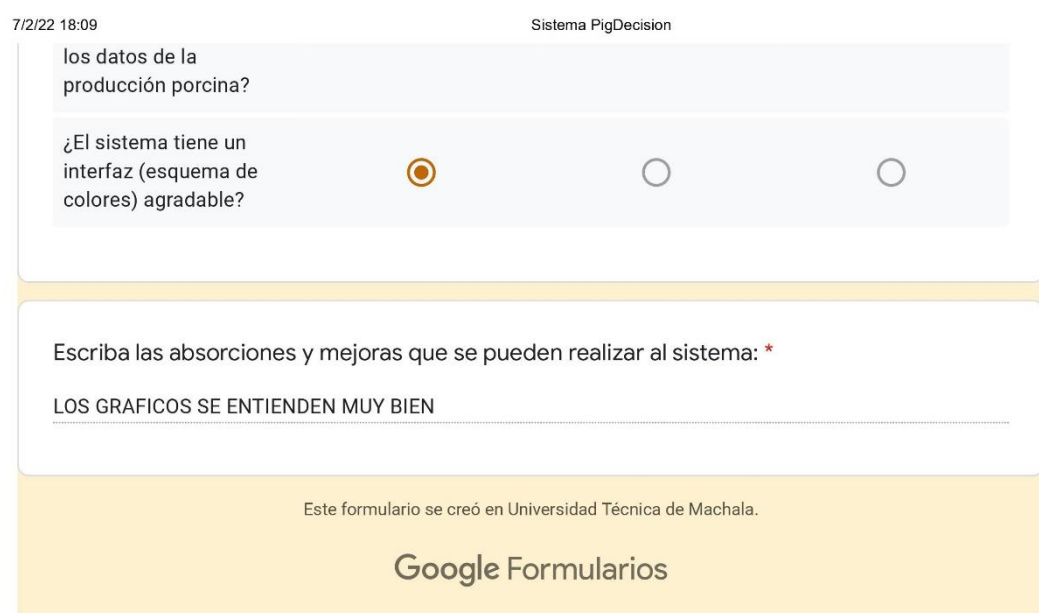

Anexo 11: Evidencia 5 de la encuesta realizada de manera online.

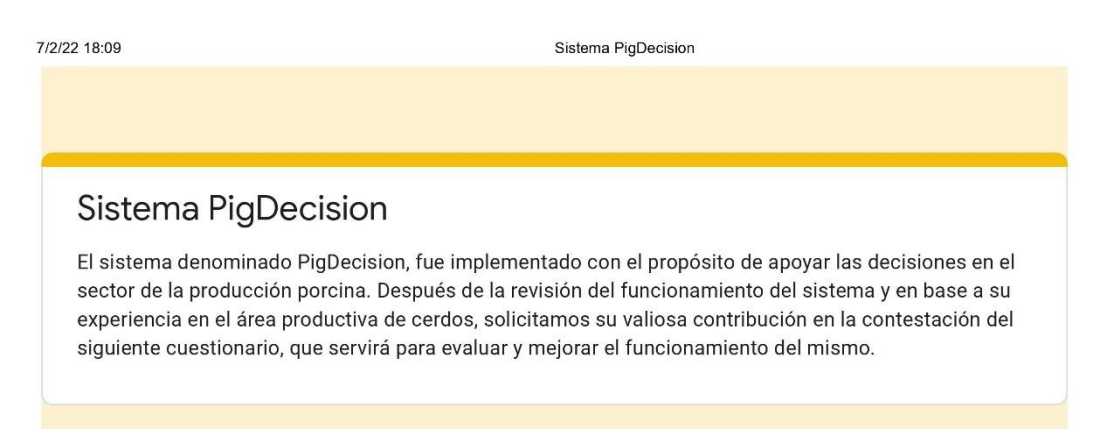

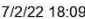

Sistema PigDecision

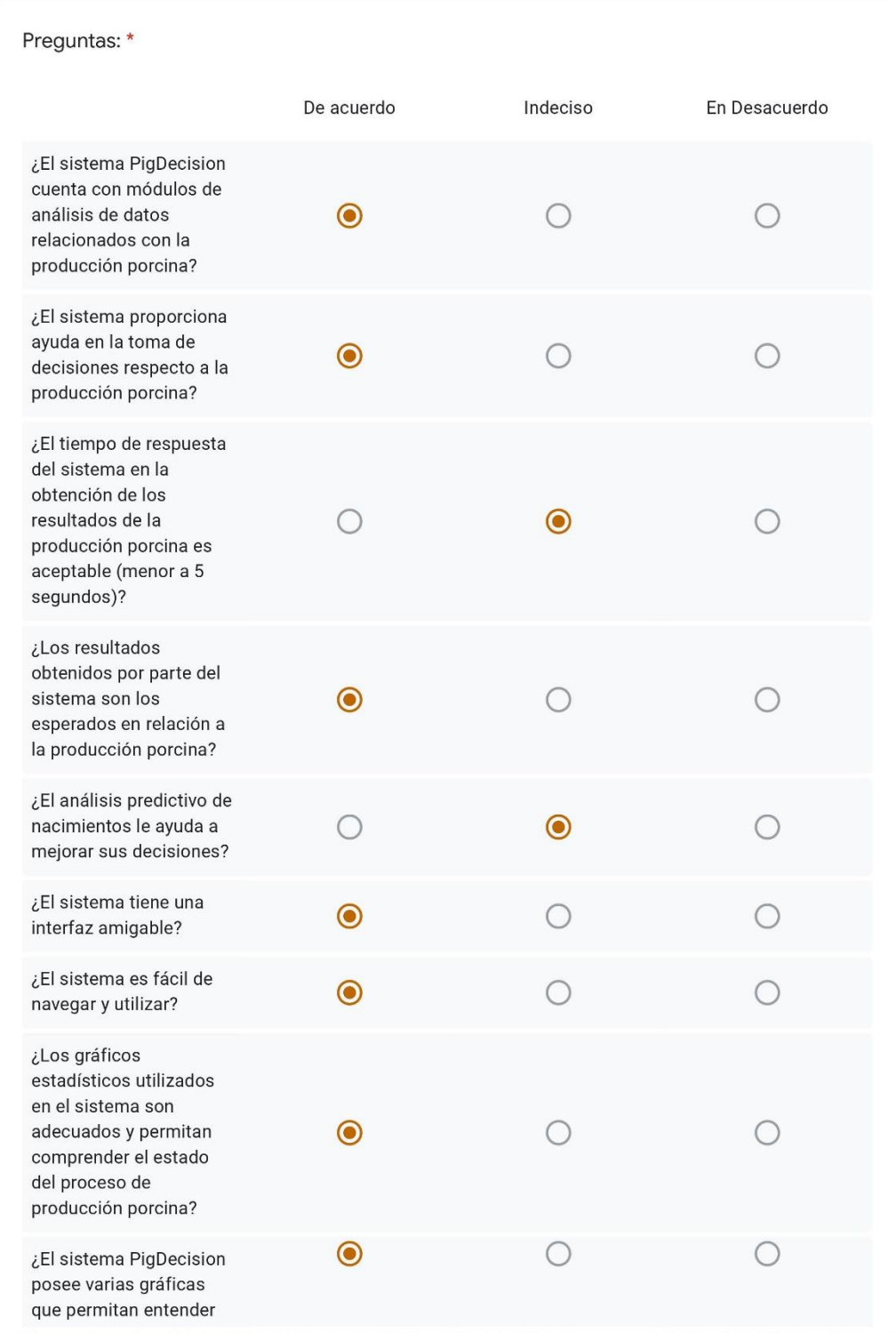

https://docs.google.com/forms/d/1qSQJUrhSfOEw2JGWHQm6NklY73KozsrRHGmtwQeWffw/edit#response=ACYDBNiG\_SJ5G3UII9Tb6nlj6GrR... 2/3

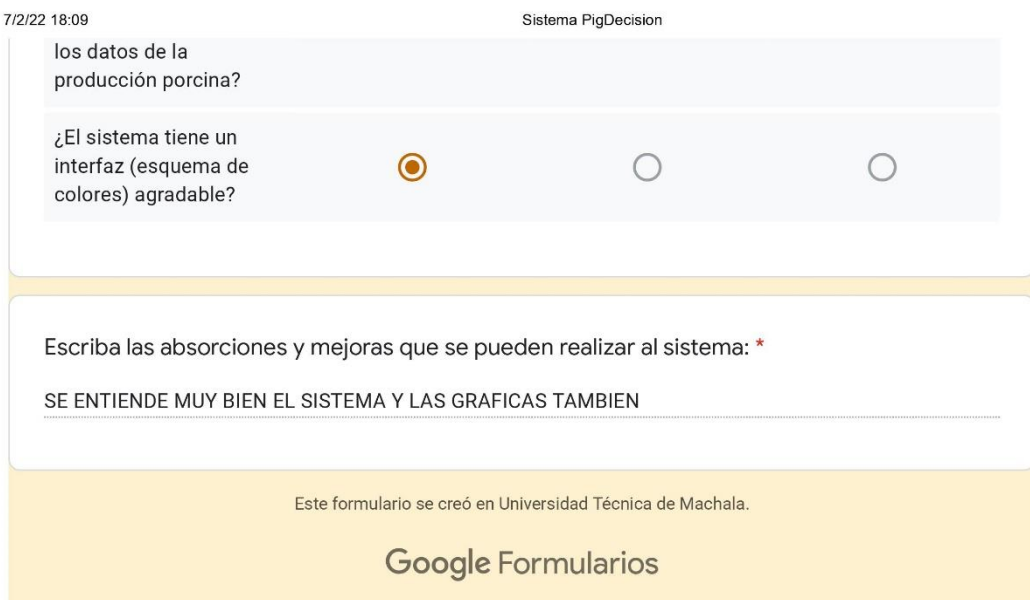